# Seaborn 한번에 제대로 배우기

seaborn: statistical data visualization

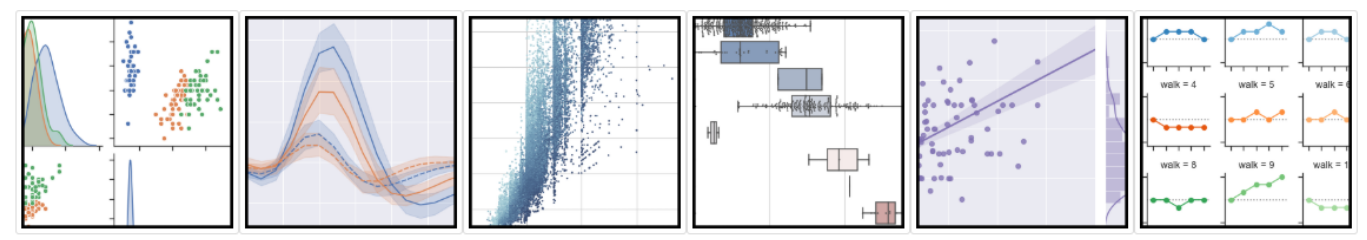

## Seaborn 특징

- 여러 변수 간의 관계를 검사하기 위한 데이터 집합 지향 API
- 범주형 변수를 사용하여 관측치 또는 집계 통계량을 표시하기 위한 전문적인 지원
- 일변량 또는 이변량 분포를 시각화하고 데이터의 부분 집합 간 비교하기 위한 옵션
- 서로 다른 종류의 종속 변수에 대한 선형 회귀 모형의 자동 추정 및 표시
- 복잡한 데이터셋의 전체 구조에 대한 편리한 보기
- 복잡한 시각화를 쉽게 구축할 수 있는 다중 플롯 그리드 구조를 위한 높은 수준의 추상화
- 여러 테마가 내장된 matplotlib 그림 스타일링 제어
- 데이터의 패턴을 충실히 나타내는 색상 팔레트 선택 도구

import numpy as np import pandas as pd from scipy import stats import matplotlib as mpl import matplotlib.pyplot as plt import seaborn as sns sns.set(style="whitegrid")

# 산점도(Scatter Plot)

penguins = sns.load\_dataset("penguins") penguins

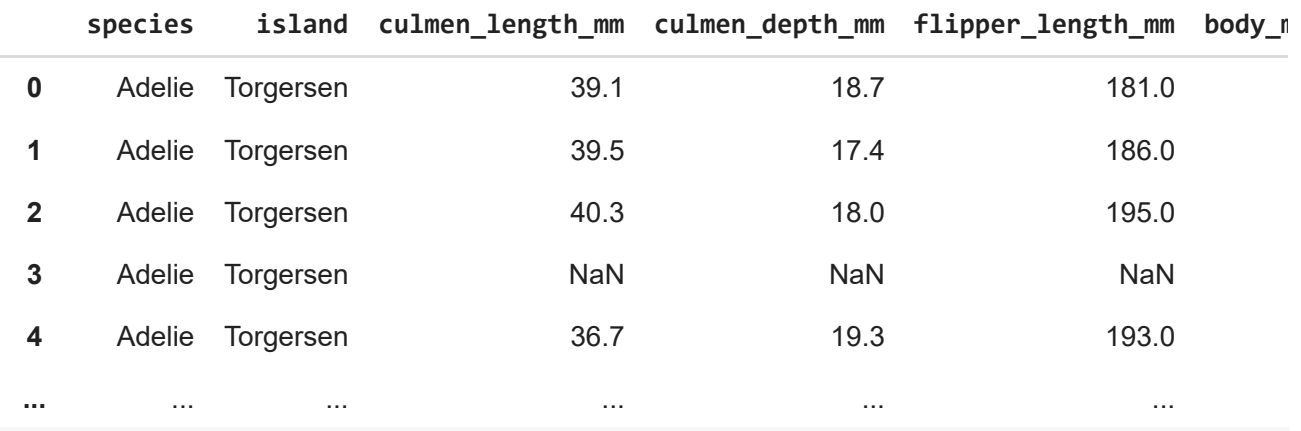

sns.relplot(x="culmen\_length\_mm", y="culmen\_depth\_mm", data=penguins);

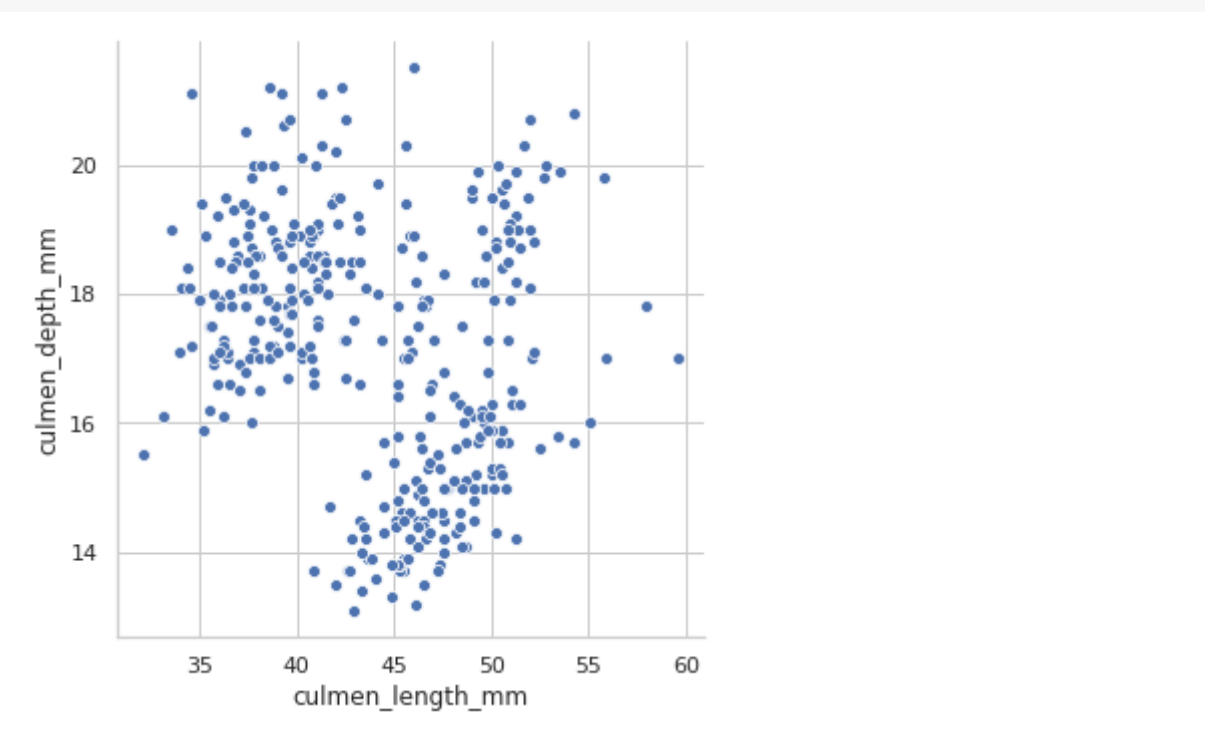

sns.relplot(x="flipper\_length\_mm", y="body\_mass\_g", data=penguins);

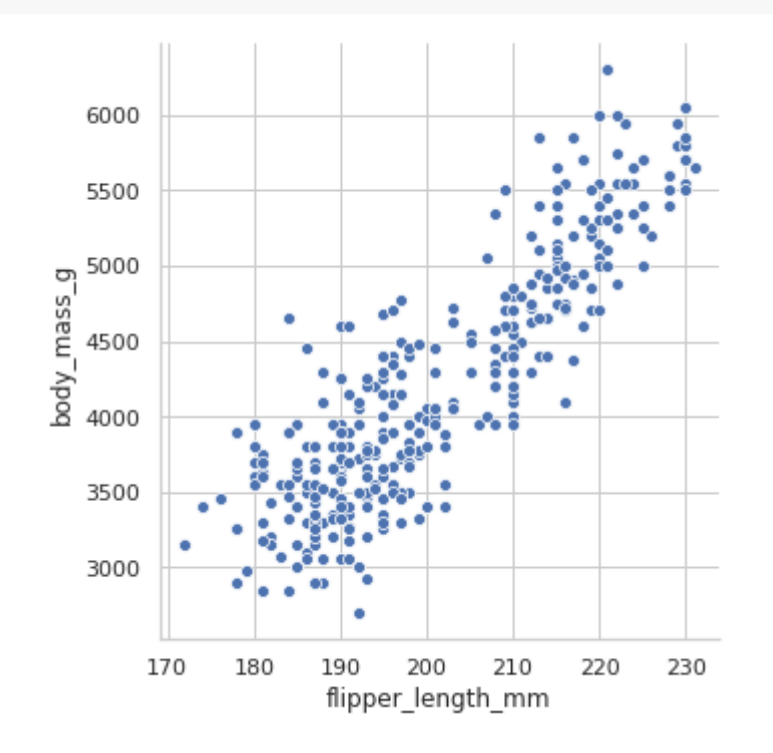

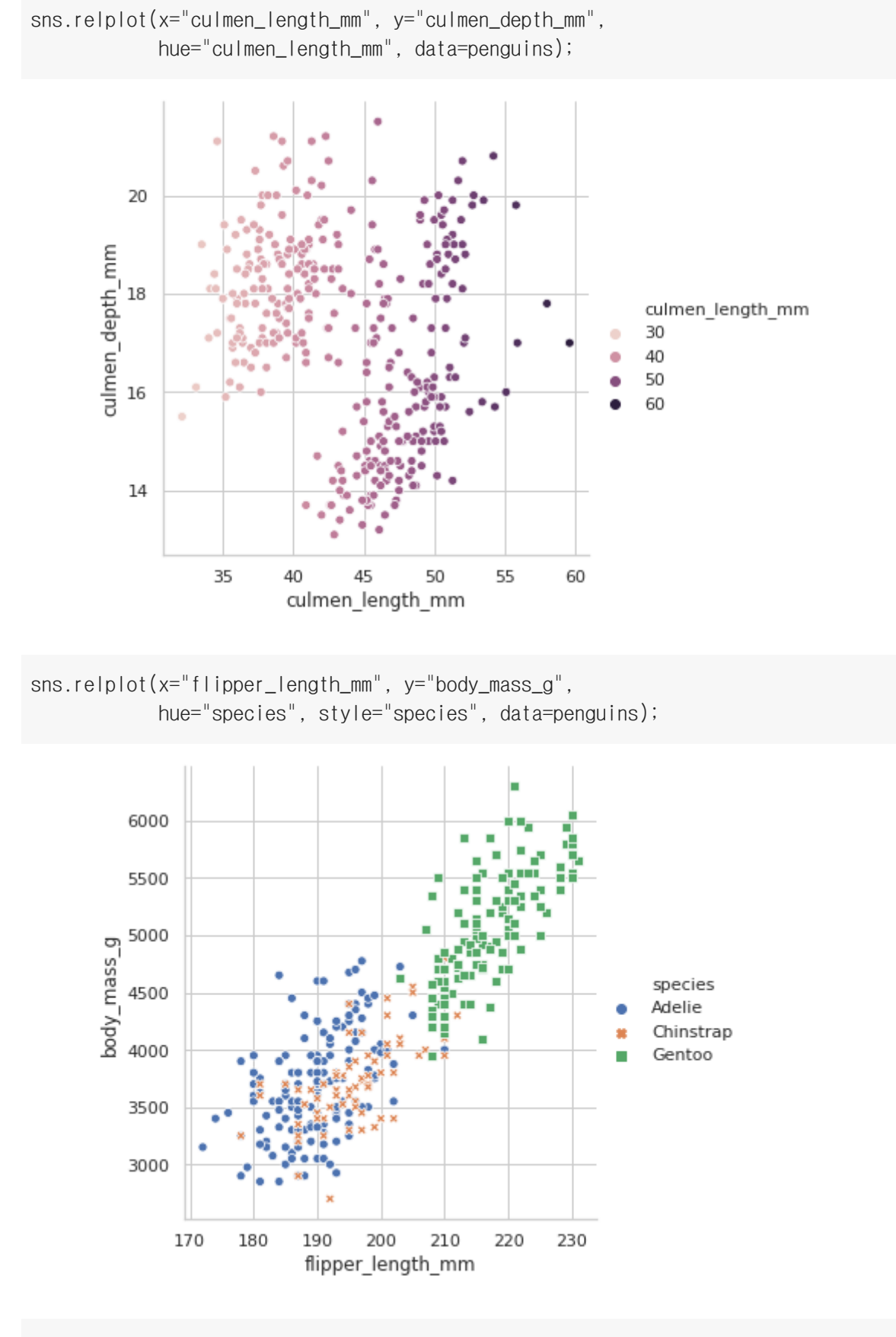

sns.relplot(x="flipper\_length\_mm", y="body\_mass\_g", hue="species", style="island", data=penguins);

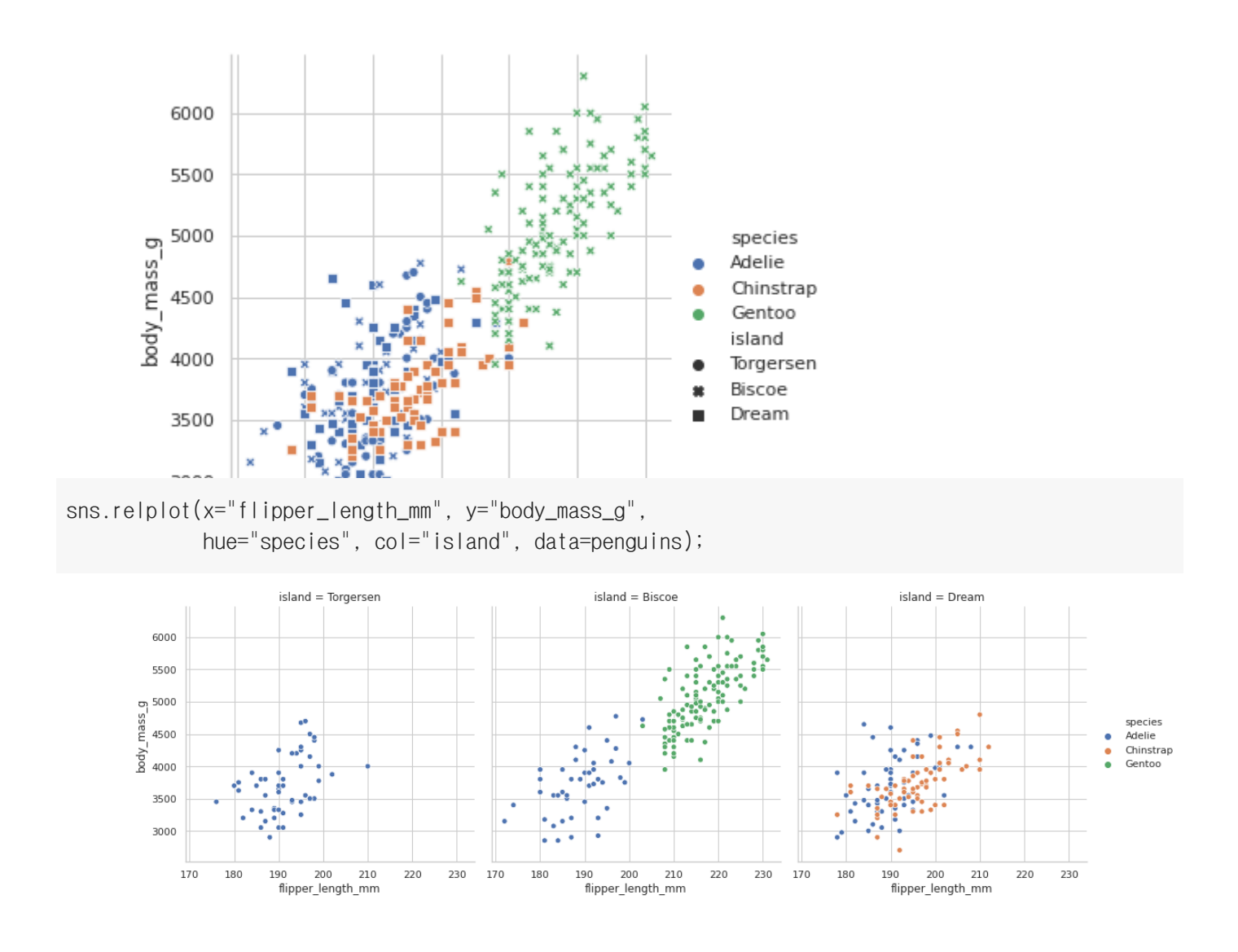

sns.relplot(x="culmen\_length\_mm", y="culmen\_depth\_mm", hue="species", col="island", data=penguins);

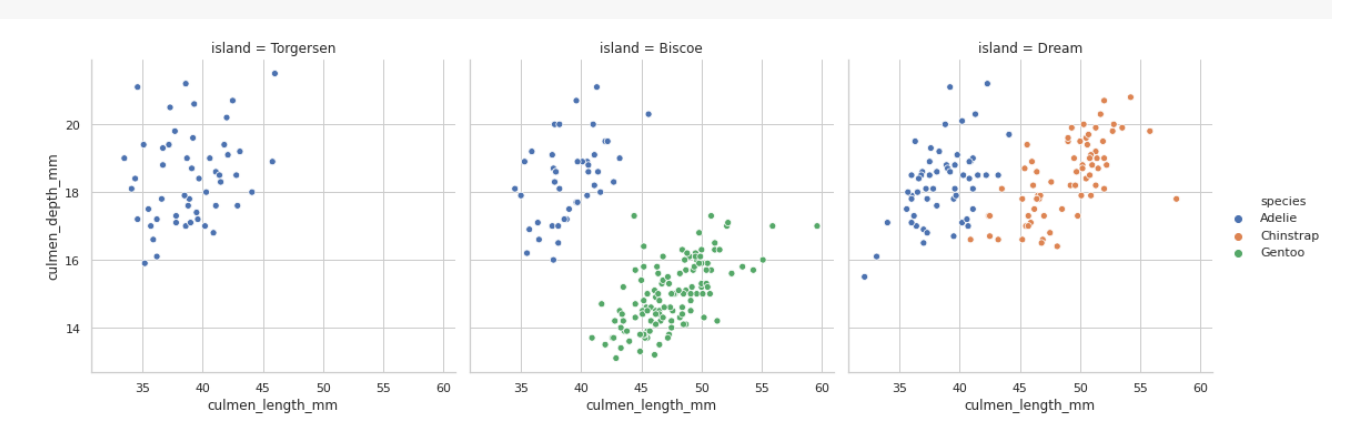

sns.relplot(x="culmen\_length\_mm", y="culmen\_depth\_mm", hue="flipper\_length\_mm", data=penguins);

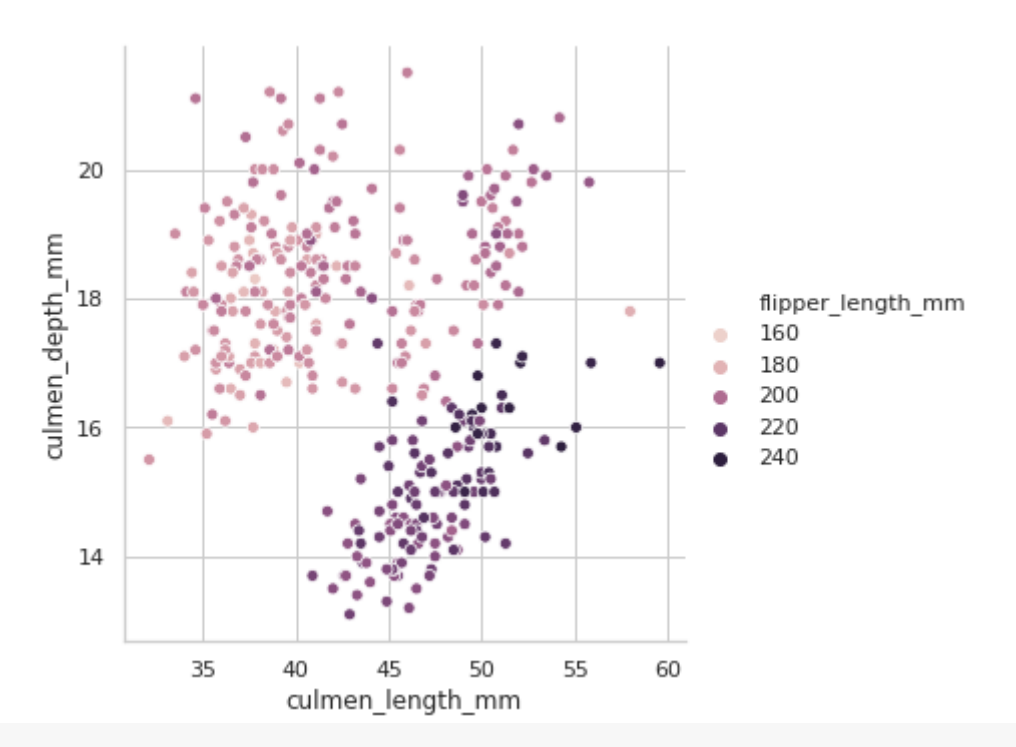

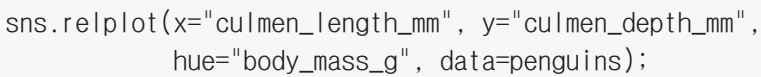

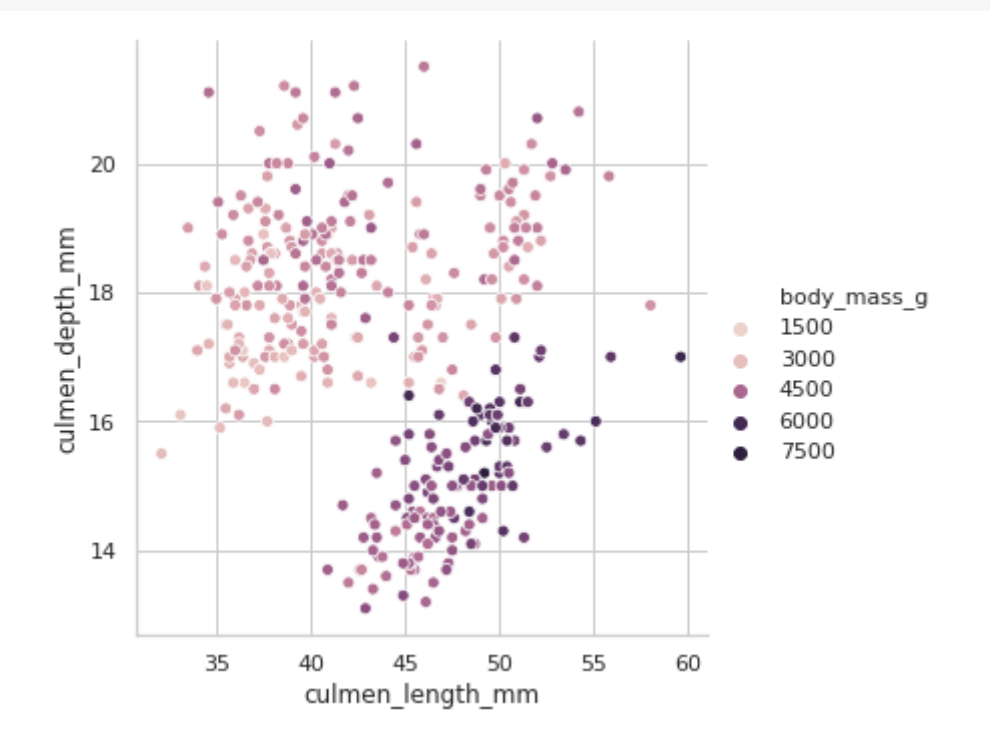

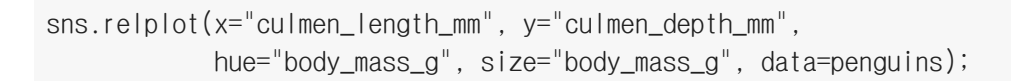

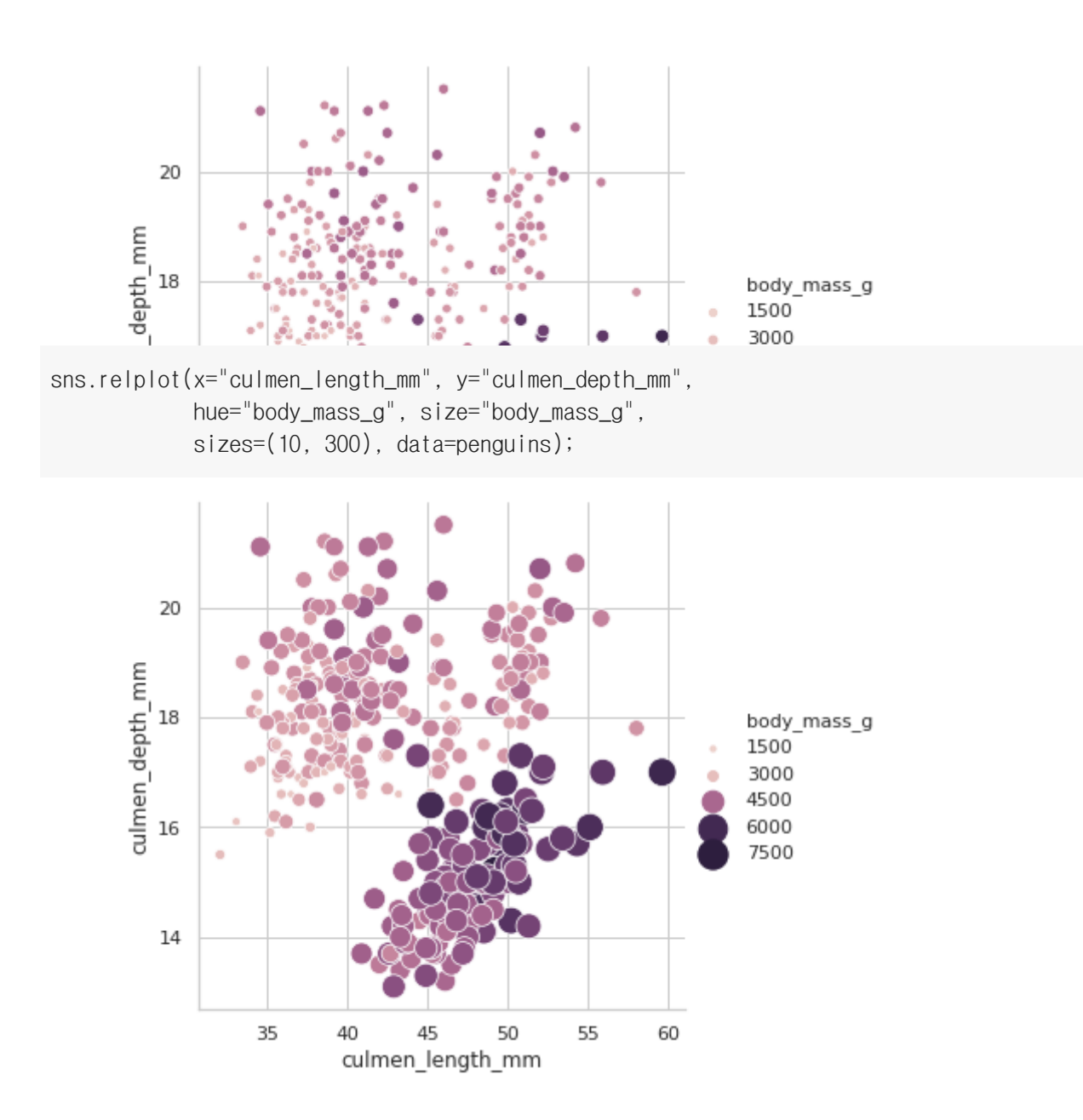

# 라인 플롯(Line Plot)

```
flights = sns.load_dataset("flights")
flights
```
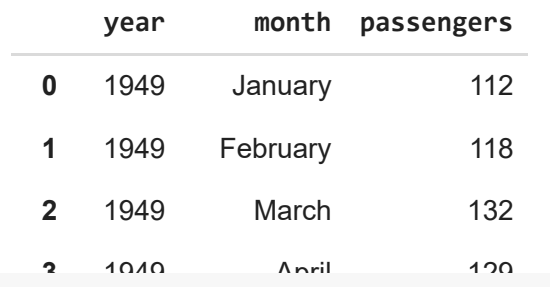

 **1949 May 12 May 12 May 12 May 12 May 12 May 12 May 12 May 12 May 12 May 12 May 12 May 12 May 12 May 12 May 12 May 12 May 12 May 12 May 12 May 12 May 12 May 12 May 12 May 12 May 12 May 12 May 12 May 12 May 12 May 12 Ma** sns.relplot(x="year", y="passengers", kind="line", data=flights);

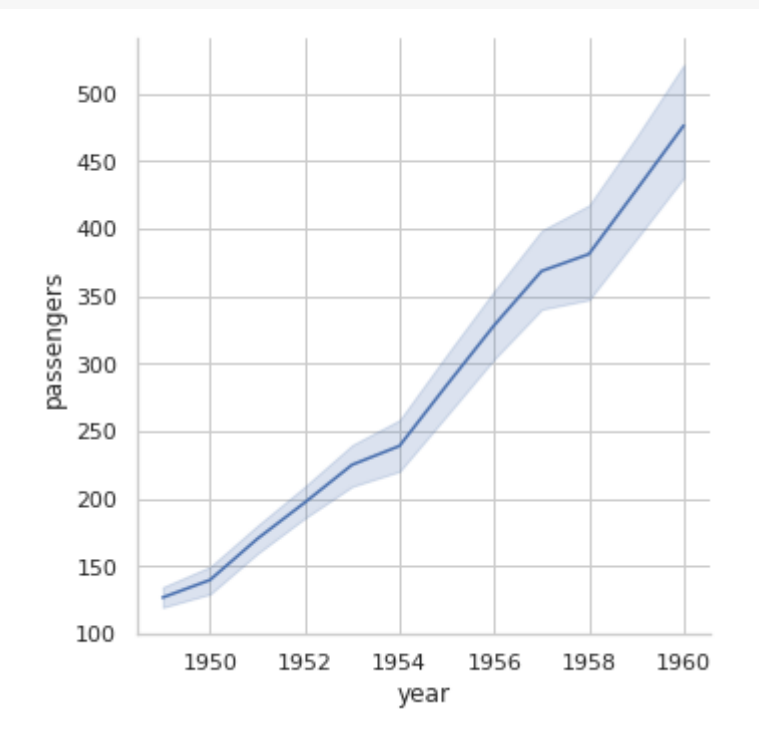

dots = sns.load\_dataset("dots") dots

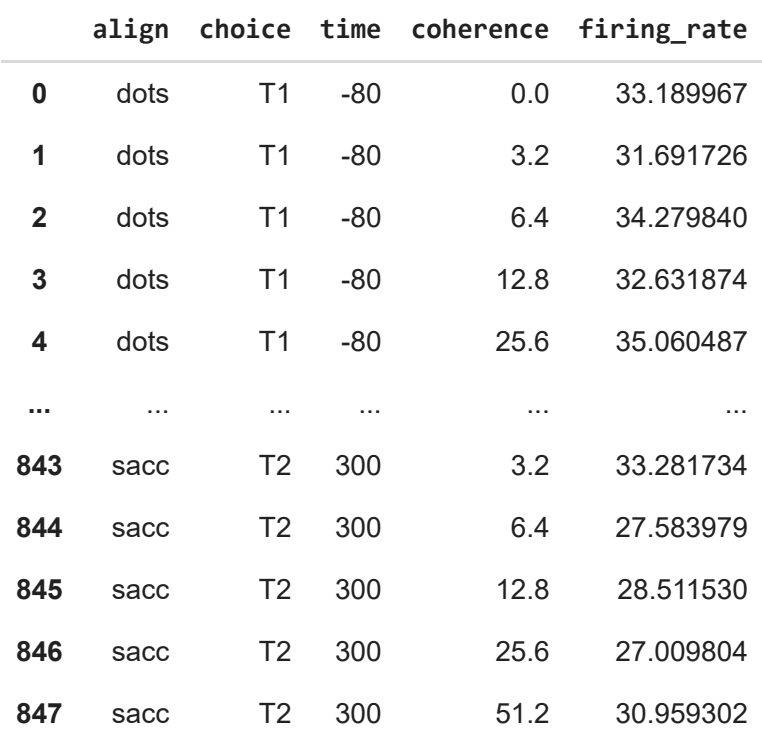

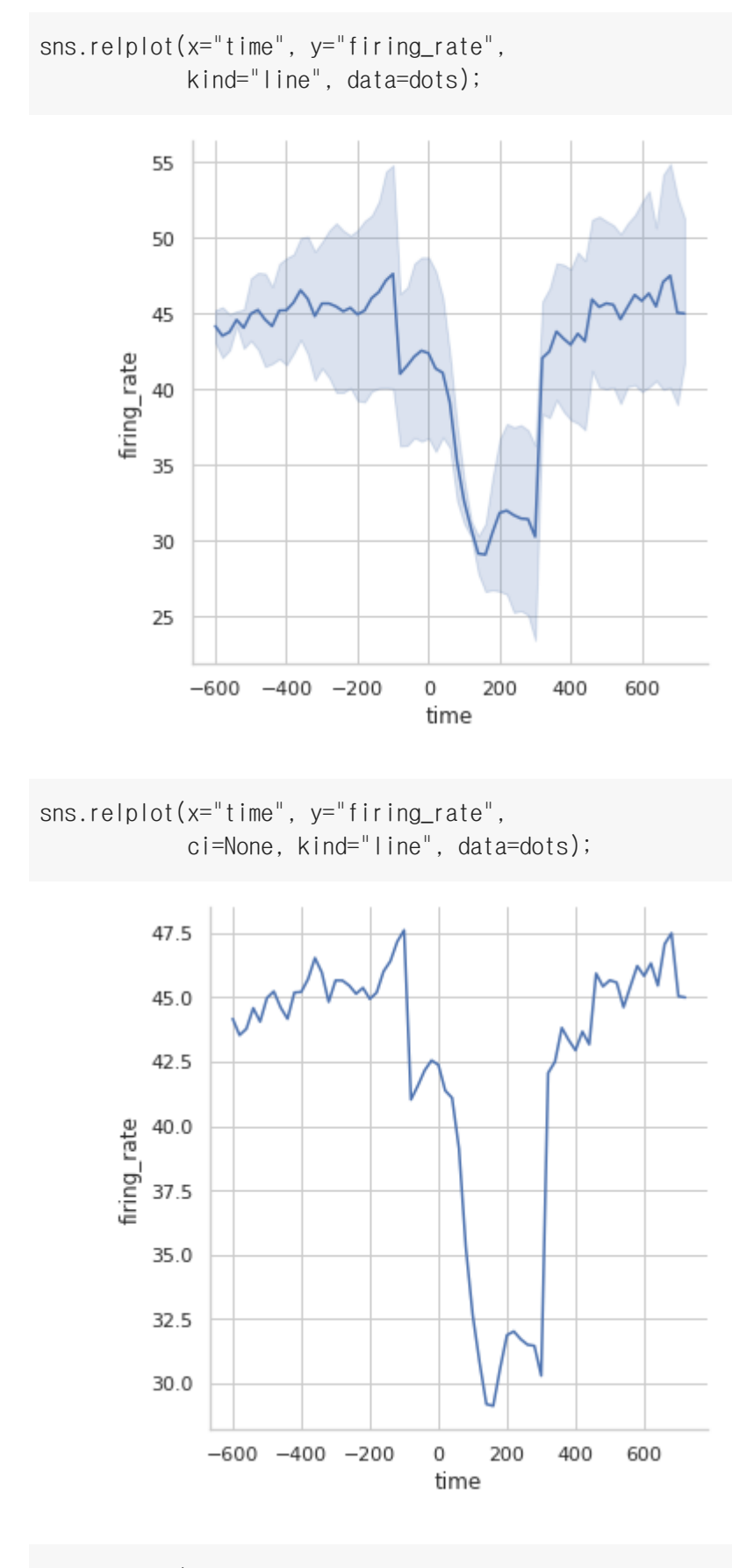

sns.relplot(x="time", y="firing\_rate", ci="sd", kind="line", data=dots);

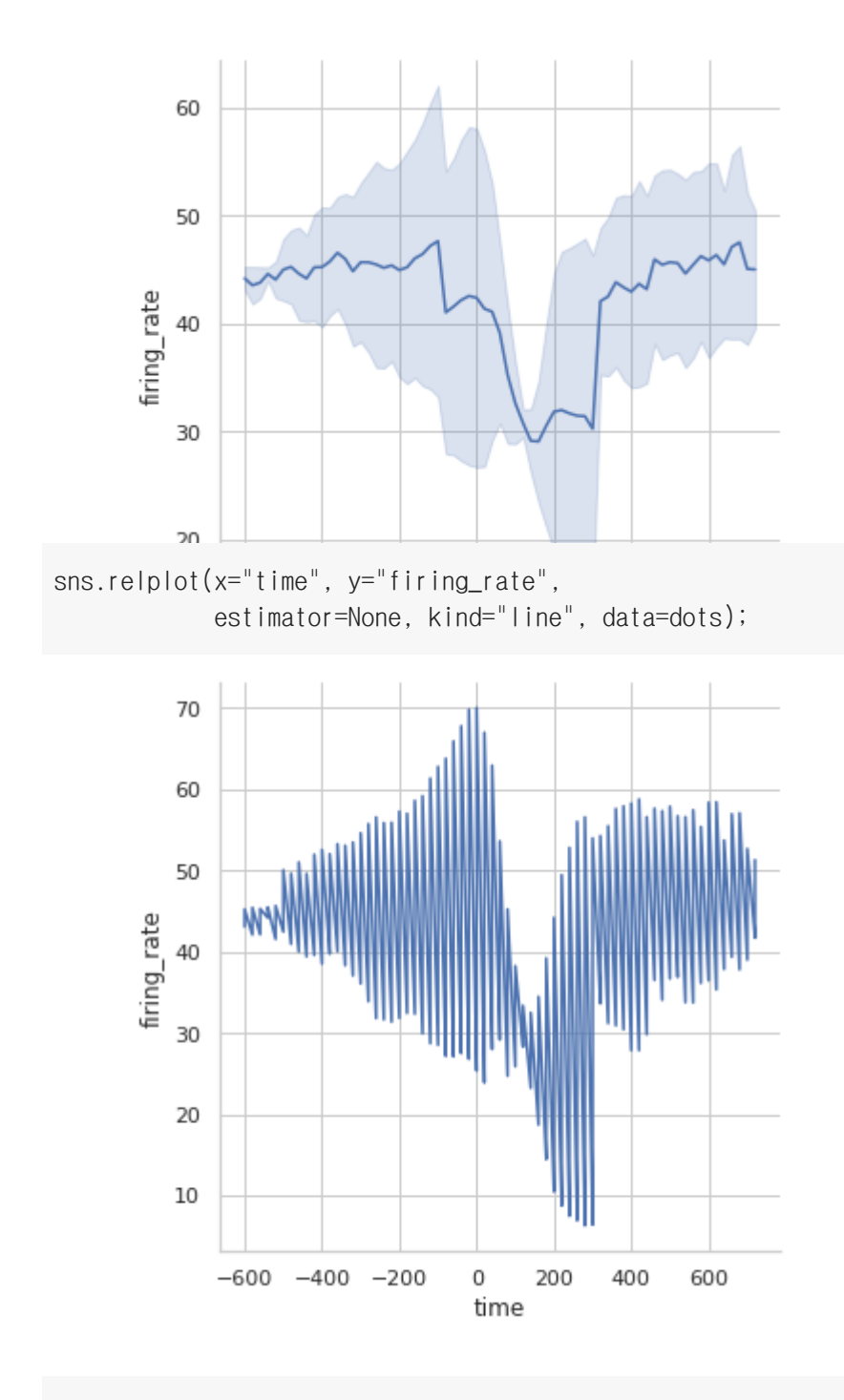

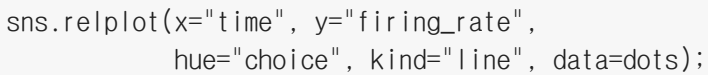

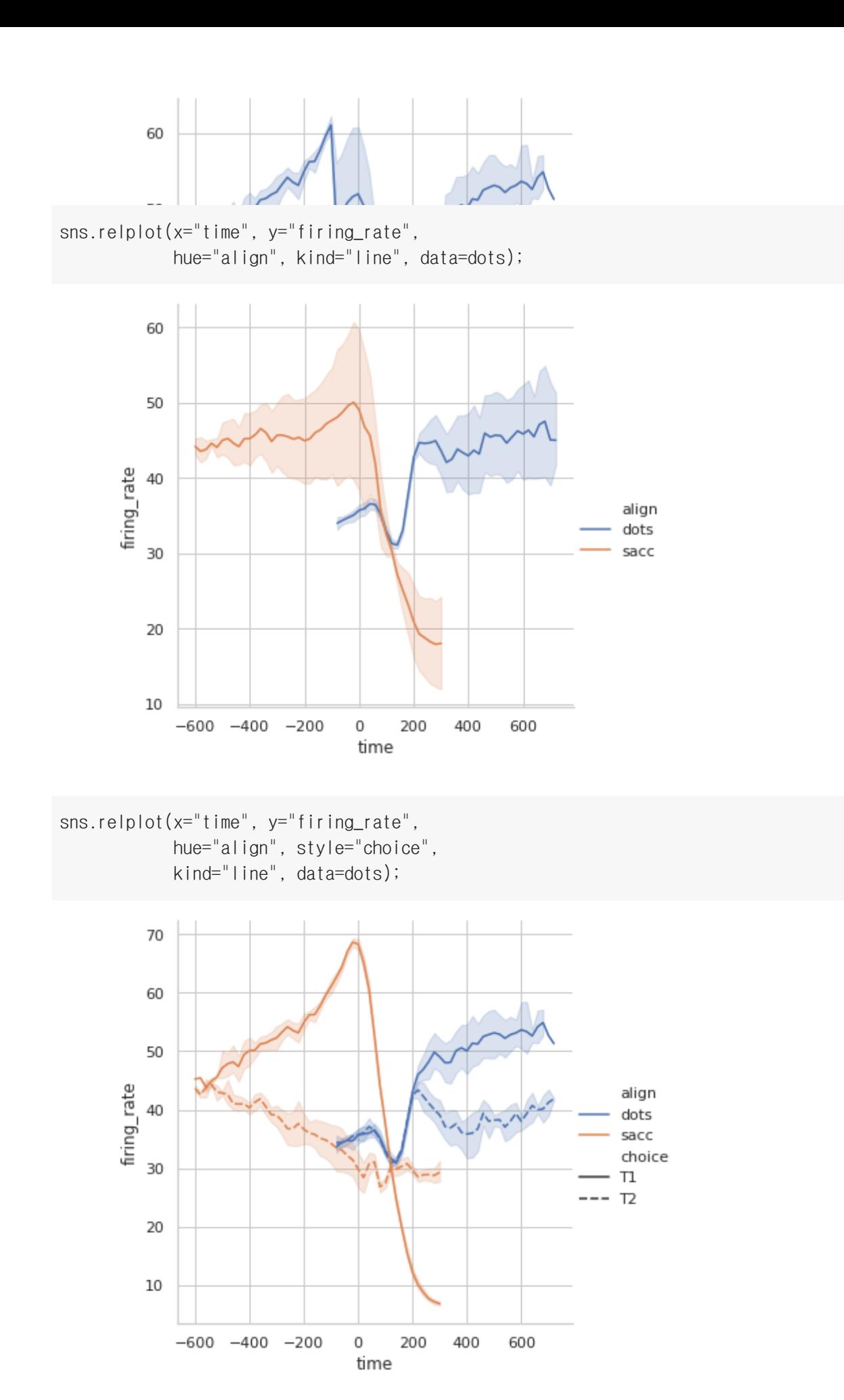

sns.relplot(x="time", y="firing\_rate", hue="align", style="choice", dashes=False, markers=True,

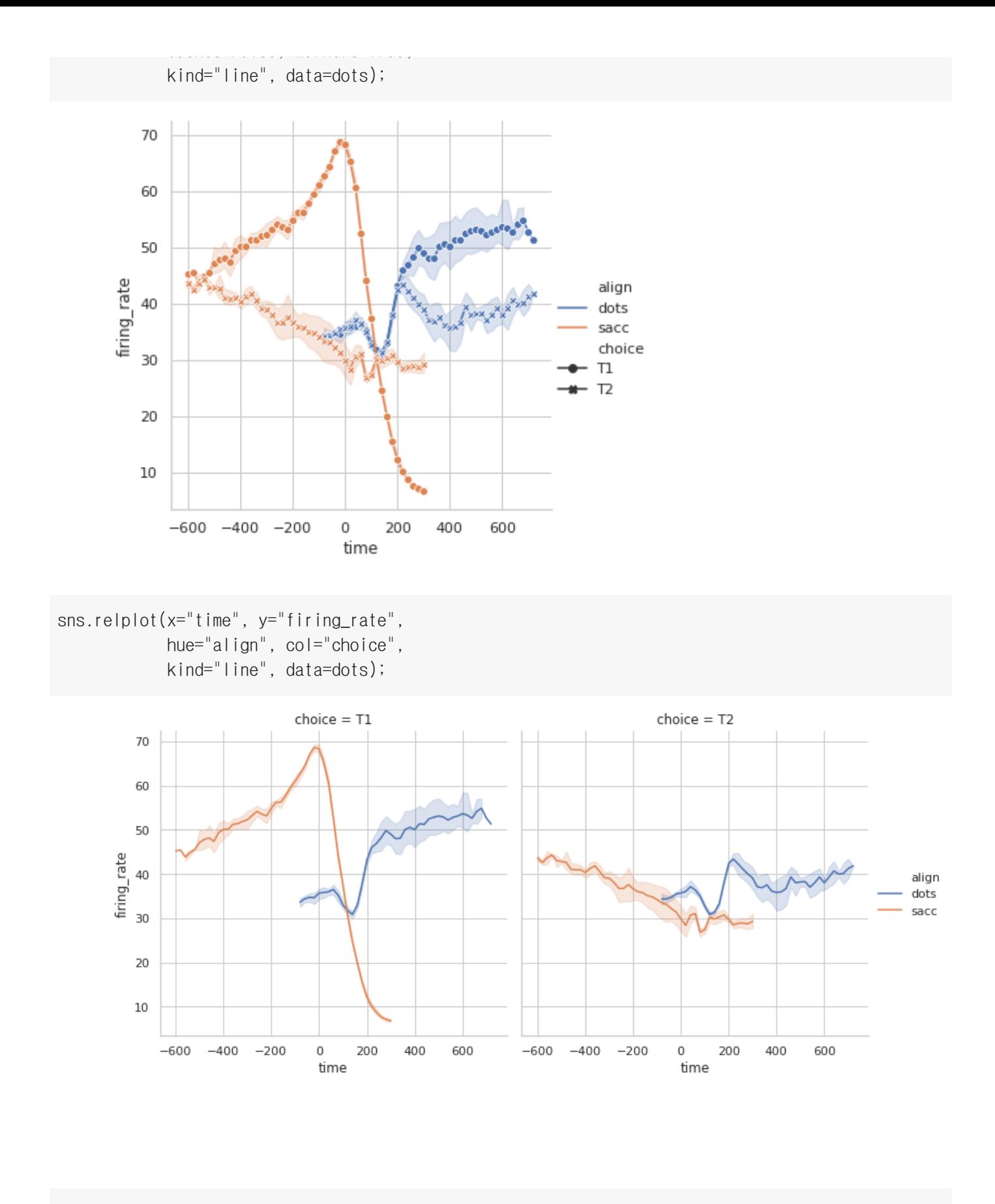

sns.relplot(x="time", y="firing\_rate", style="choice", kind="line", data=dots.query("align == 'sacc'"));

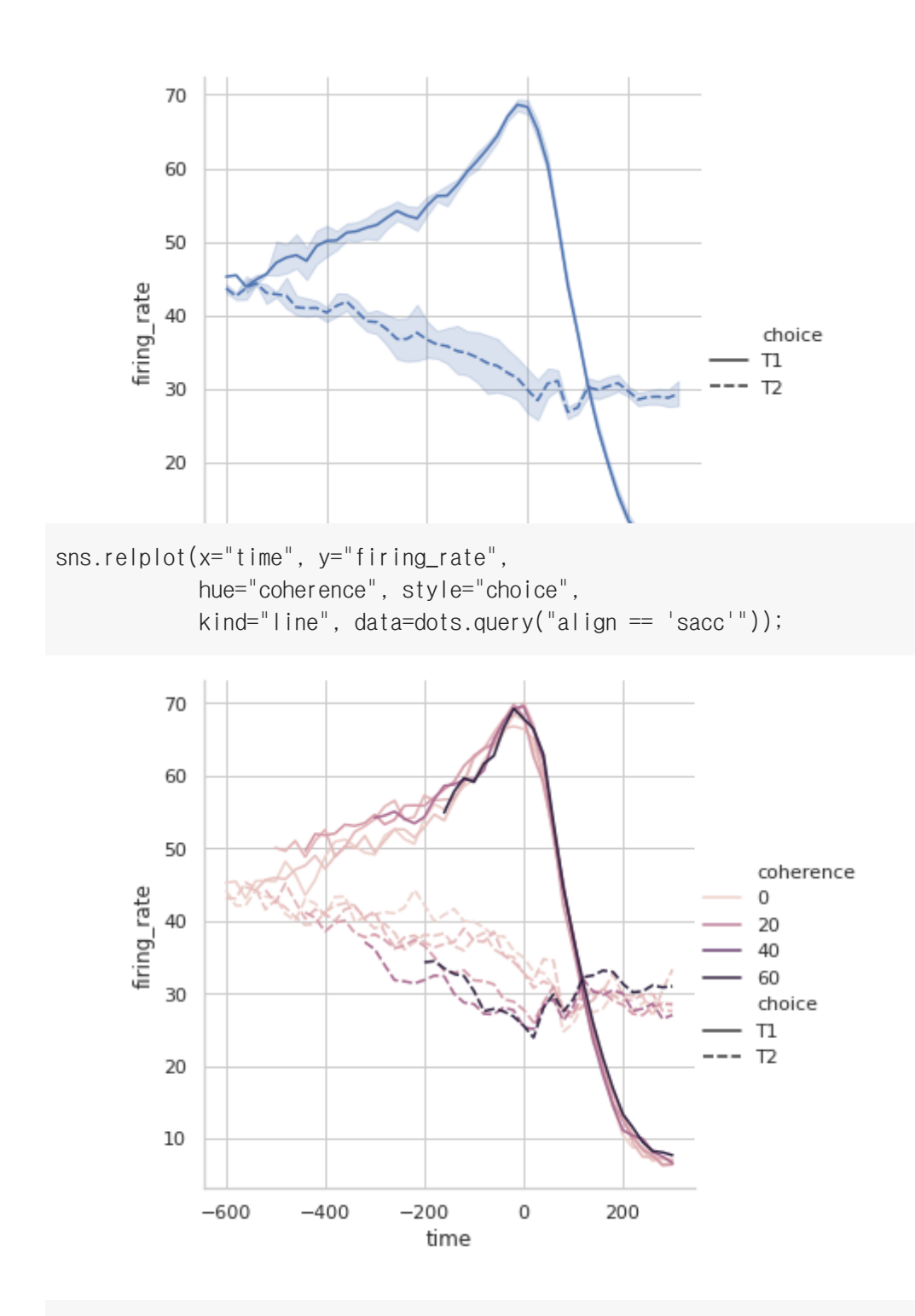

sns.relplot(x="time", y="firing\_rate", hue="coherence", col="choice", kind="line", data=dots.query("align == 'sacc'"));

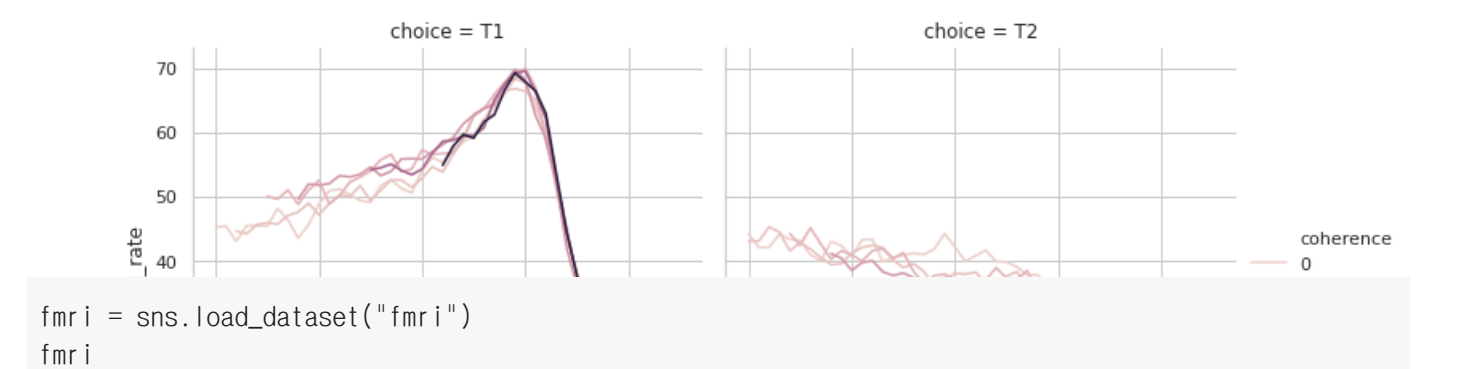

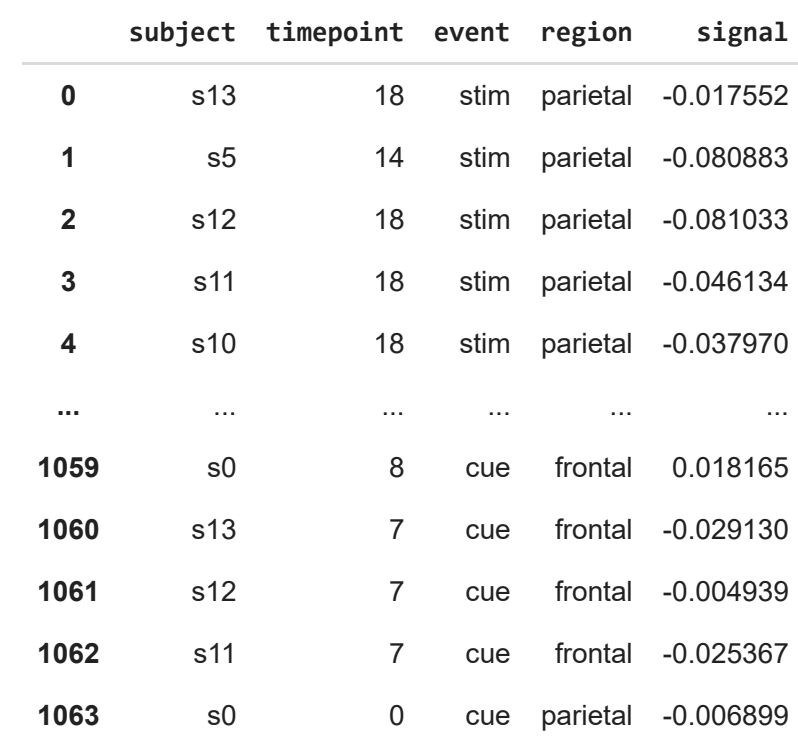

1064 rows × 5 columns

sns.relplot(x="timepoint", y="signal", kind="line", data=fmri);

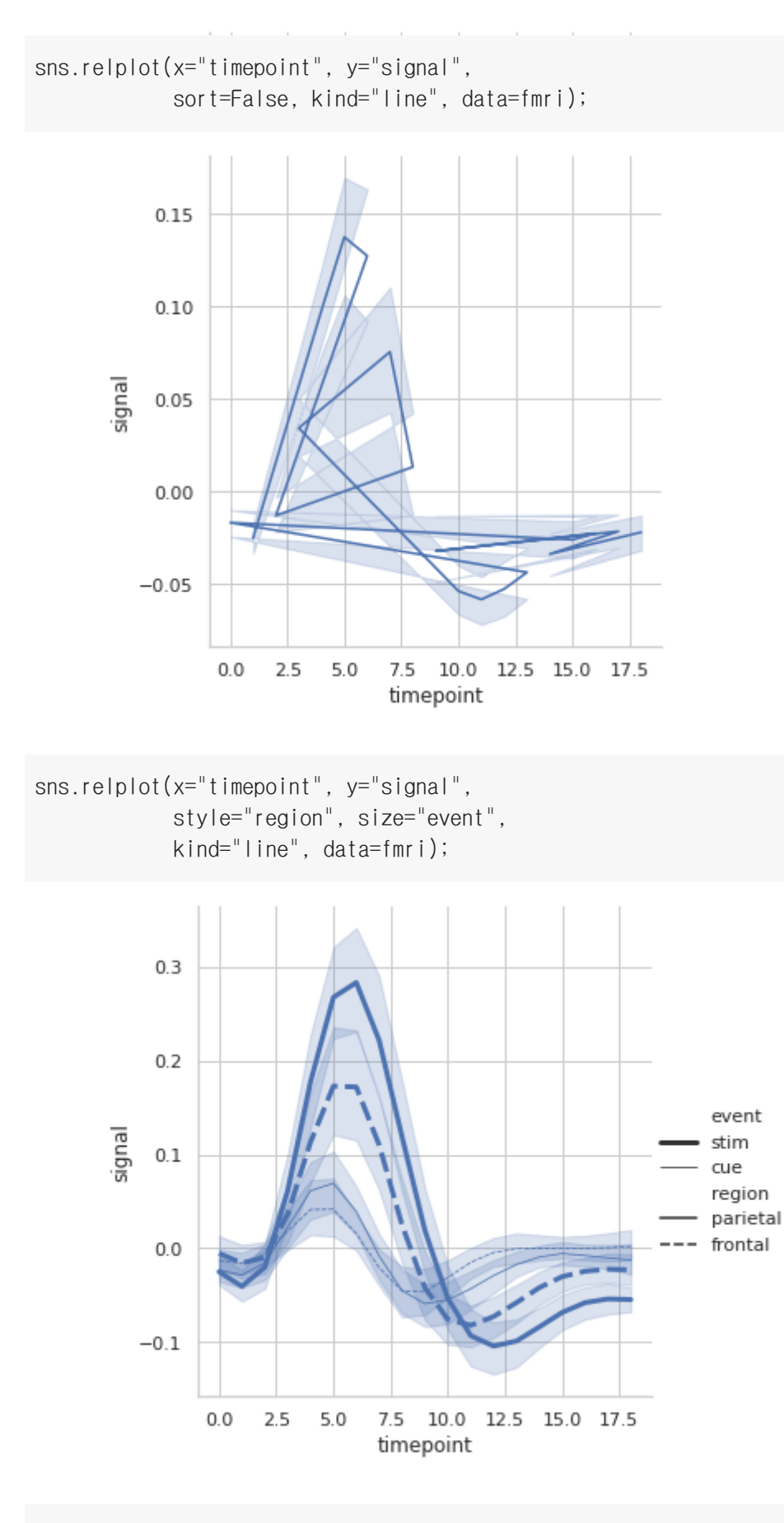

sns.relplot(x="timepoint", y="signal", hue="subject", style="region", size="event", kind="line", data=fmri);

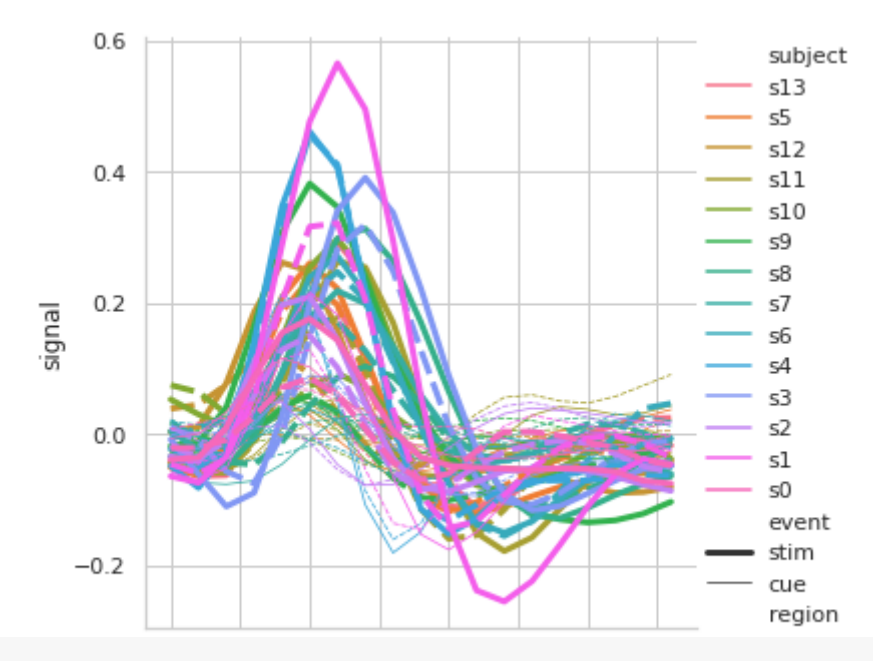

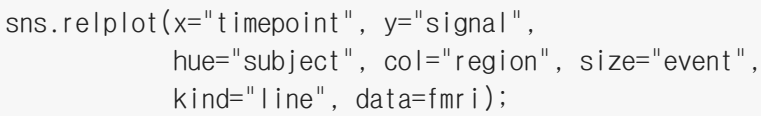

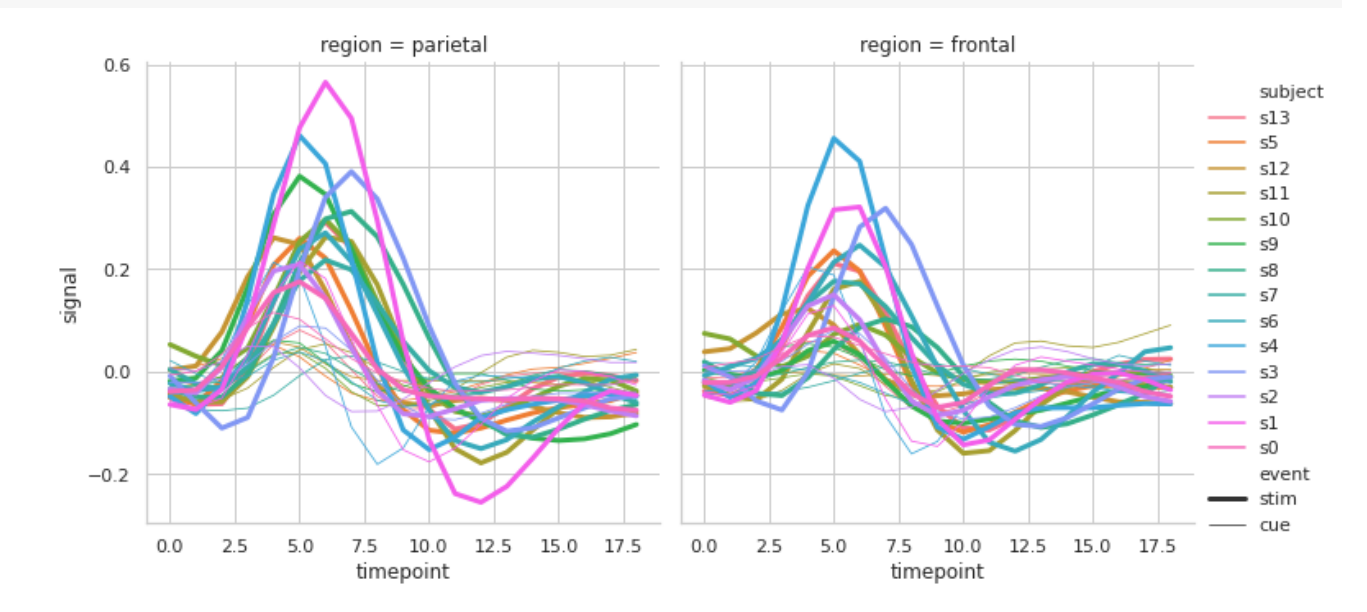

 $palette = sns.cubehelix_palette(n_colors=14, light=0.8)$ sns.relplot(x="timepoint", y="signal", hue="subject", col="region", style="event", palette=palette, kind="line", data=fmri);

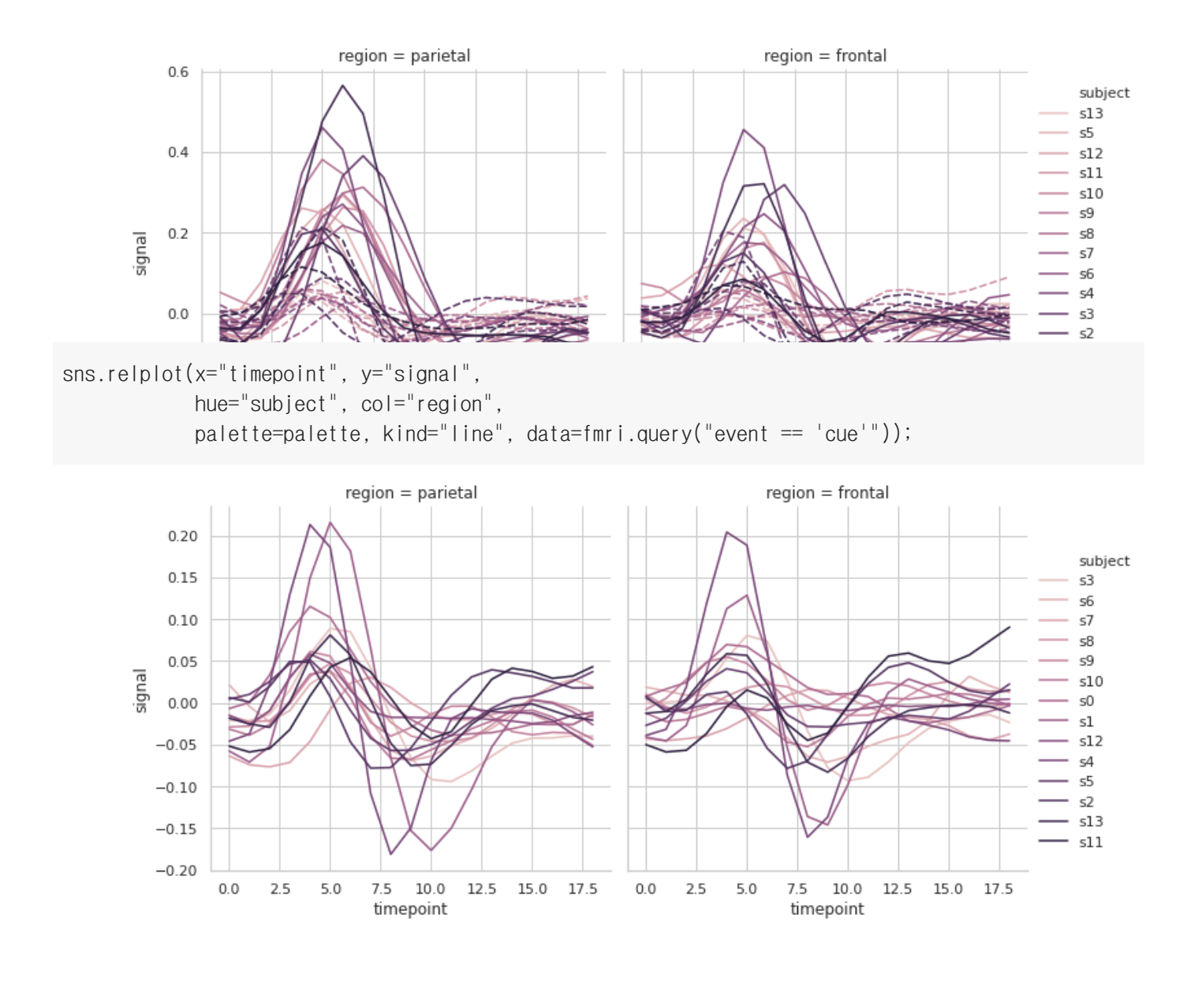

sns.relplot(x="timepoint", y="signal", hue="subject", col="region", row="event", palette=palette, kind="line", data=fmri);

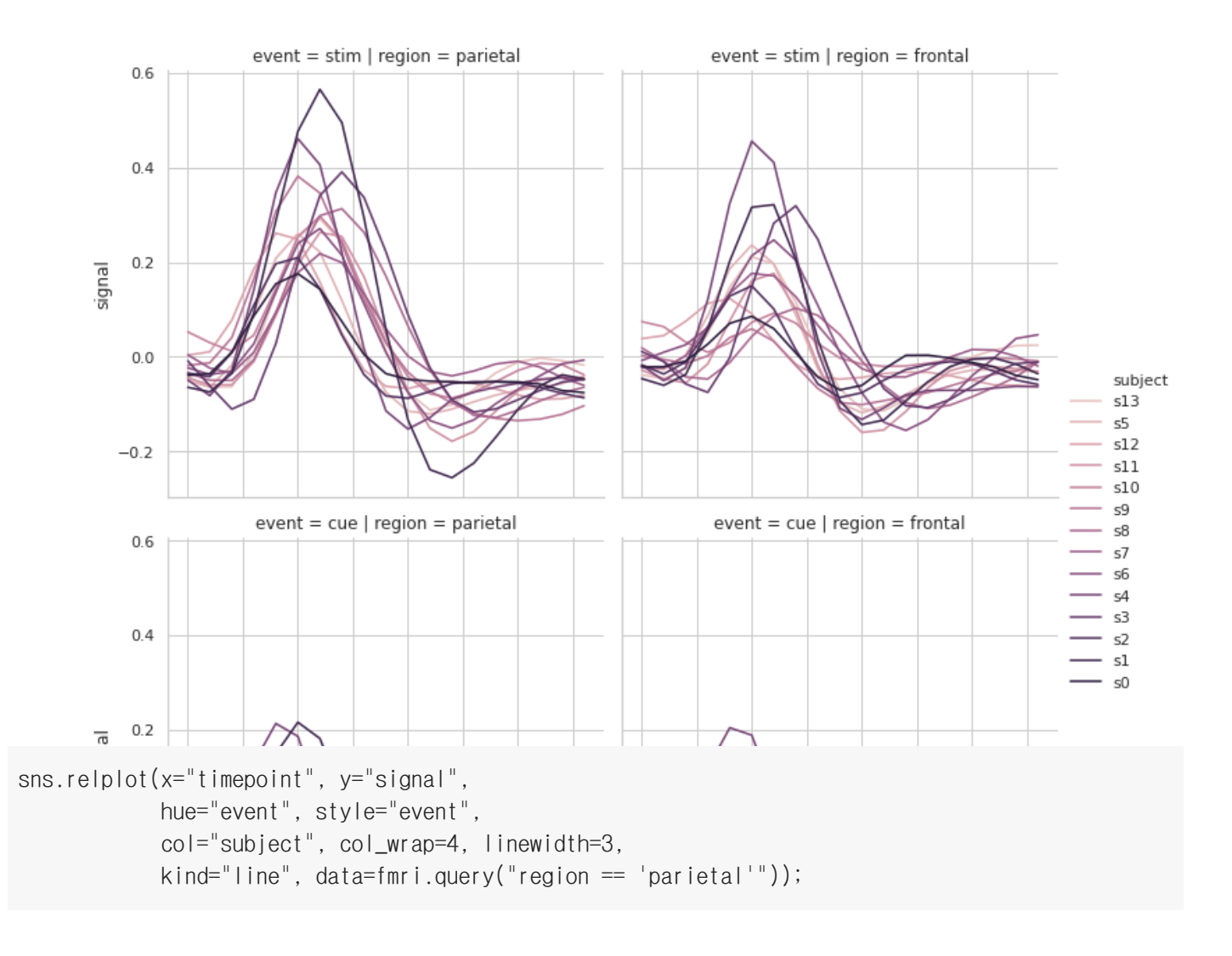

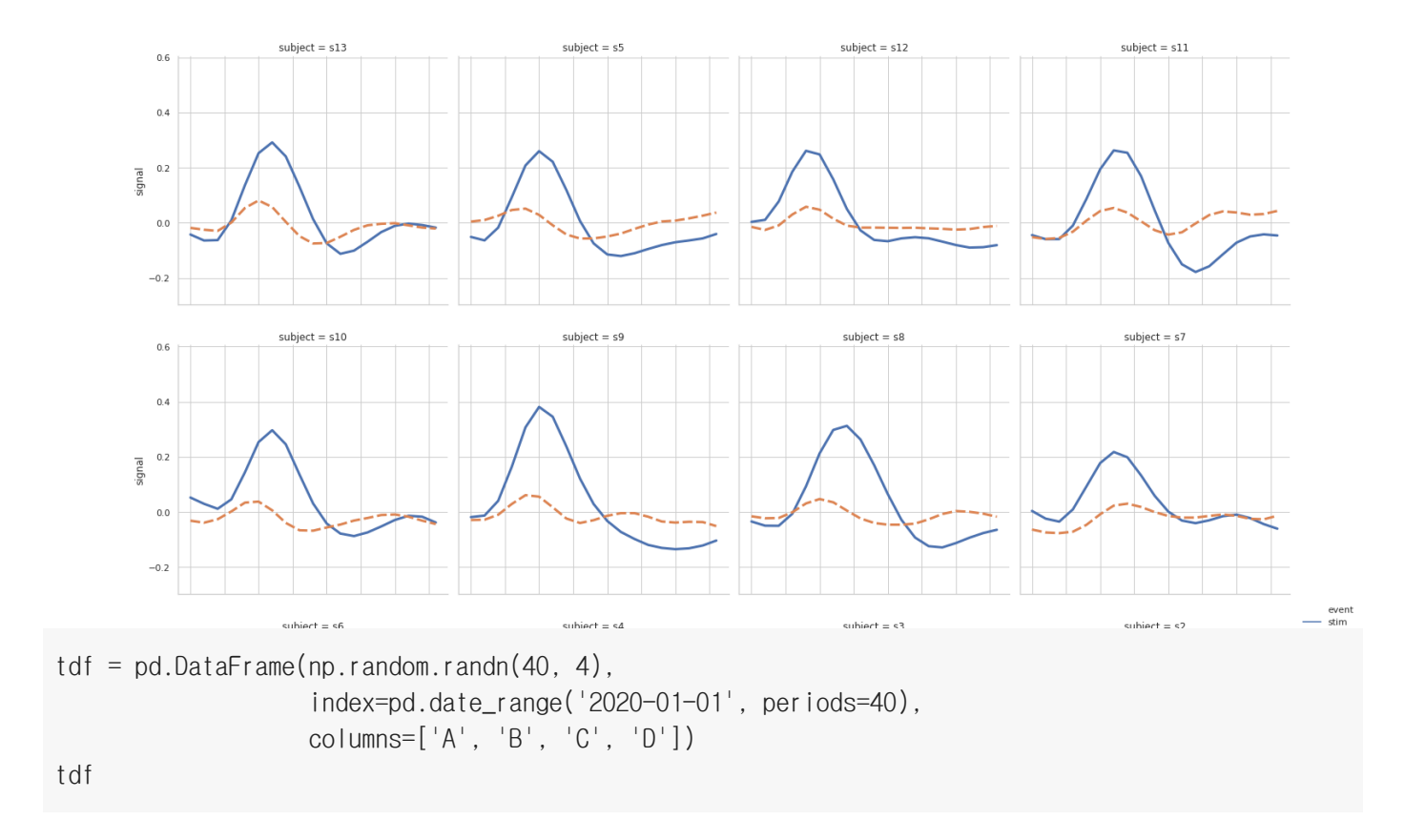

|            | A           | B           | C           | D           |
|------------|-------------|-------------|-------------|-------------|
| 2020-01-01 | 0.212307    | 1.116571    | 0.479458    | 1.497874    |
| 2020-01-02 | 1.475882    | $-0.928822$ | $-1.563284$ | 1.733448    |
| 2020-01-03 | 2.227370    | $-0.094513$ | $-0.805349$ | 0.932671    |
| 2020-01-04 | 0.838842    | $-0.308714$ | 0.187207    | -1.655722   |
| 2020-01-05 | 1.708836    | 0.228033    | $-0.690887$ | -0.851920   |
| 2020-01-06 | $-1.423851$ | 1.252746    | 0.508675    | -0.934869   |
| 2020-01-07 | 1.014049    | $-0.454399$ | 0.794062    | 0.827190    |
| 2020-01-08 | $-1.612318$ | $-0.878517$ | 1.554968    | 1.240540    |
| 2020-01-09 | $-0.245562$ | 0.069111    | $-0.164191$ | 0.804465    |
| 2020-01-10 | 0.727454    | $-0.074143$ | $-0.957051$ | 0.647150    |
| 2020-01-11 | $-0.352806$ | 1.640270    | 0.127467    | $-0.709762$ |

**<sup>2020-01-12</sup>** 0.176180 0.269153 0.099642 -0.131441 sns.relplot(kind="line", data=tdf);

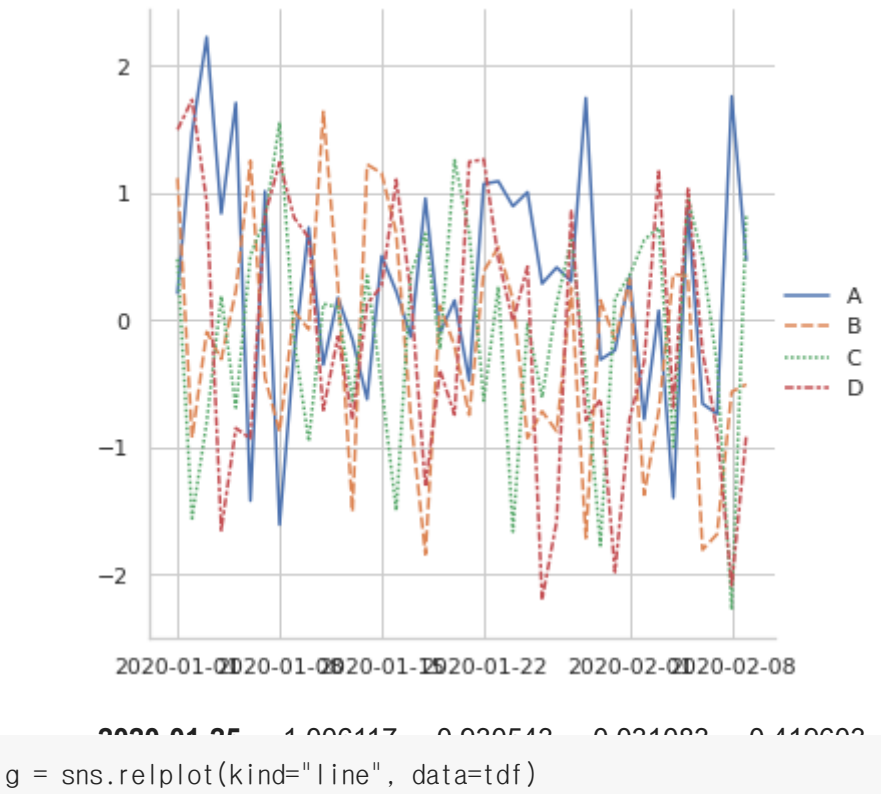

g.fig.autofmt\_xdate()

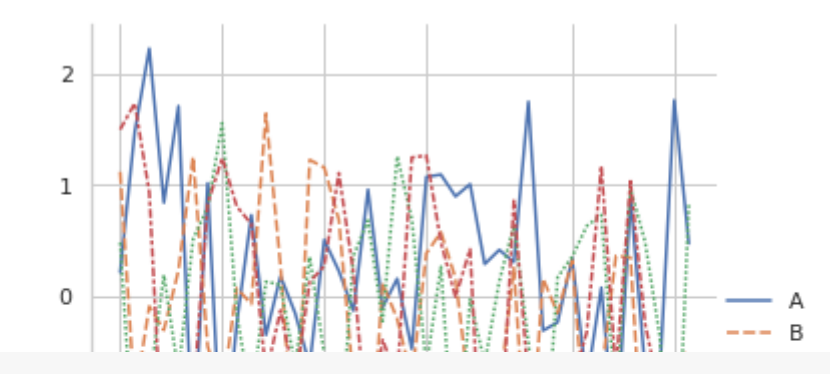

g = sns.relplot(kind="line", data=tdf['A']) **2020-02-09** 0.471331 -0.507588 0.823710 -0.907038 g.fig.autofmt\_xdate()

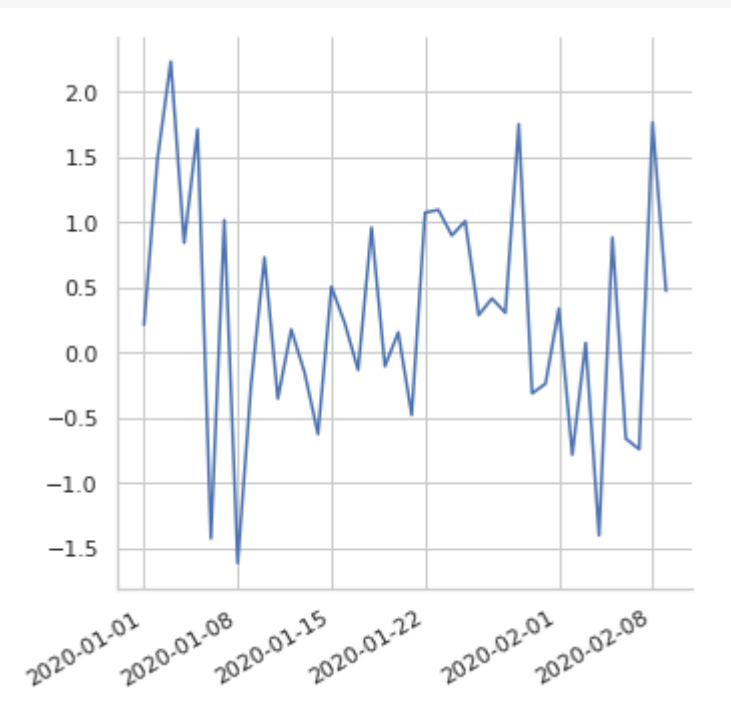

- 범주형 데이터(Categorical Data)  $\blacktriangledown$
- 범주형 산점도(Categorical scatterplots)  $\overline{\phantom{0}}$ 
	- stripplot() (with kind="strip" ; the default)
	- swarmplot() (with kind="swarm")  $\bullet$

penguins

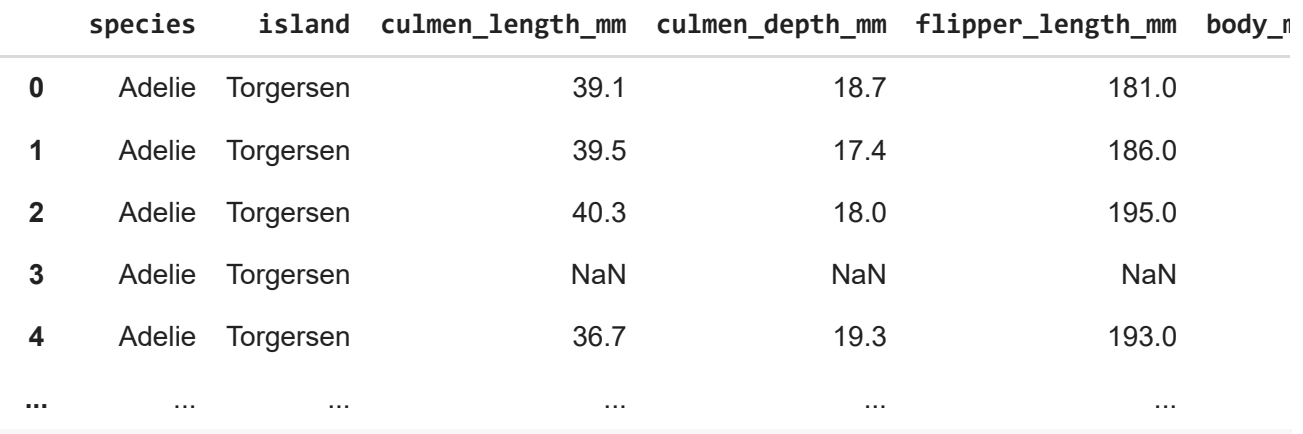

sns.catplot(x="species", y="body\_mass\_g", data=penguins);

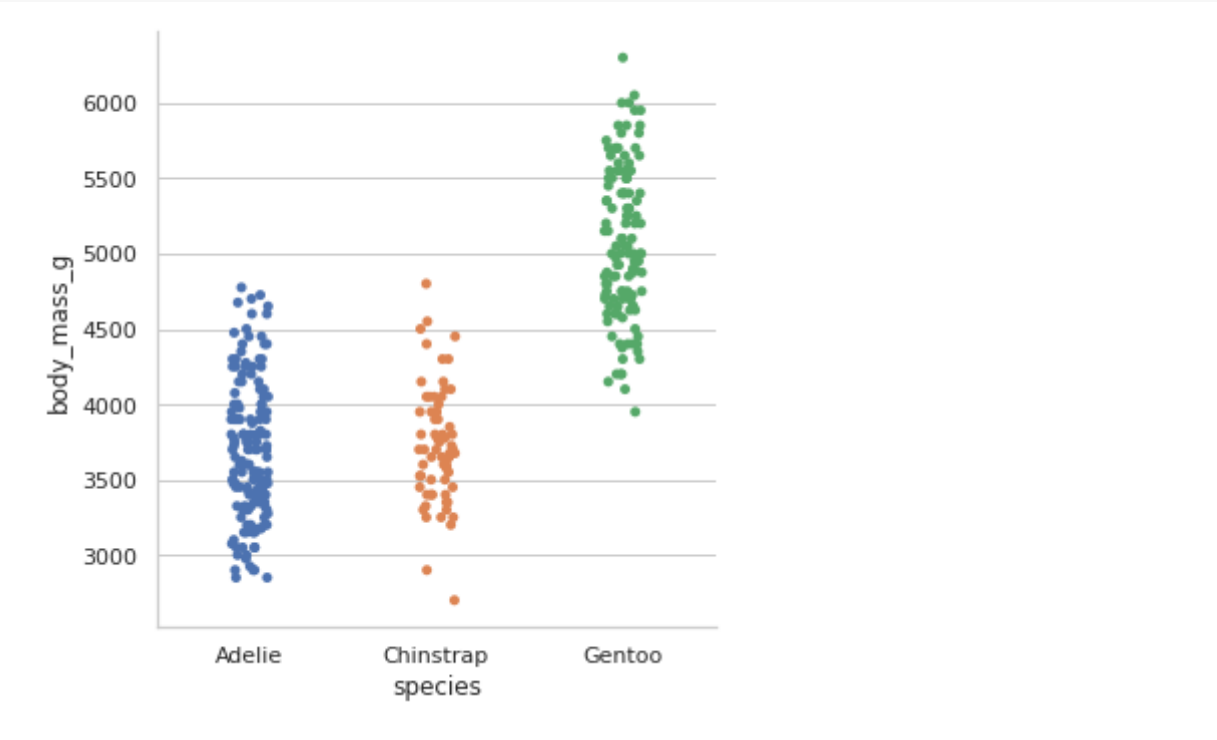

sns.catplot(x="species", y="body\_mass\_g", jitter=False, data=penguins); sns.catplot(x="species", y="body\_mass\_g", kind="swarm", data=penguins);

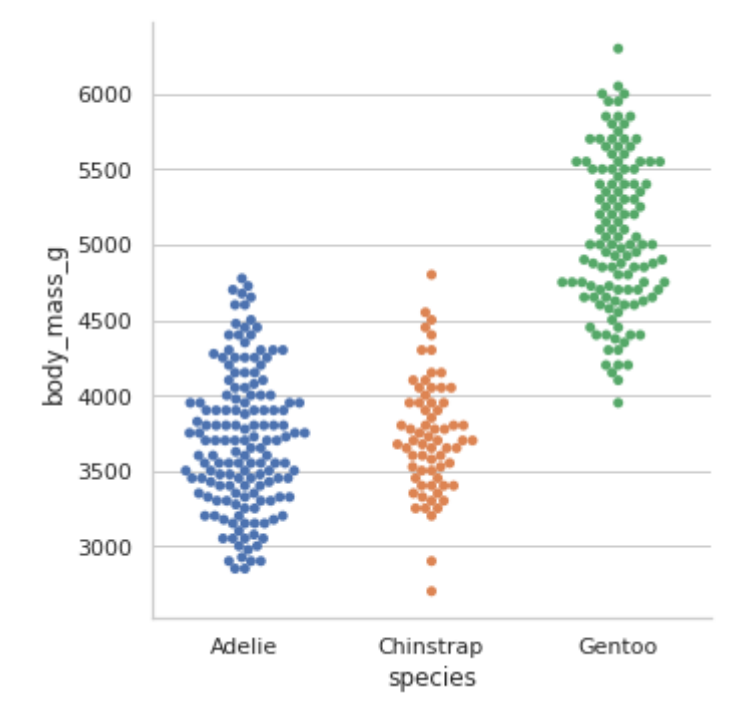

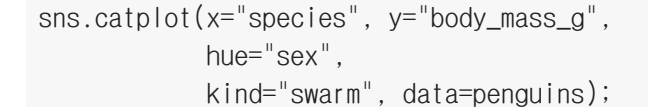

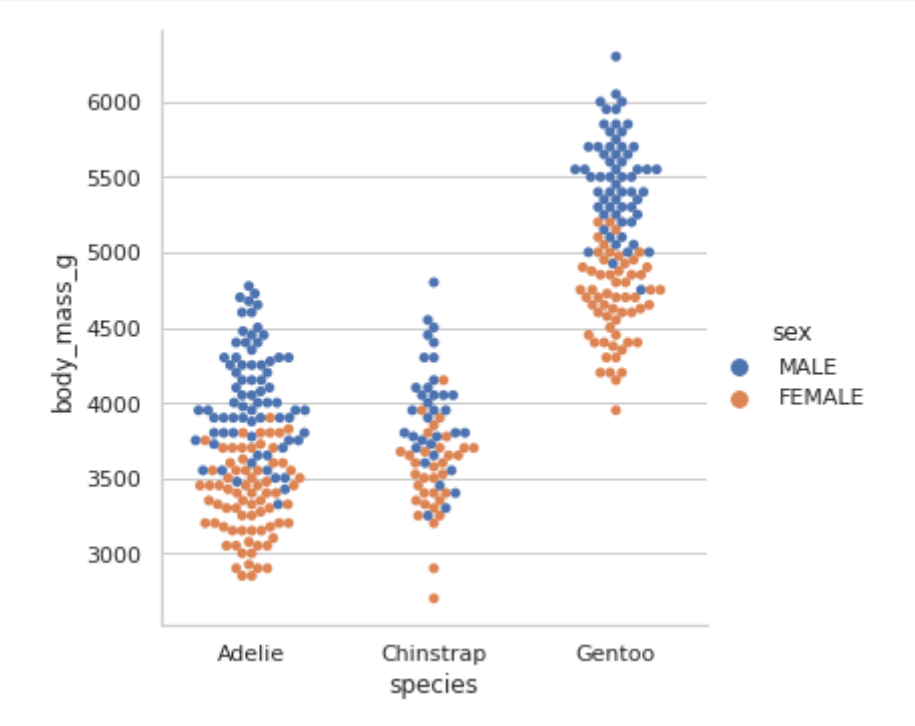

sns.catplot(x="sex", y="body\_mass\_g", hue="species", kind="swarm", data=penguins);

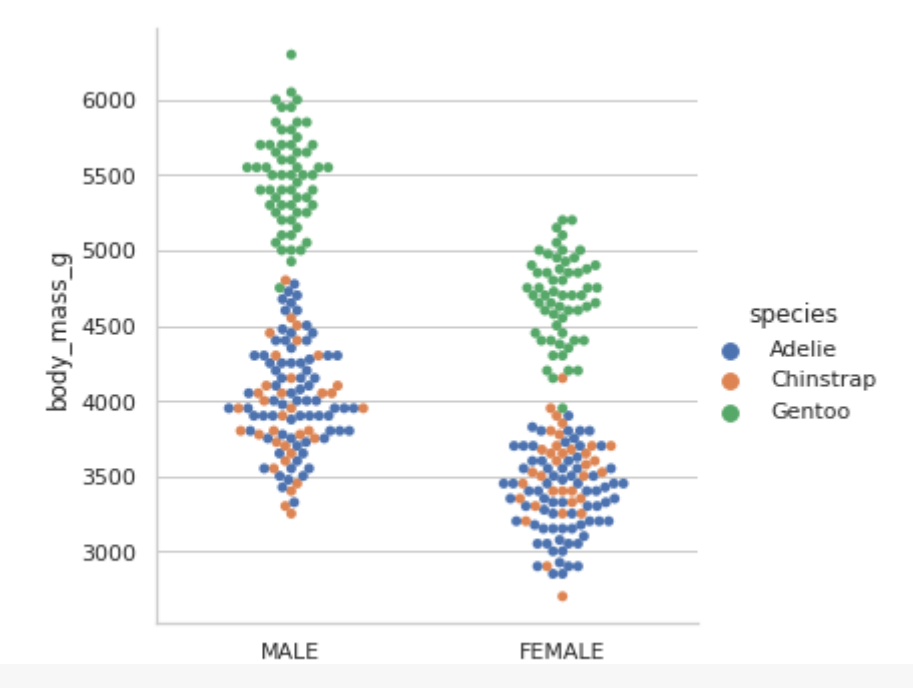

sns.catplot(x="sex", y="body\_mass\_g", hue="species", kind="swarm", order=["FEMALE", "MALE"], data=penguins);

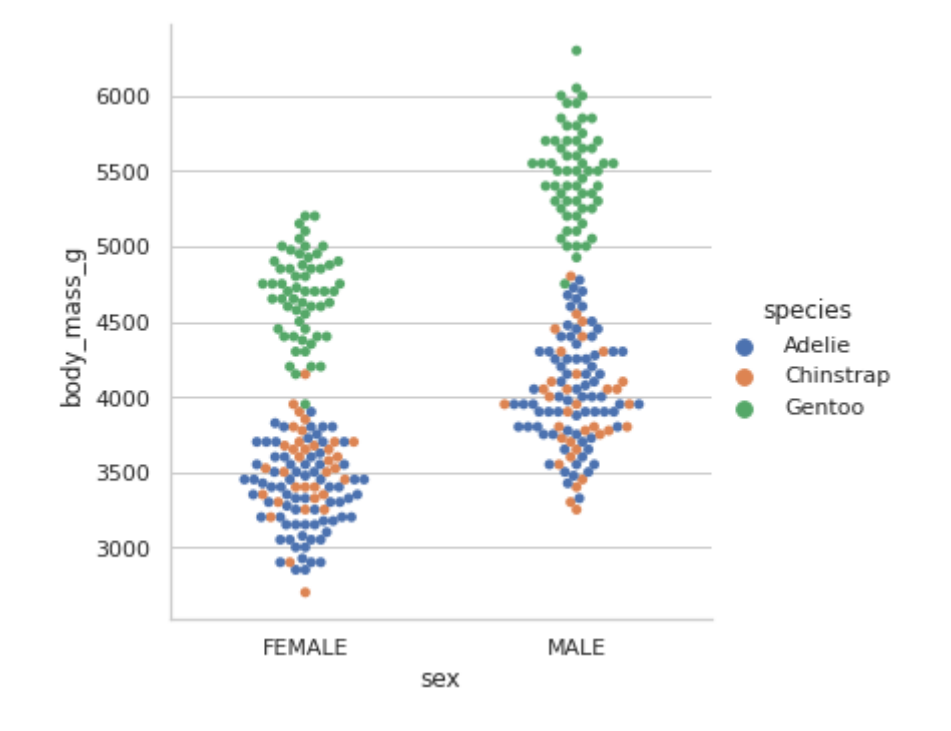

sns.catplot(x="body\_mass\_g", y="species", hue="island", kind="swarm", data=penguins);

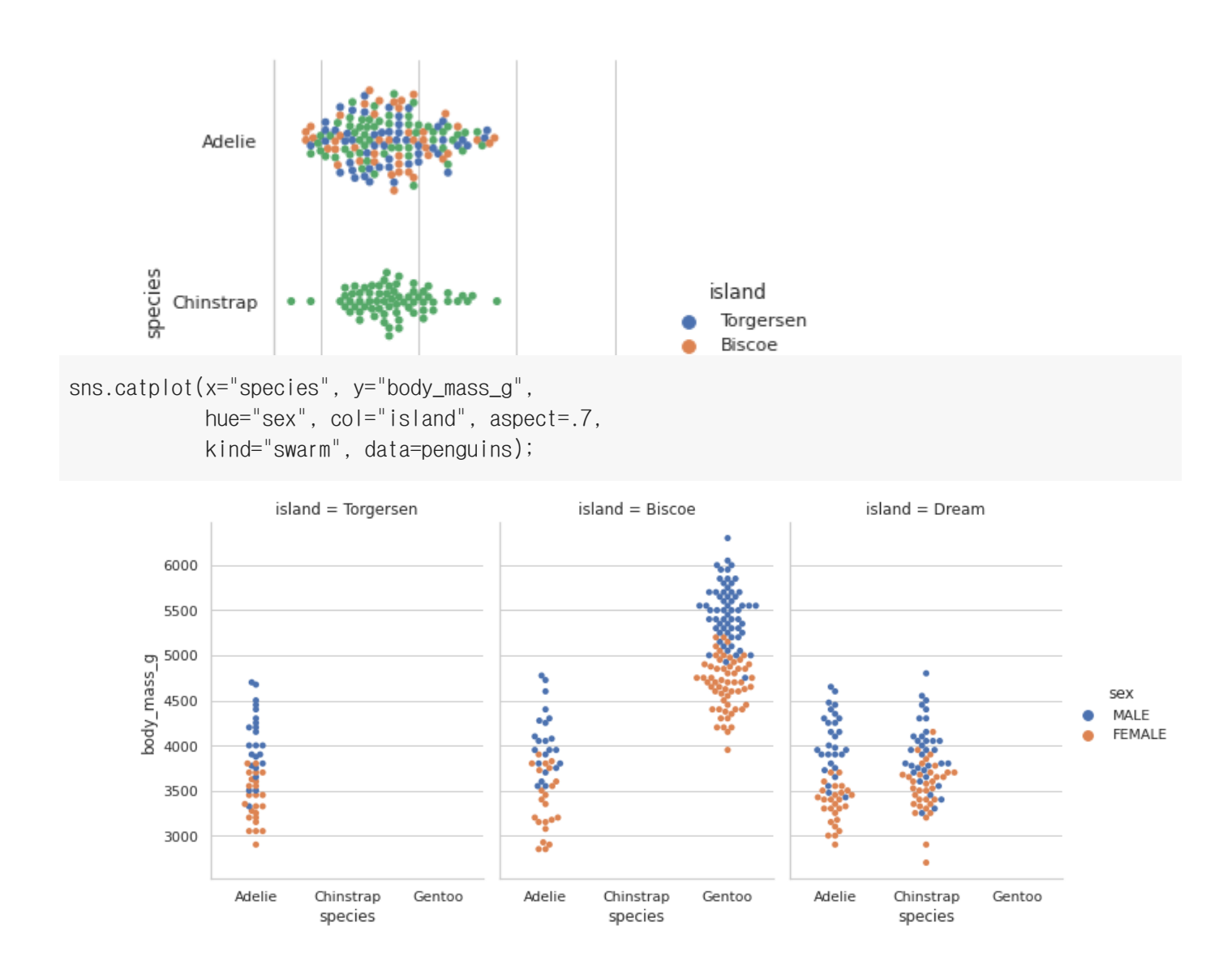

## 범주형 분포도(Categorical distribution plots):

- boxplot() (with kind="box" )  $\bullet$
- boxenplot() (with kind="boxen" )  $\bullet$
- violinplot() (with kind="violin" )  $\bullet$

#### 박스 플롯(Box plots)

```
sns.catplot(x="species", y="body_mass_g",
                          kind="box", data=penguins);
```
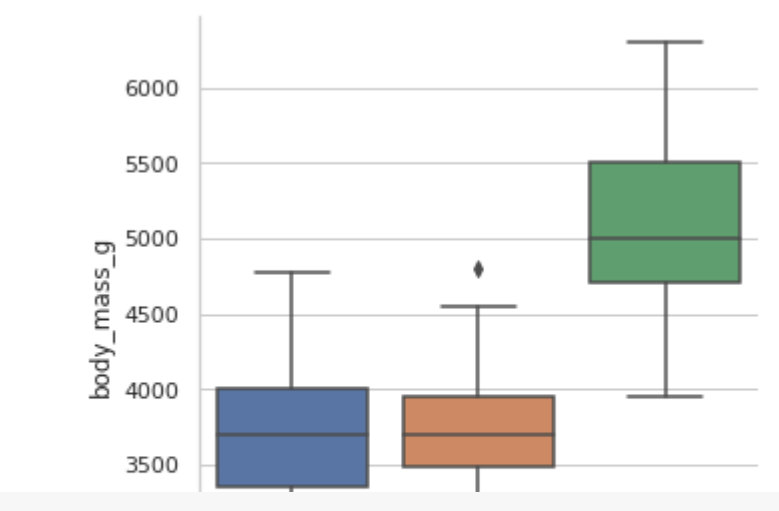

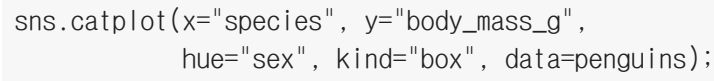

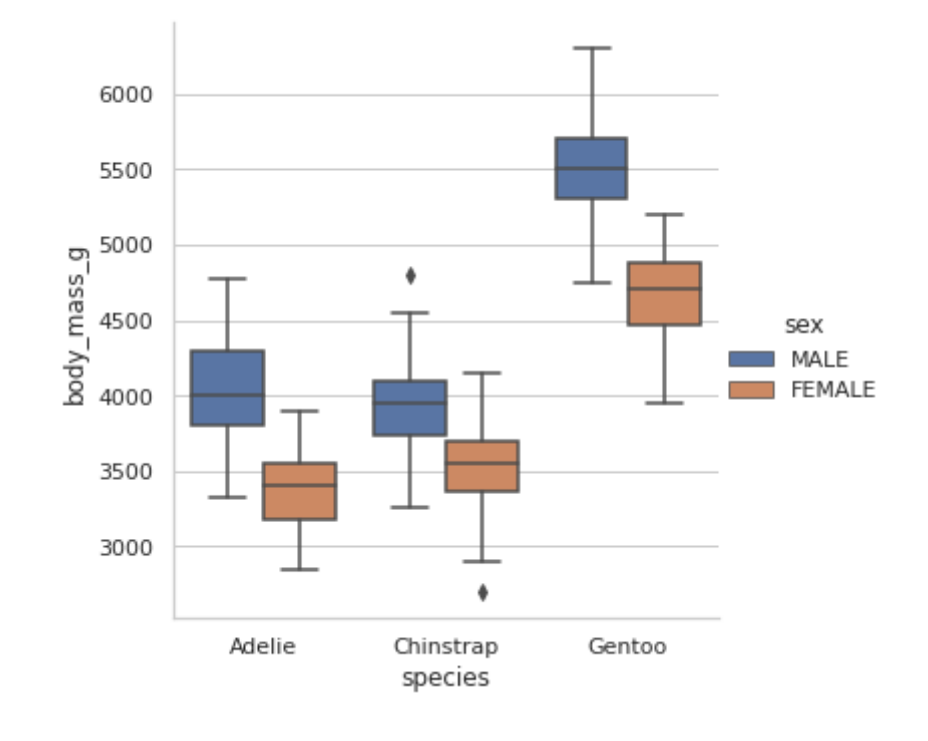

sns.catplot(x="species", y="body\_mass\_g", hue="sex", kind="box", dodge=False, data=penguins);

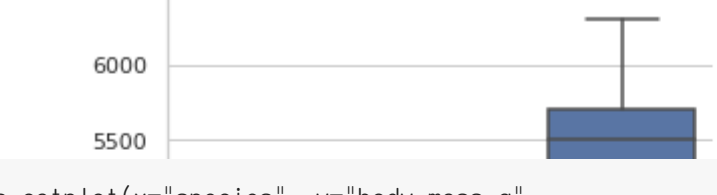

sns.catplot(x="species", y="body\_mass\_g", col="sex", kind="box", data=penguins);

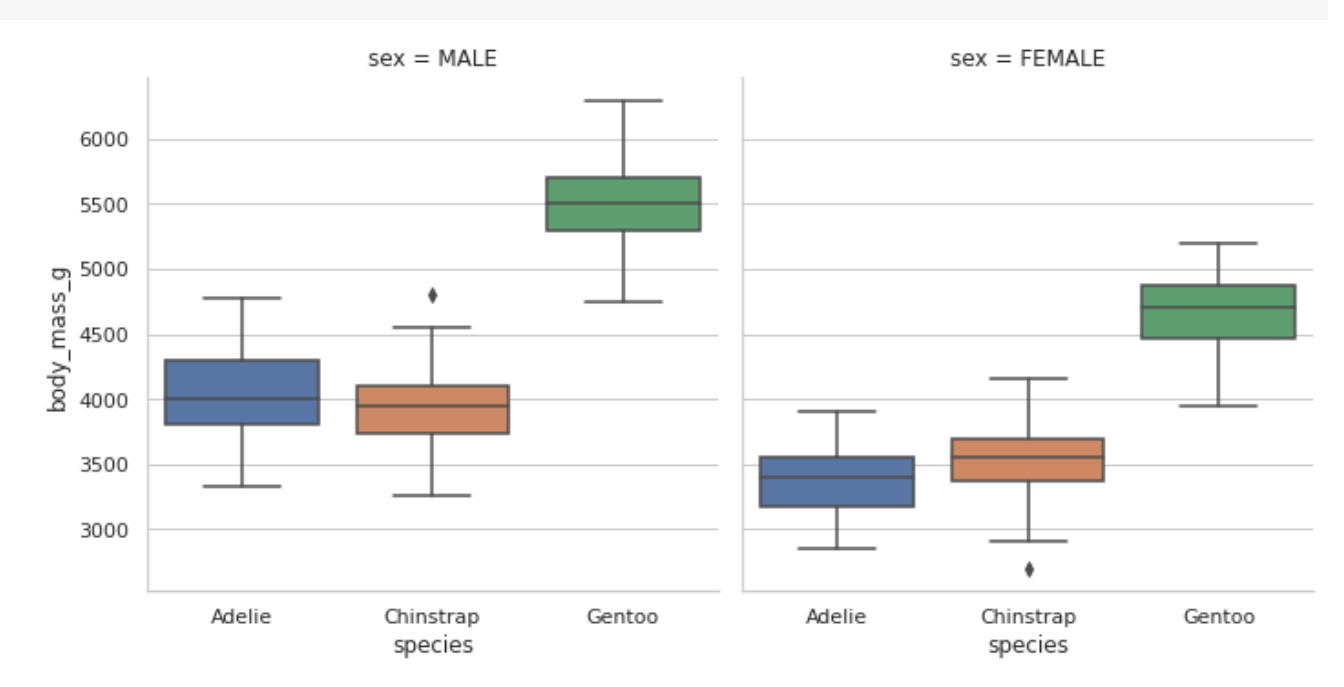

sns.catplot(x="body\_mass\_g", y="species", row="sex", kind="box", height=2, aspect=4, data=penguins);

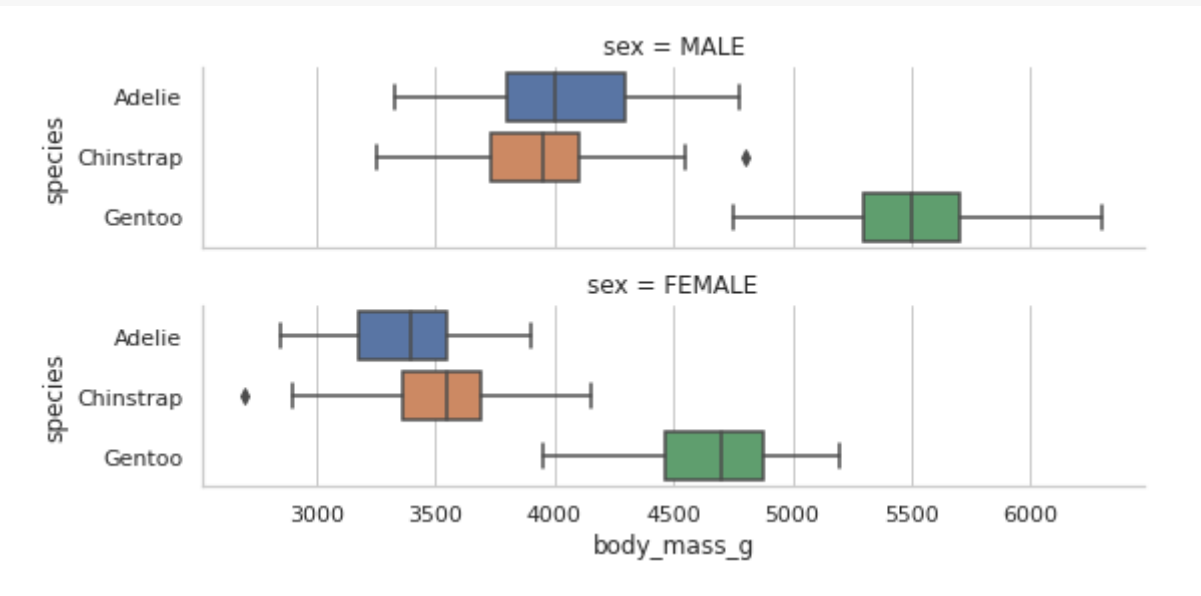

iris = sns.load\_dataset("iris") iris

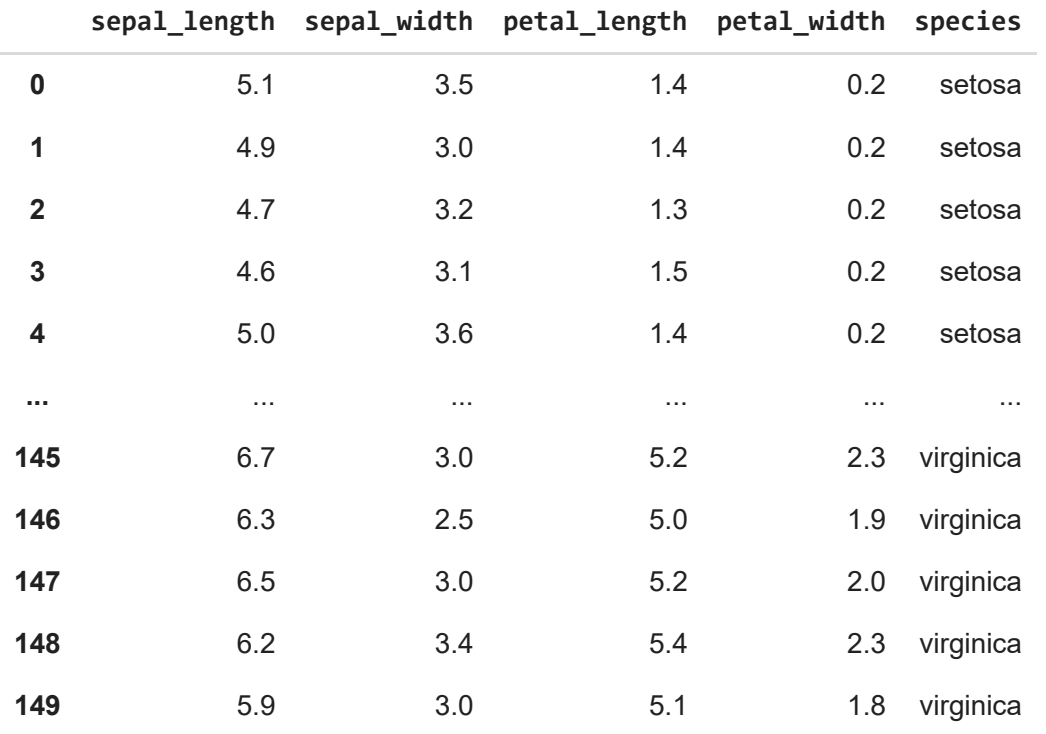

150 rouse v 5 columno

sns.catplot(kind="box", data=iris);

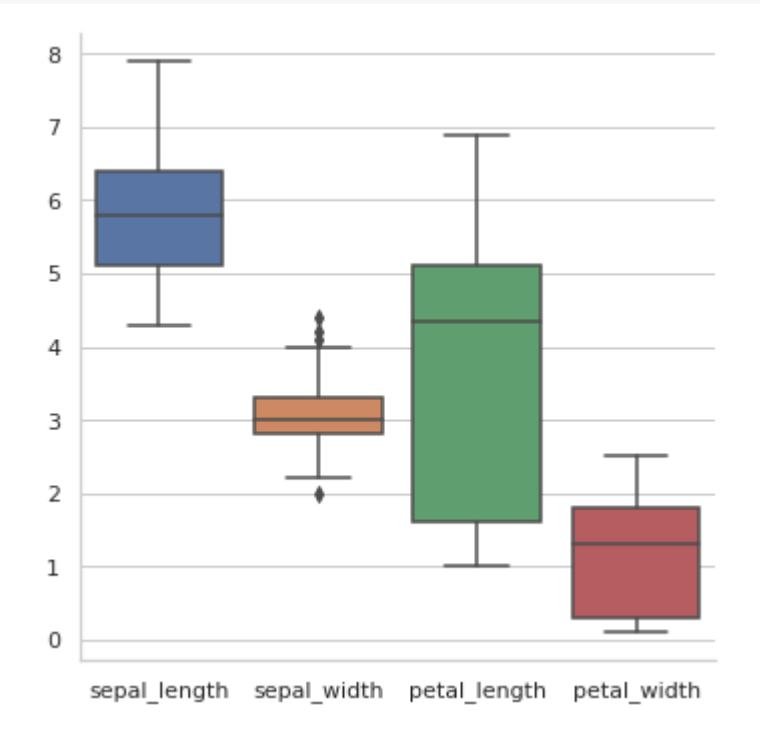

sns.catplot(kind="box", orient='h', data=iris);

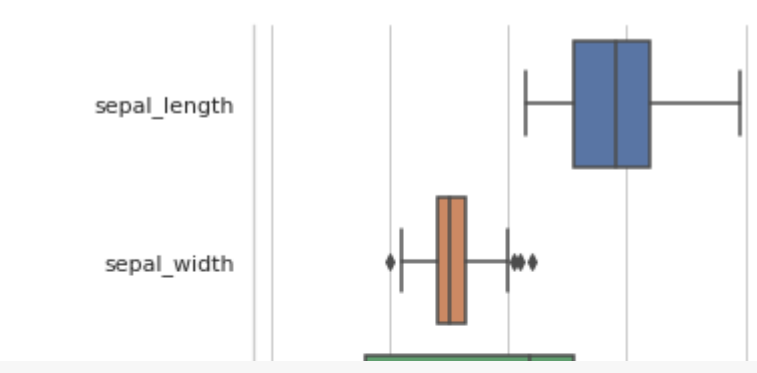

sns.catplot(x="species", y="sepal\_length", kind="box", data=iris);

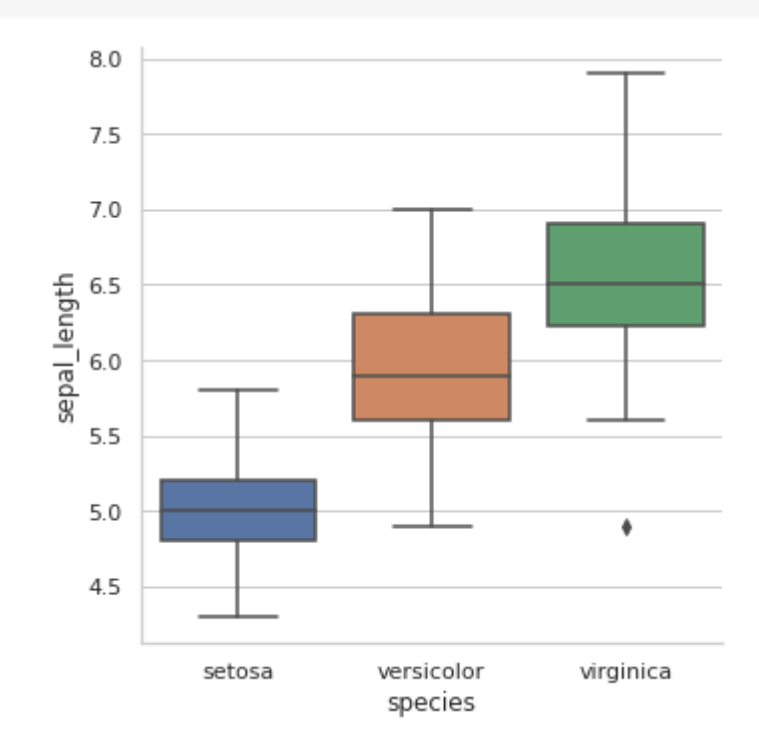

sns.catplot(x="petal\_length", y="species", kind="box", data=iris);

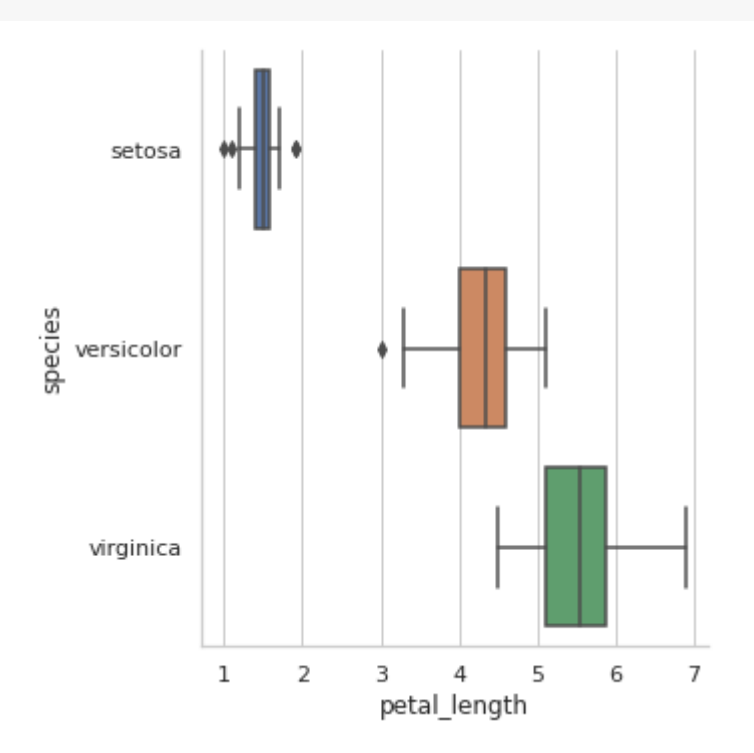

#### 박슨 플롯(Boxen plots)  $\blacktriangledown$

diamonds = sns.load\_dataset("diamonds") diamonds

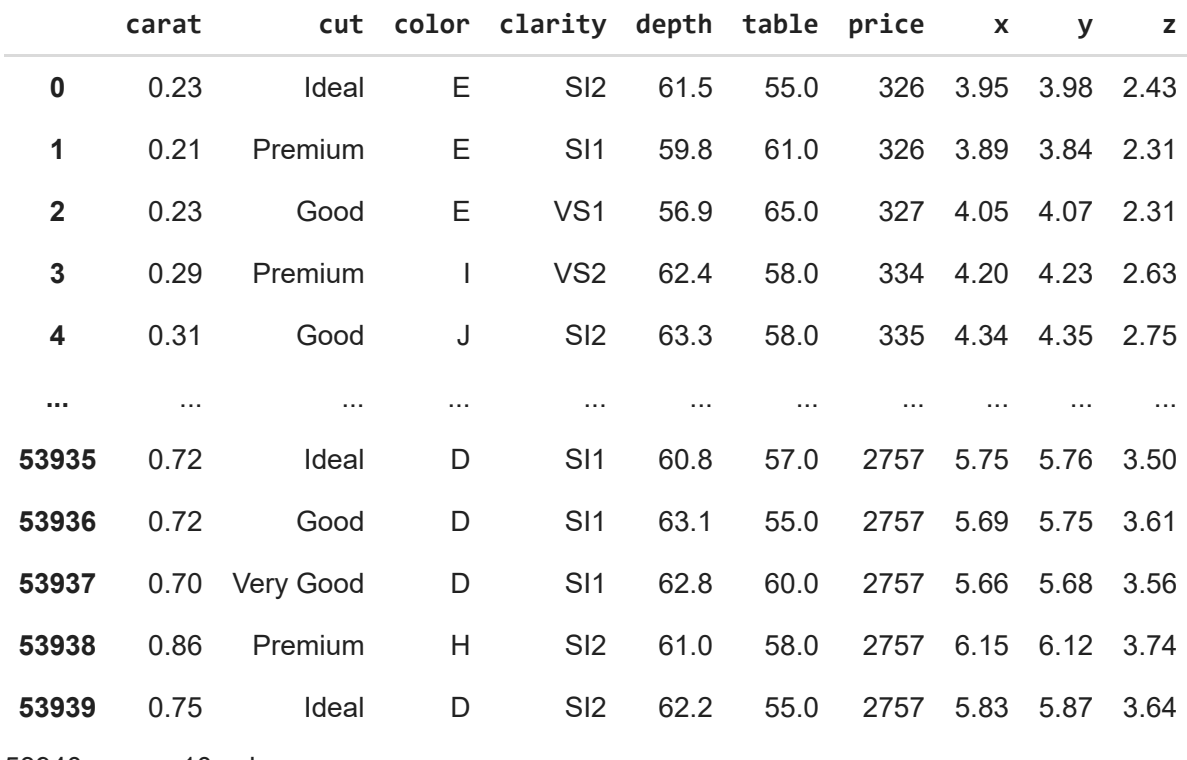

53940 rows × 10 columns

sns.catplot(x="cut", y="price", kind="boxen", data=diamonds);

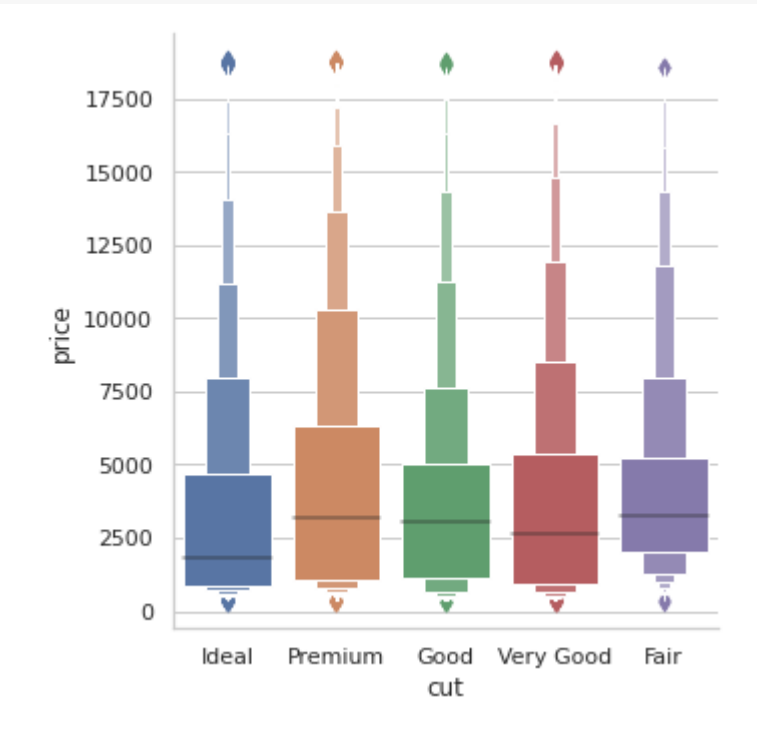

sns.catplot(x="color", y="price", kind="boxen", data=diamonds);

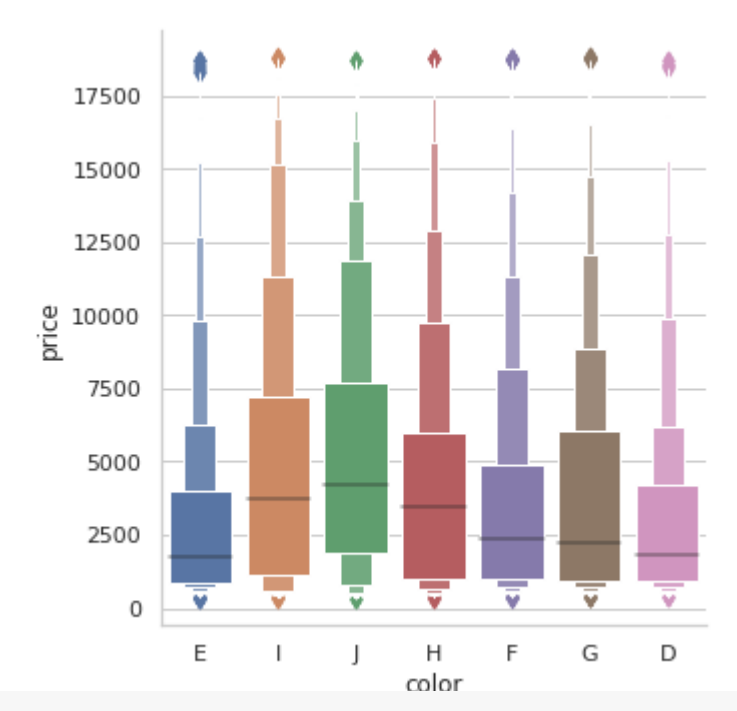

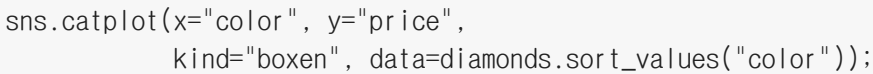

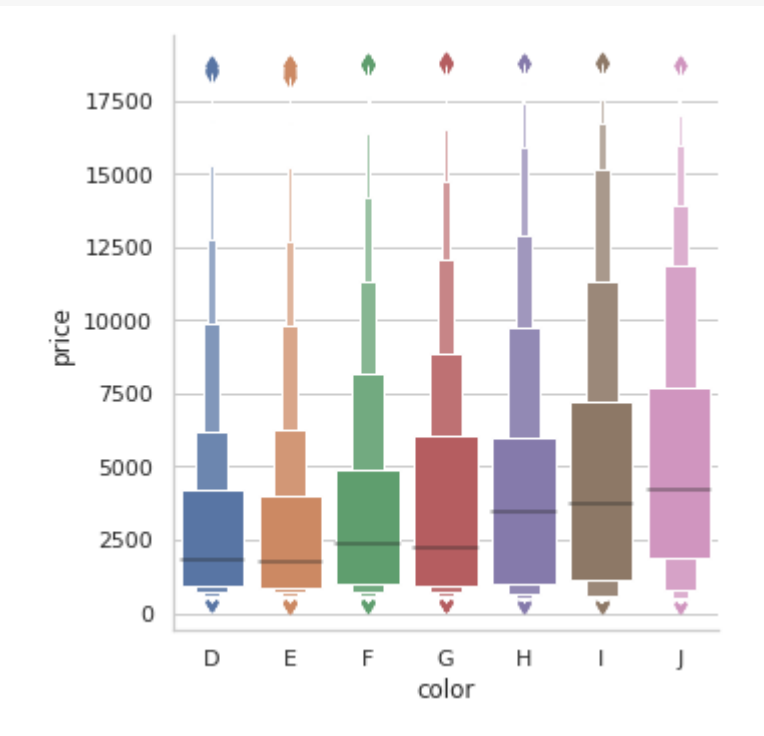

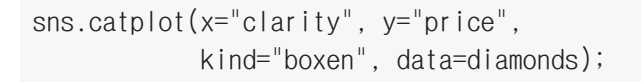

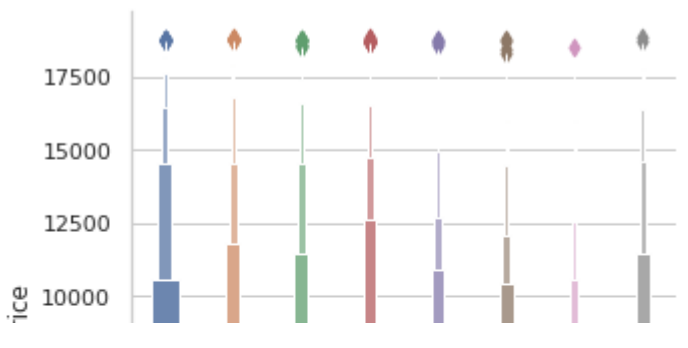

- 바이올린 플롯(Violin plots)  $\blacktriangledown$ 
	- violinplot : 커널 밀도 추정과 상자 도표 결합

and the control of the control of the

#### penguins

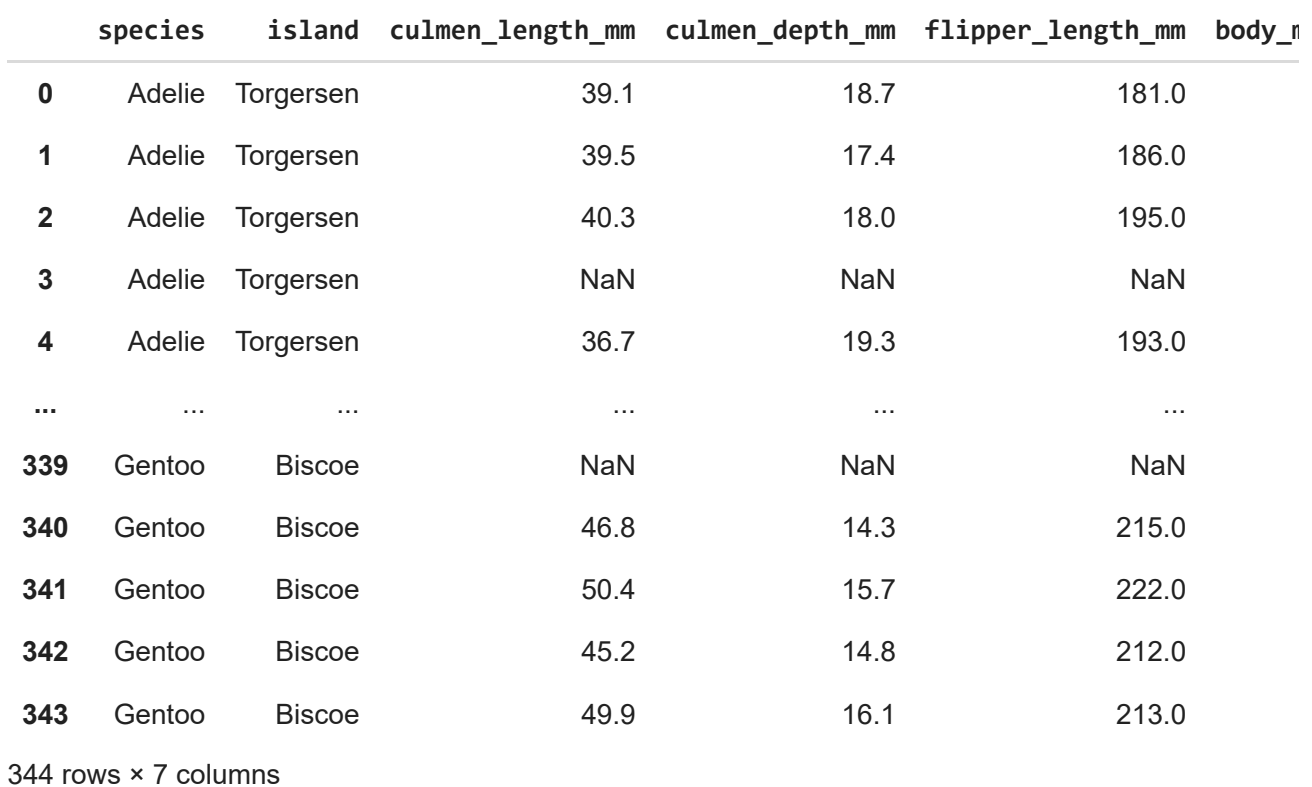

and the second

 $\sim$ 

sns.catplot(x="species", y="body\_mass\_g", hue="sex", kind="violin", data=penguins);

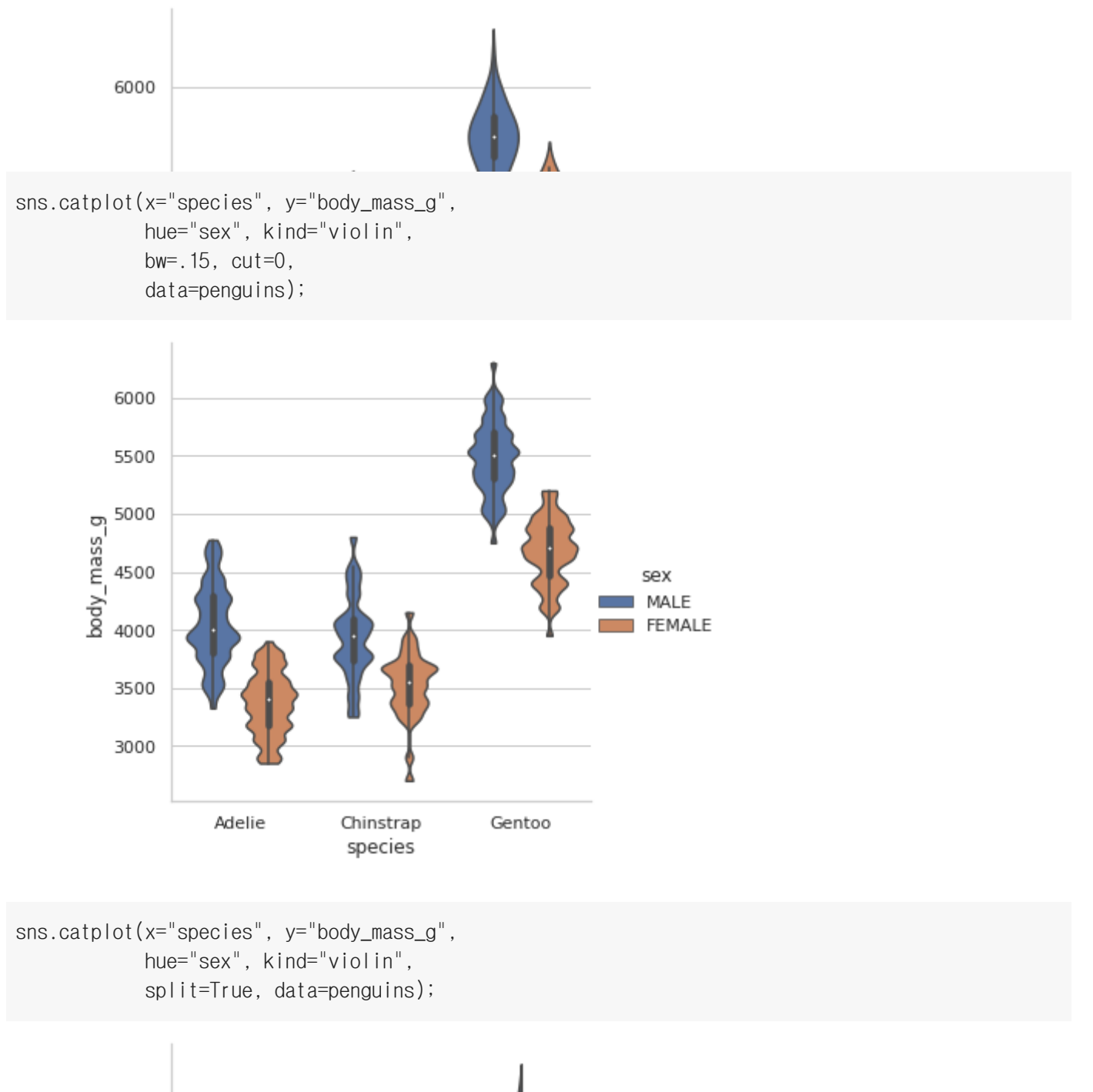

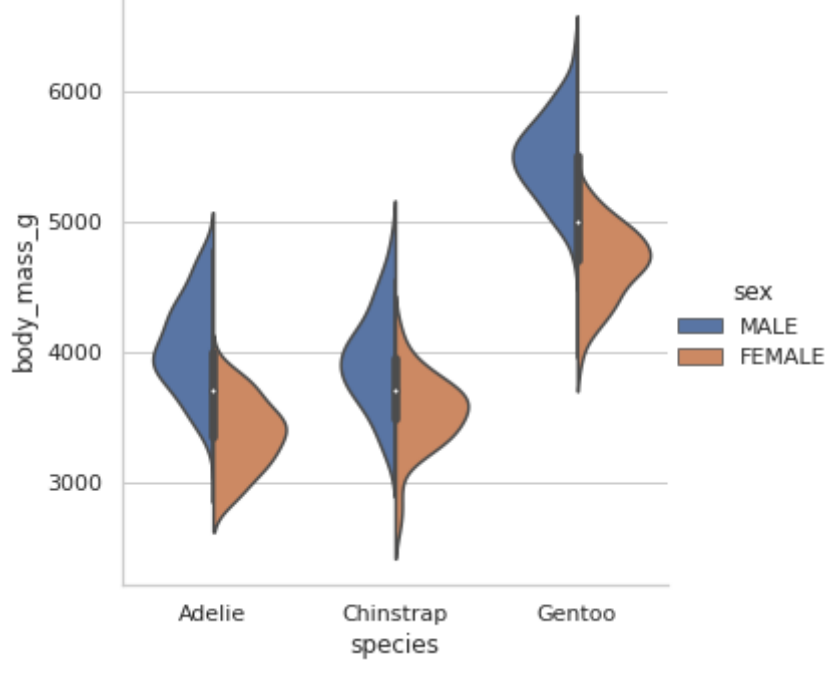

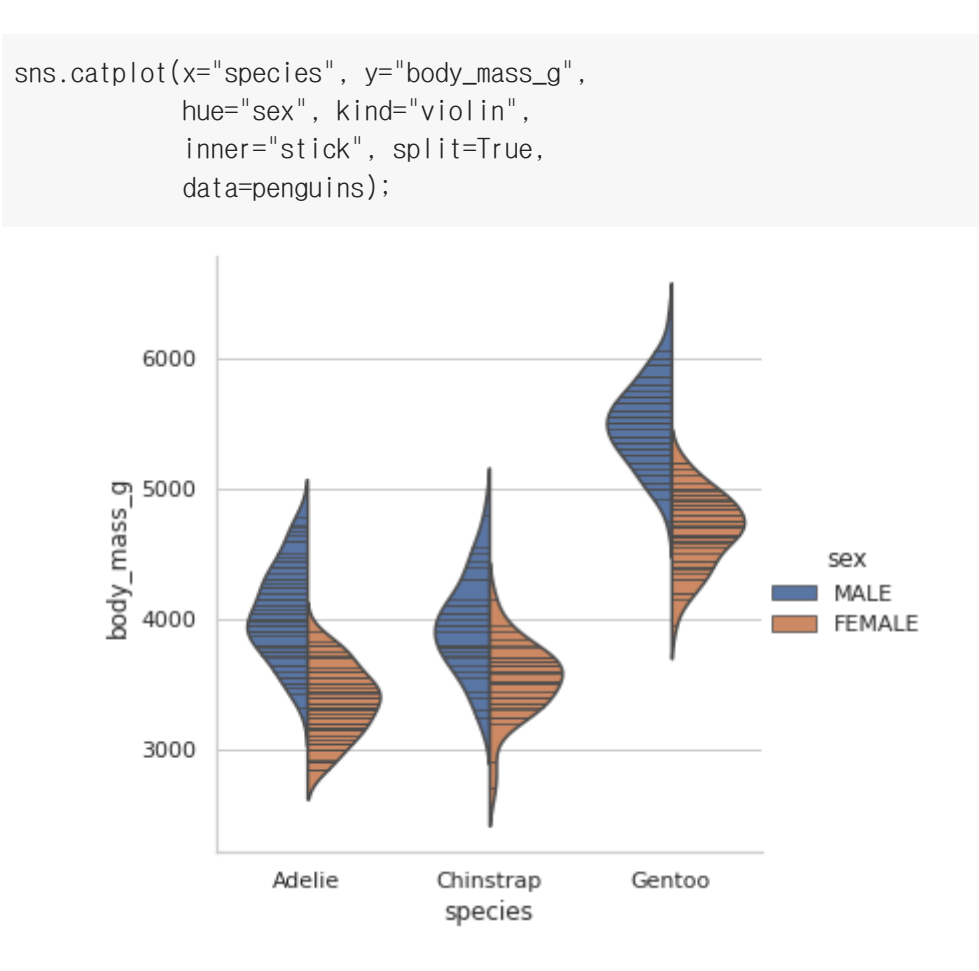

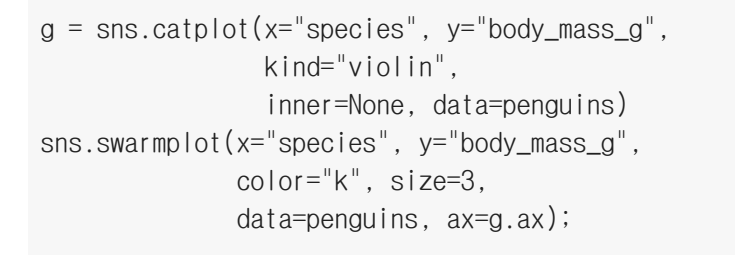

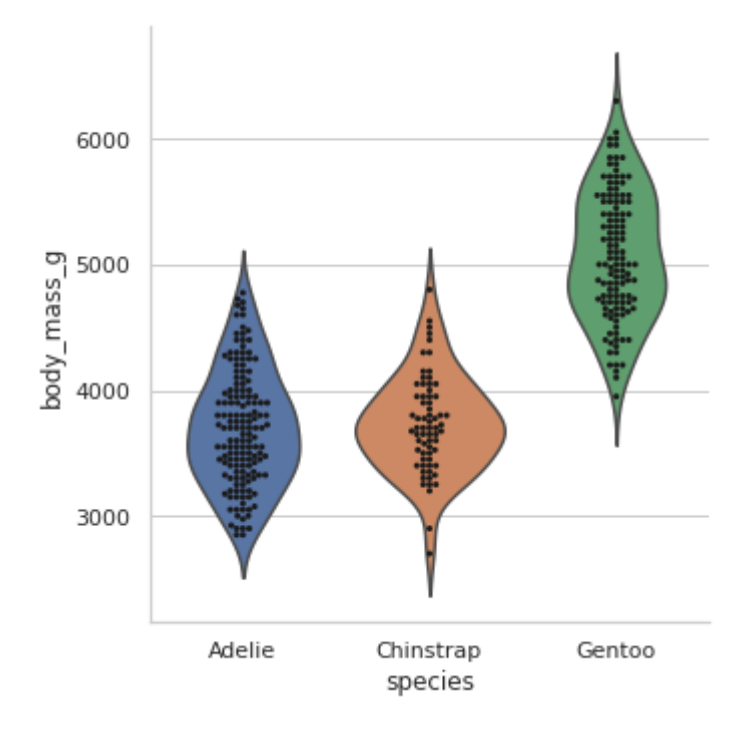

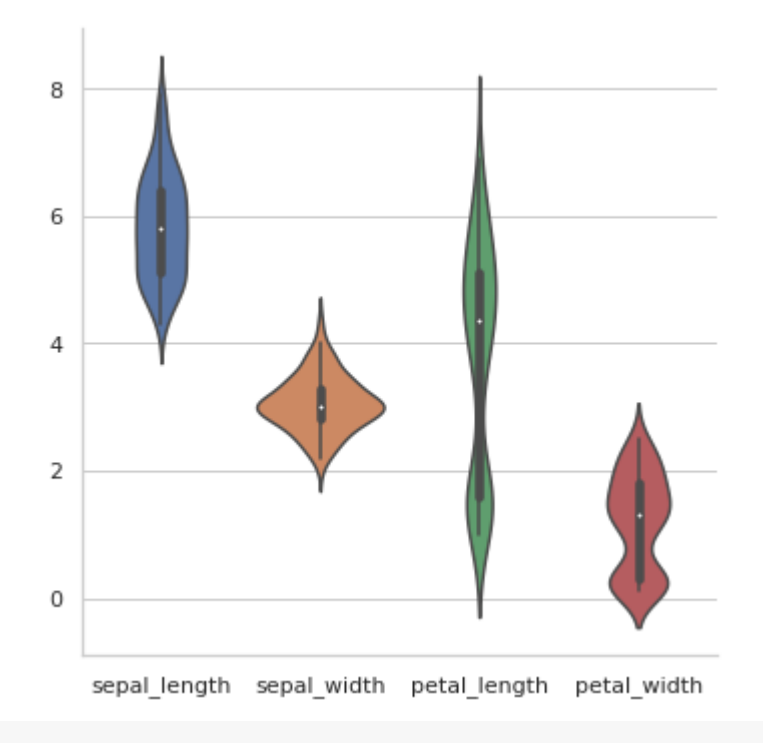

```
sns.catplot(kind="violin", orient='h', data=iris);
```
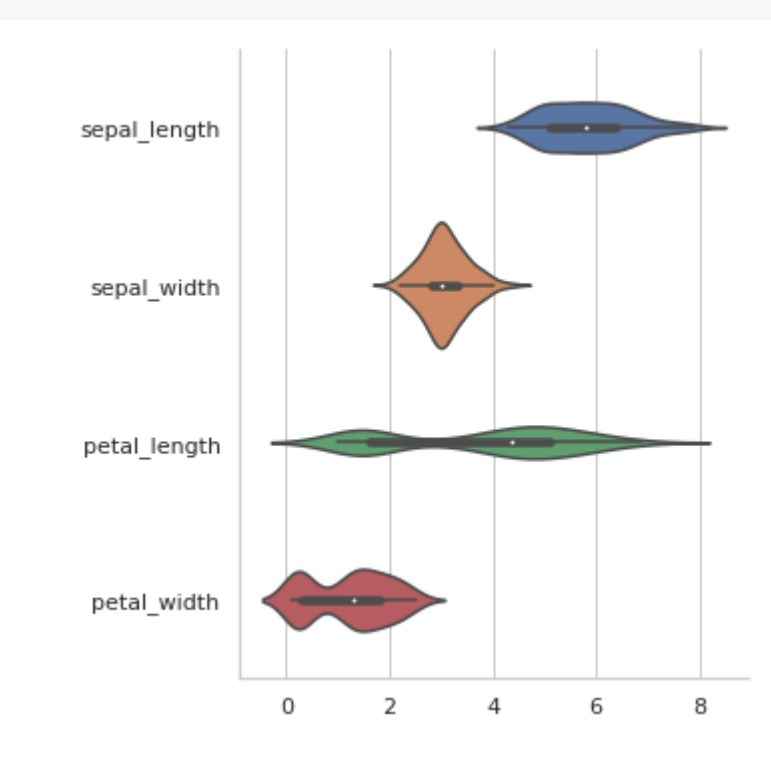

sns.catplot(x="species", y="sepal\_length", kind="violin", data=iris);

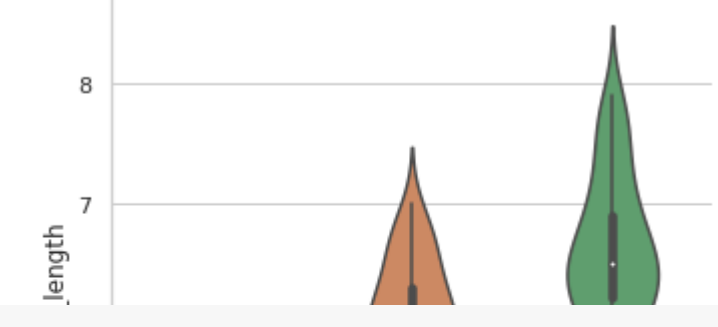

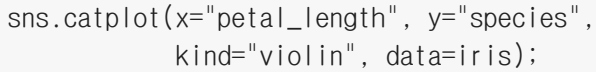

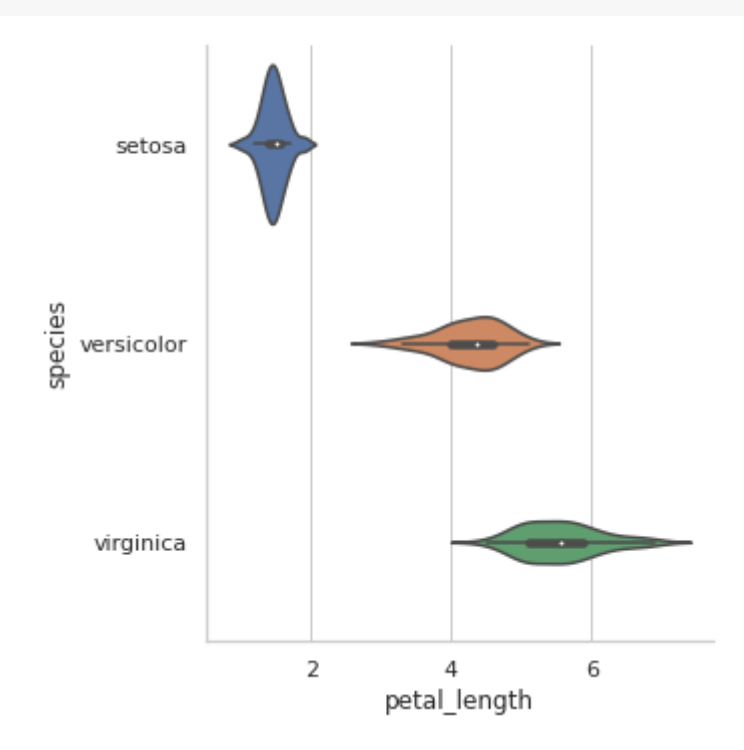

#### 범주형 추정치 도표(Categorical estimate plots)  $\blacktriangledown$

- barplot() (with kind="bar")
- pointplot() (with kind="point" )  $\bullet$
- countplot() (with kind="count" )  $\bullet$

### 막대 플롯(Bar plots)

```
mpg = sns.load_dataset("mpg")
mpg
```
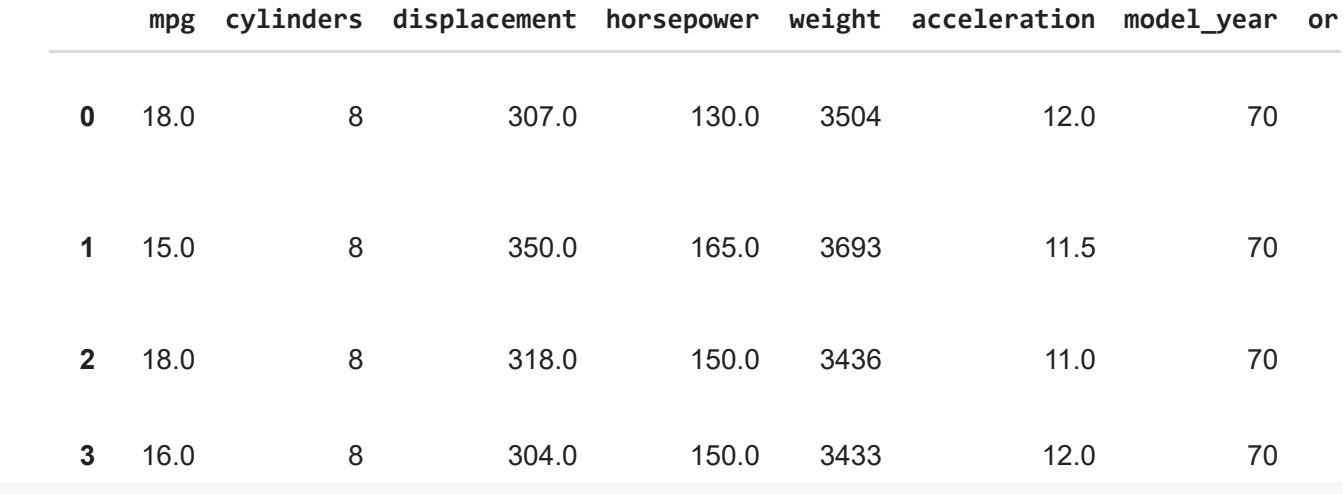

hue="cylinders", kind="bar", sns.catplot(x="origin", y="mpg", data=mpg);

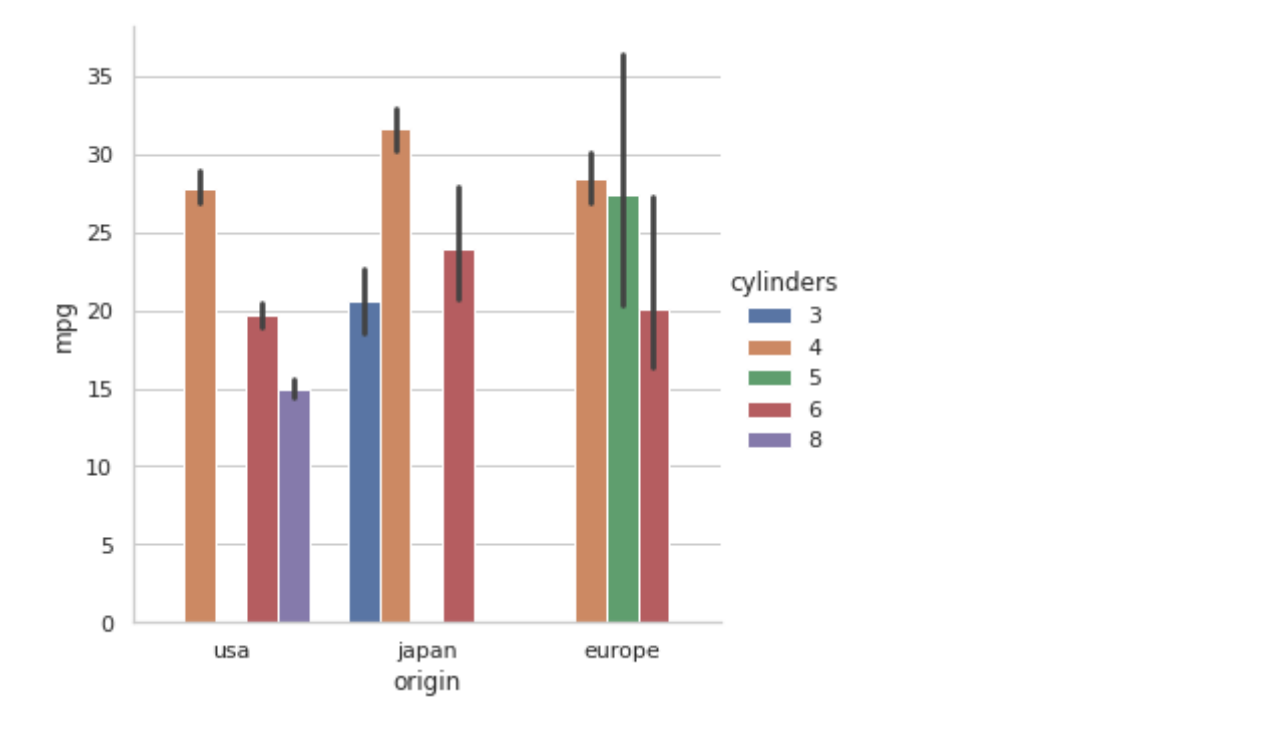

sns.catplot(x="origin", y="horsepower", hue="cylinders", kind="bar", palette="ch:.20", data=mpg);
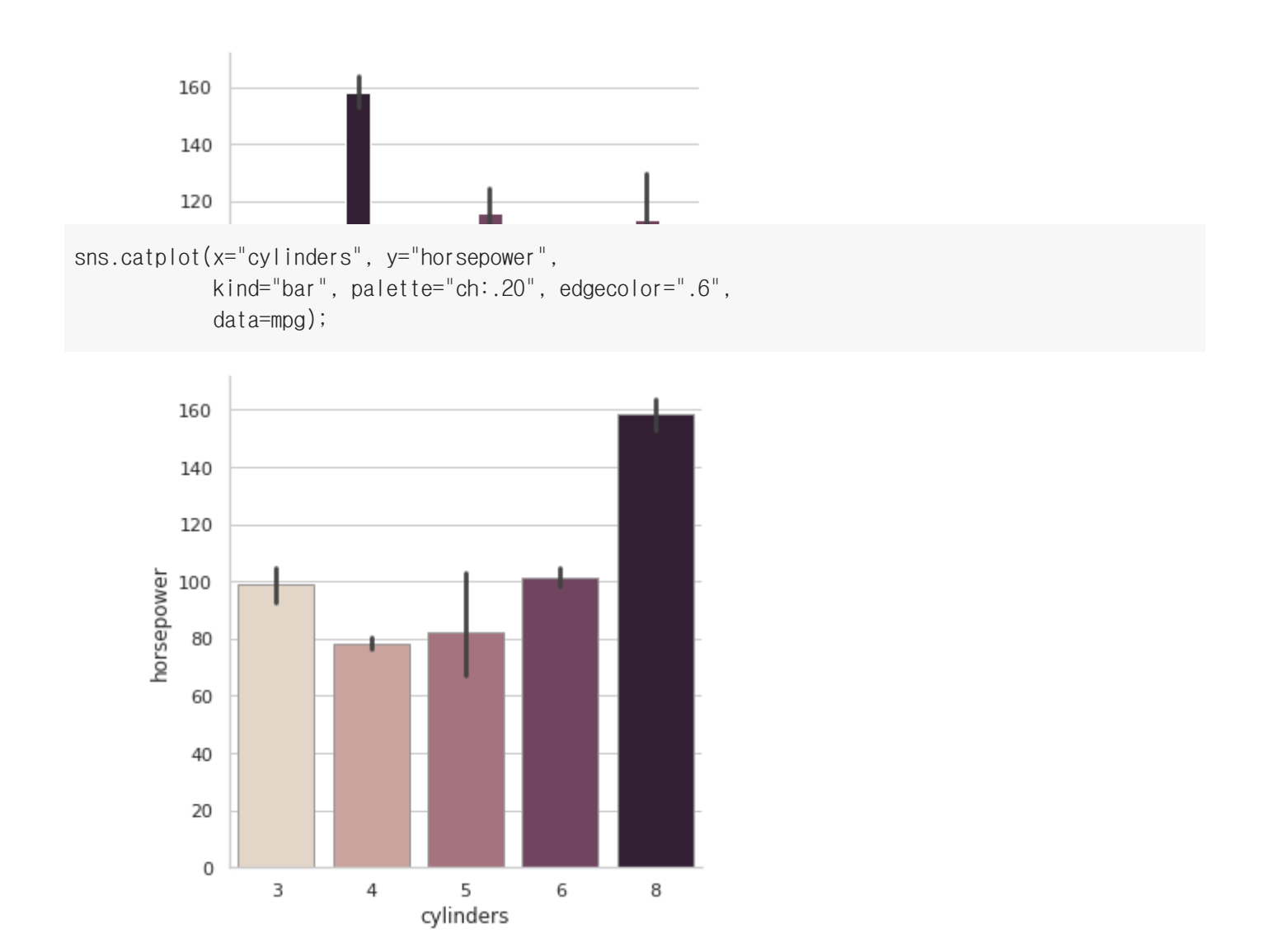

## 포인트 플롯(Point plots)

축의 높이를 사용하여 추정값을 인코딩하여 점 추정값과 신뢰 구간 표시

```
titanic = sns.load_dataset("titanic")
titanic
```
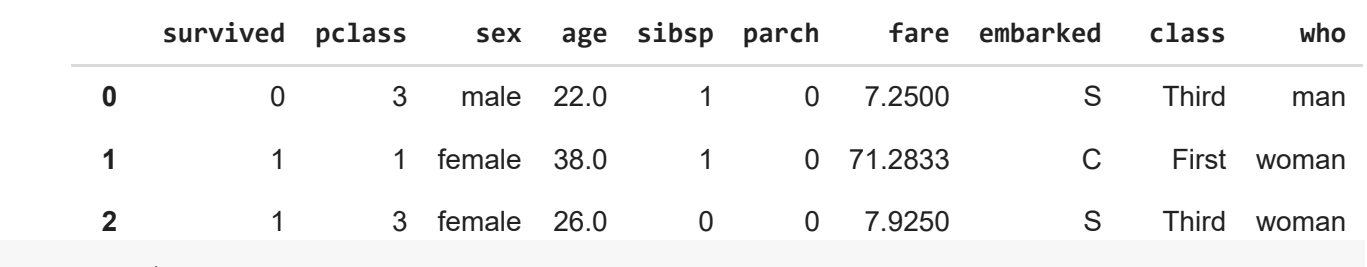

**3** 1 1 female 35.0 1 0 53.1000 S First woman sns.catplot(x="who", y="survived", data=titanic); hue="class", kind="point",

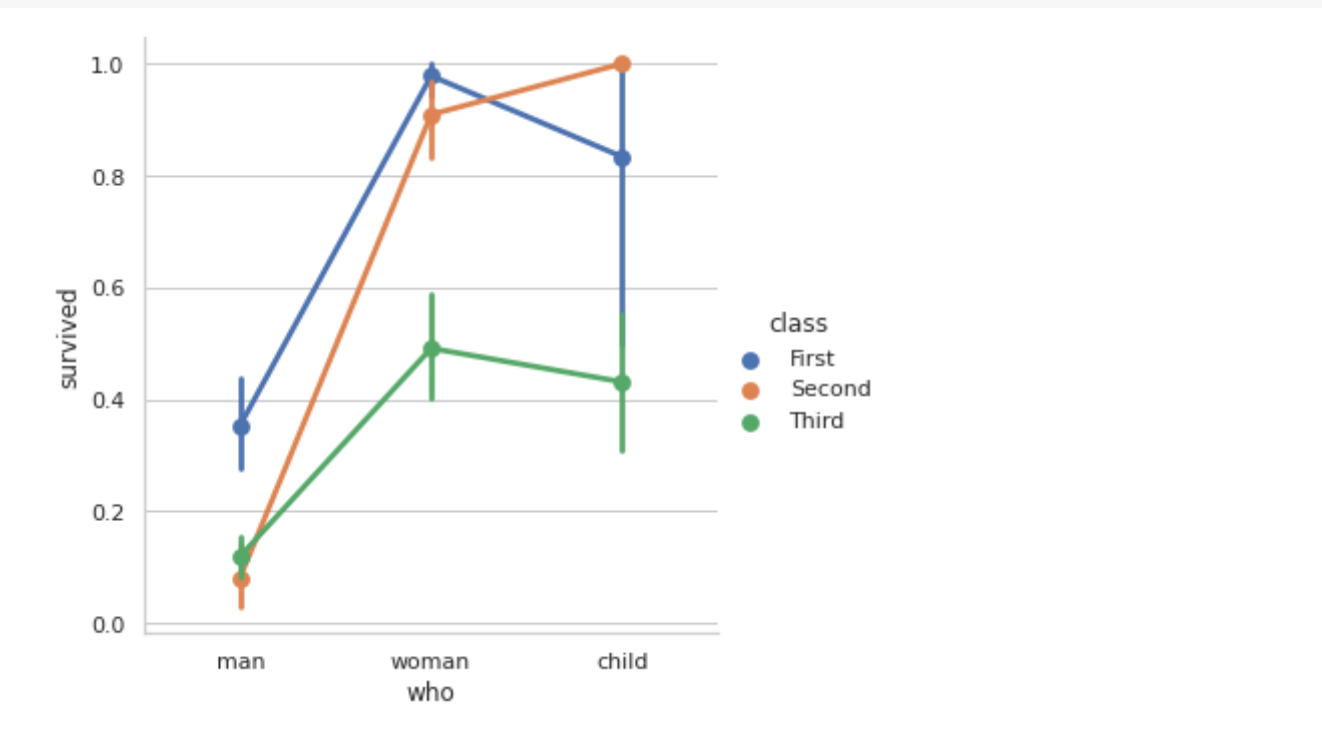

$$
\begin{array}{ll} \text{sns.catplot(x="class", y="survived",} \\ \text{hue="who", kind="point",} \\ \text{data=titanic);} \end{array}
$$

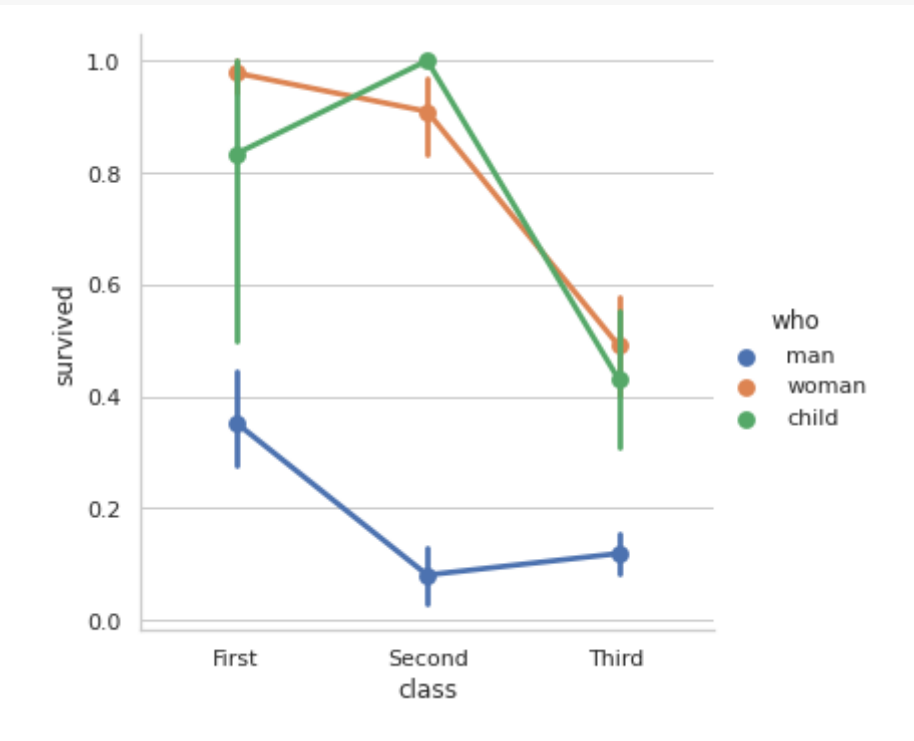

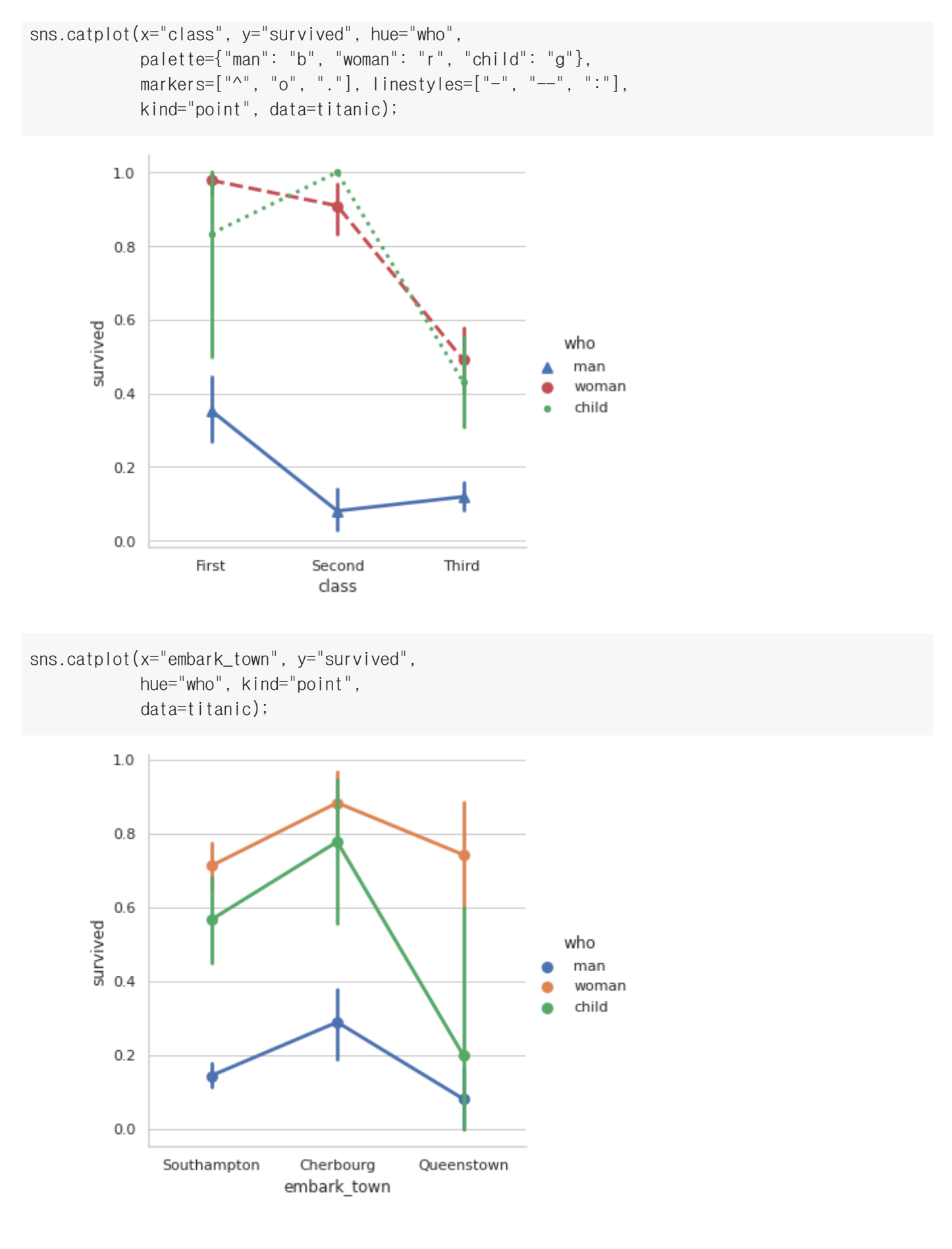

카운트 플롯(Count plots)

sns.countplot(y="deck", data=titanic);

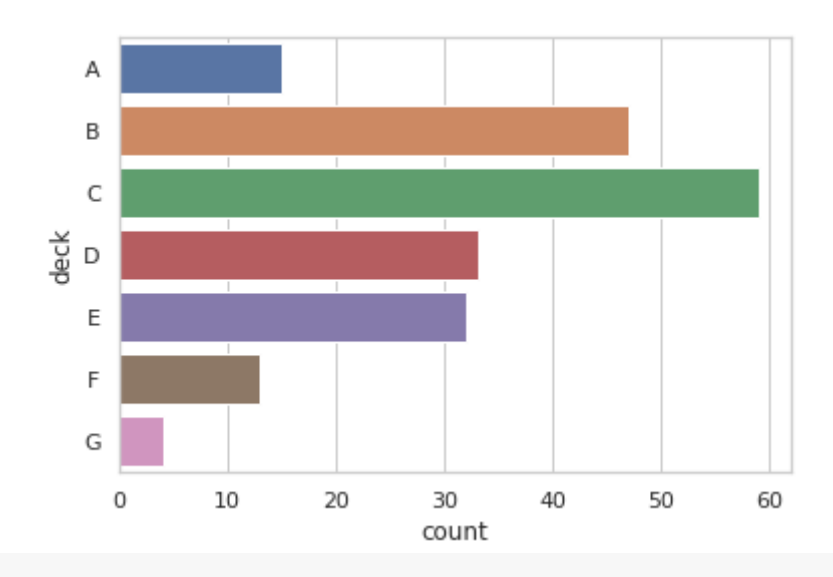

sns.countplot(y="embark\_town", data=titanic);

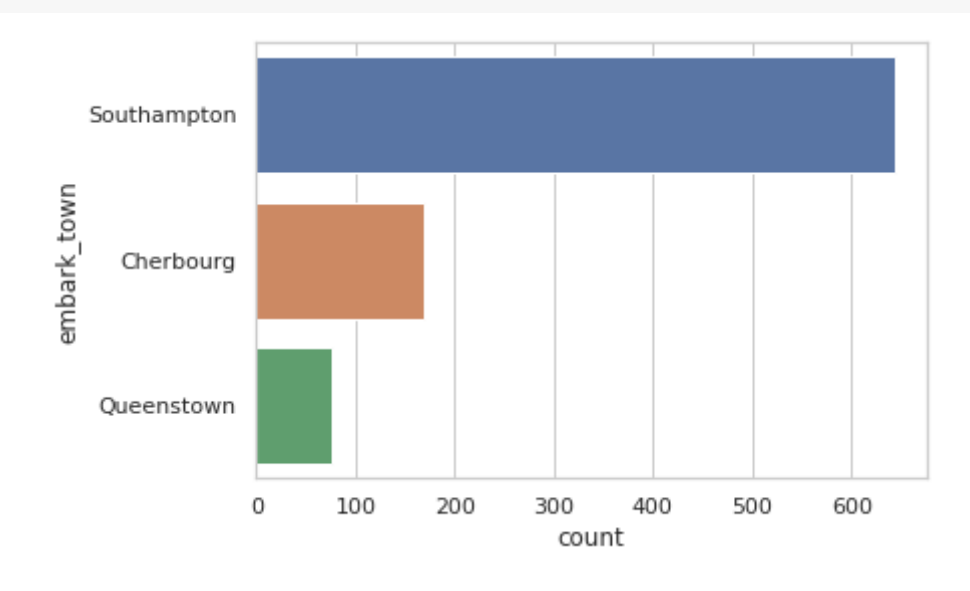

```
sns.countplot(y="class", data=titanic);
```
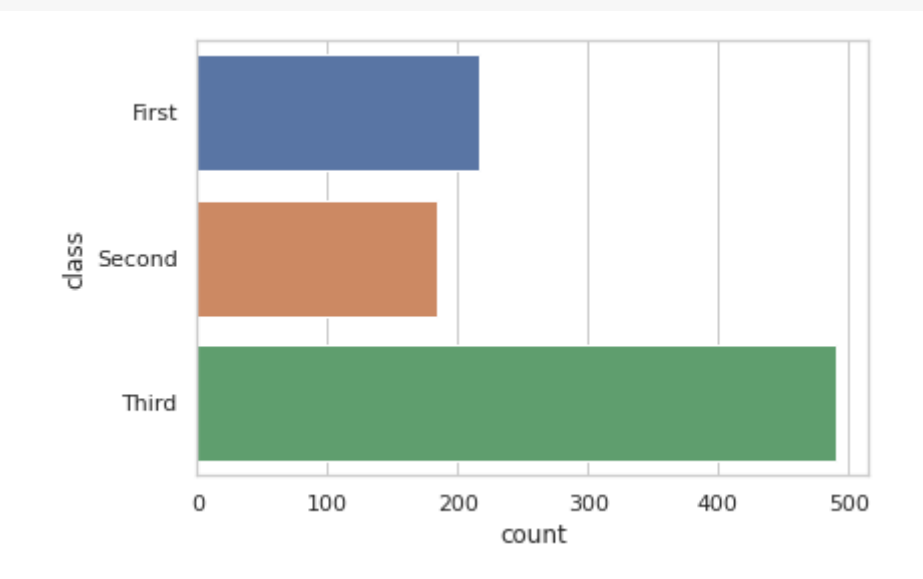

분포 시각화(Distribution Visualization)

### 일변량 분포(Univariate distributions)  $\overline{\phantom{0}}$

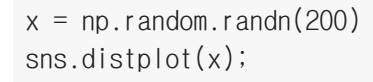

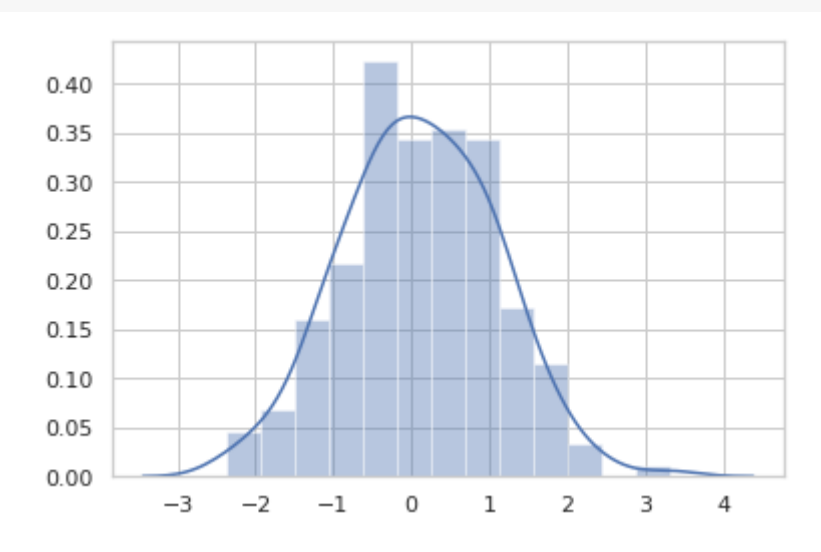

## 히스토그램(Histograms)

sns.distplot(x, kde=False, rug=True);

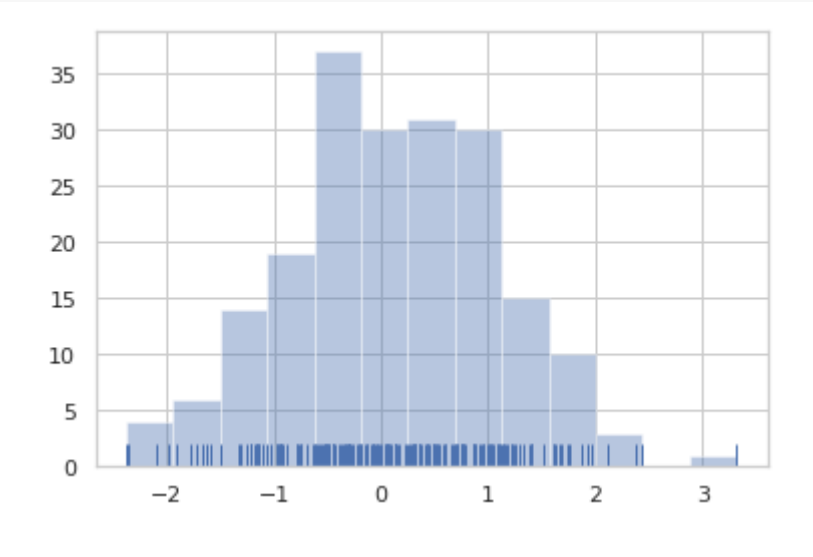

sns.distplot(x, bins=20, kde=False, rug=True);

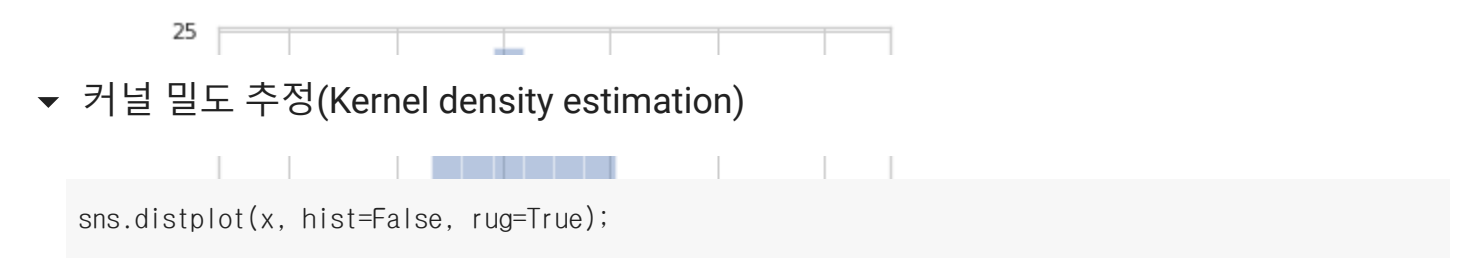

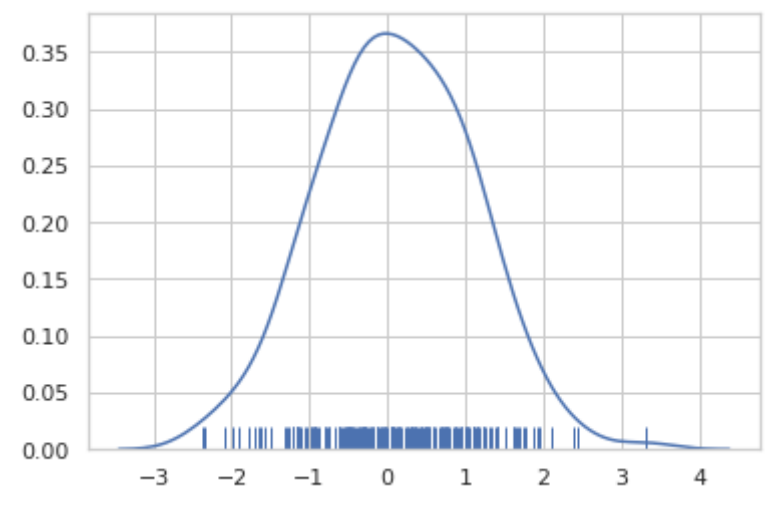

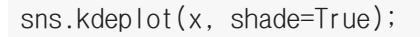

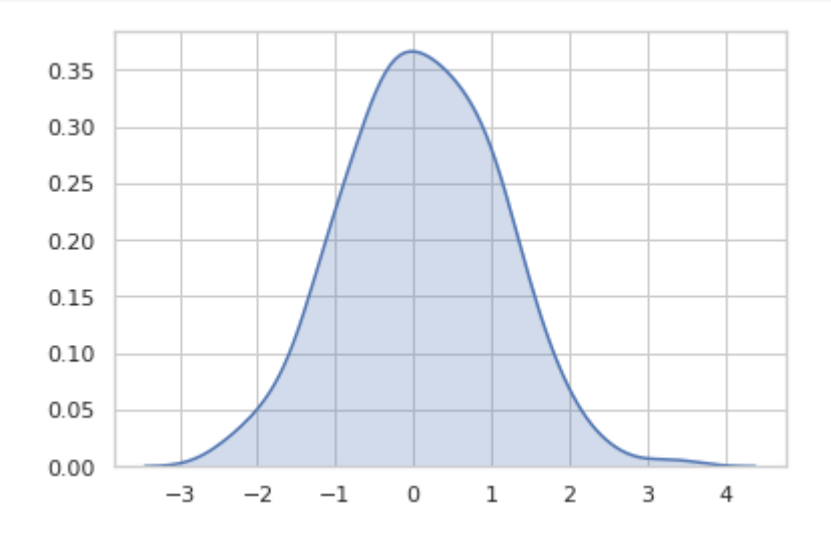

sns.kdeplot(x) sns.kdeplot $(x, bw=0.2, label="bw: 0.2")$ sns.kdeplot(x, bw=1, label="bw: 1") plt.legend();

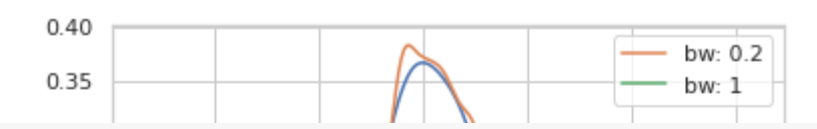

sns.kdeplot(x, shade=True, cut=0) sns.rugplot(x);

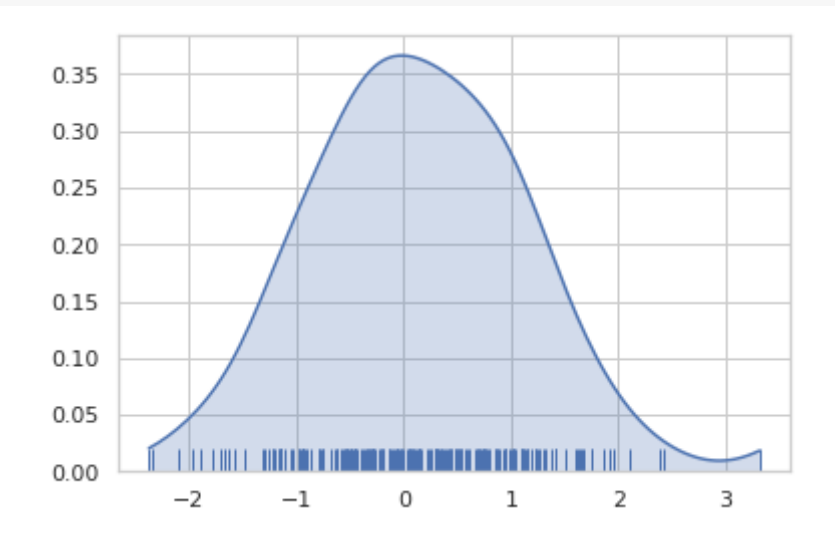

 $x = np.random.gamma(10, size=500)$ sns.distplot(x, kde=False, fit=stats.gamma);

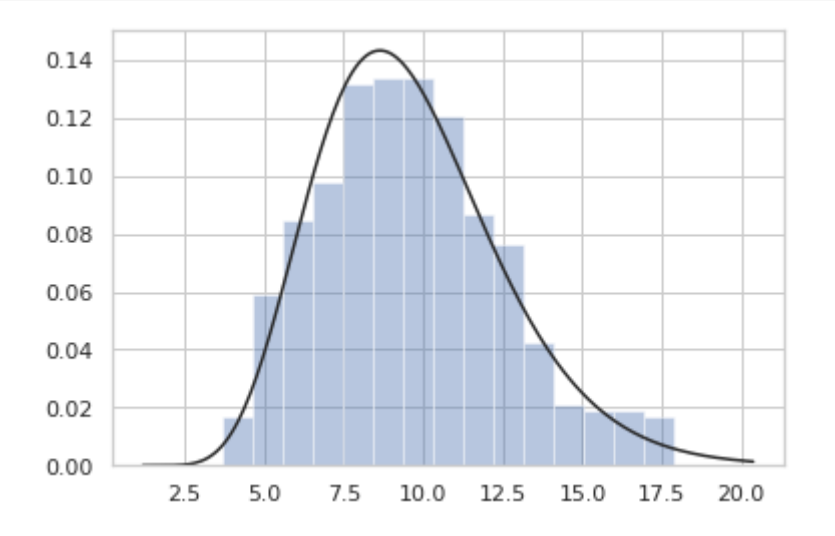

- 이변량 분포(Bivariate distributions)
- 산점도(Scatterplots)
	- jointplot : 두 개의 변수 간의 이변량(또는 joint) 관계와 별도의 축에 각각의 일변량(또는 marginal) 분포가 모두 표시되는 다중 패널 플롯 생성

```
mean = [0, 1]cov = [(1, .3), (.3, 1)]data = np.random.multivariate_normal(mean, cov, 200)
df = pd.DataFrame(data, columns=["x", "y"]\)sns iointplot(x=''x'' - y=''y'' data=df);
```
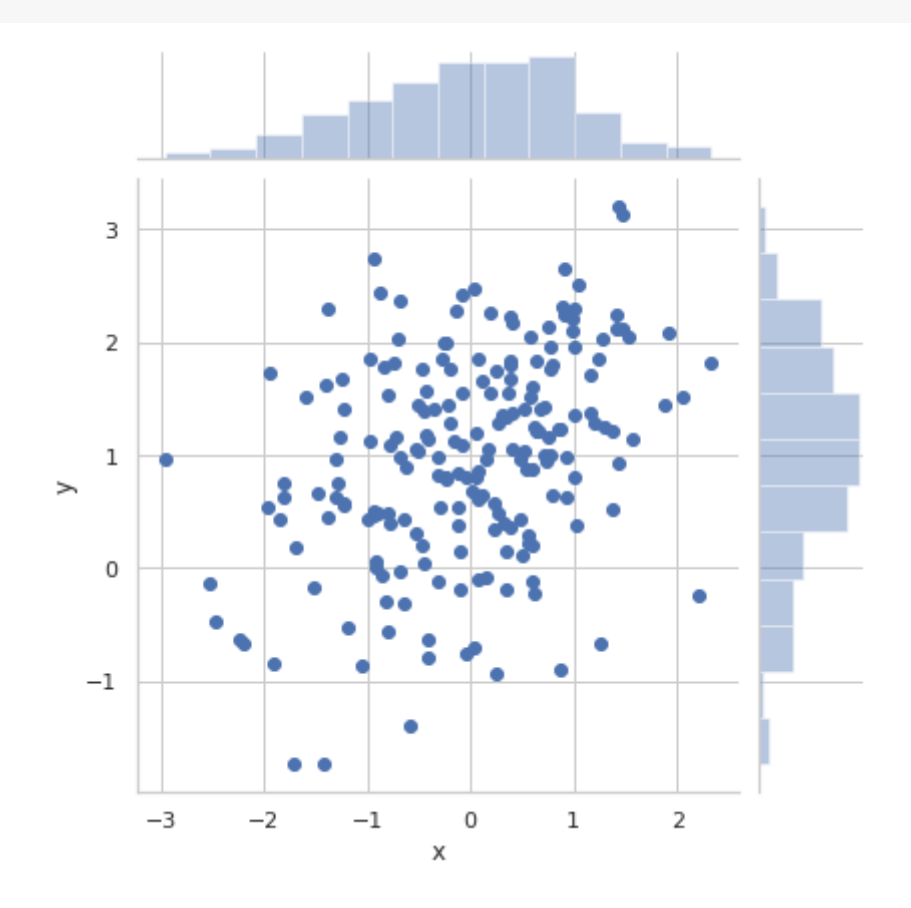

#### 육각 빈 플롯(Hexbin plots)  $\blacktriangledown$

x, y = np.random.multivariate\_normal(mean, cov, 2000).T with sns.axes\_style("white"): sns.jointplot(x=x, y=y, kind="hex")

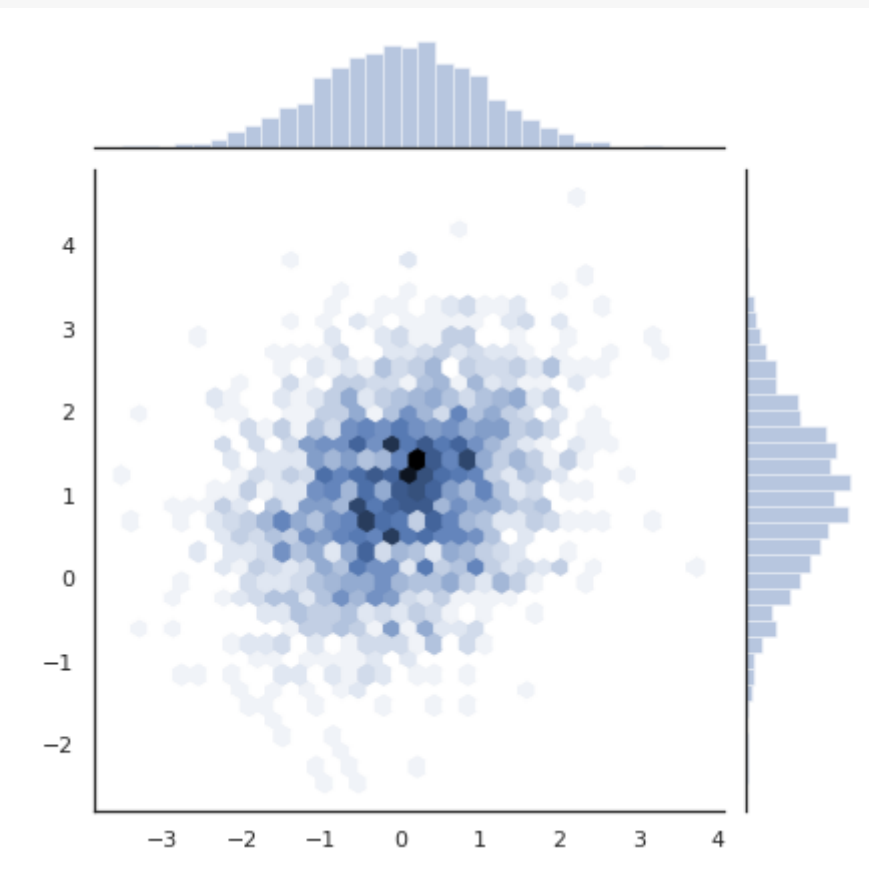

## 커널 밀도 추정(Kernel density estimation)

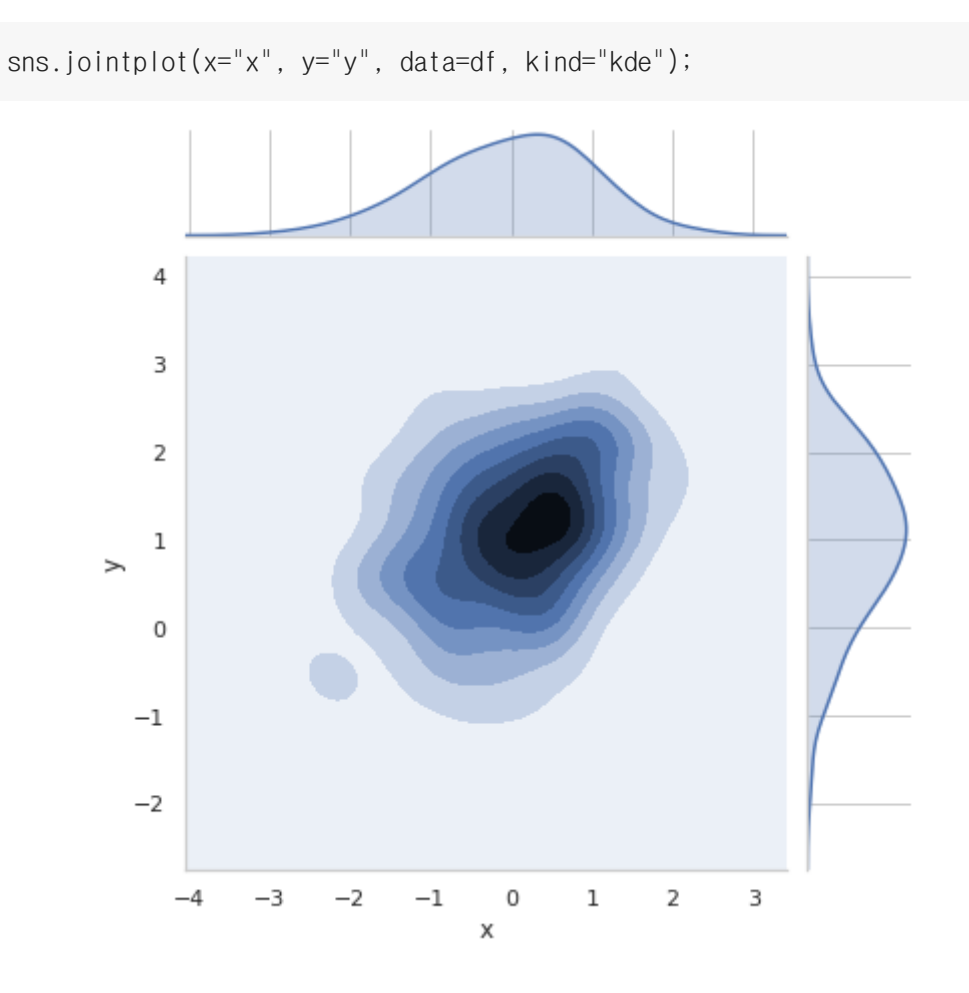

sns.kdeplot(df.x, df.y) sns.rugplot(df.x, color='r') sns.rugplot(df.y, color='g', vertical=True);

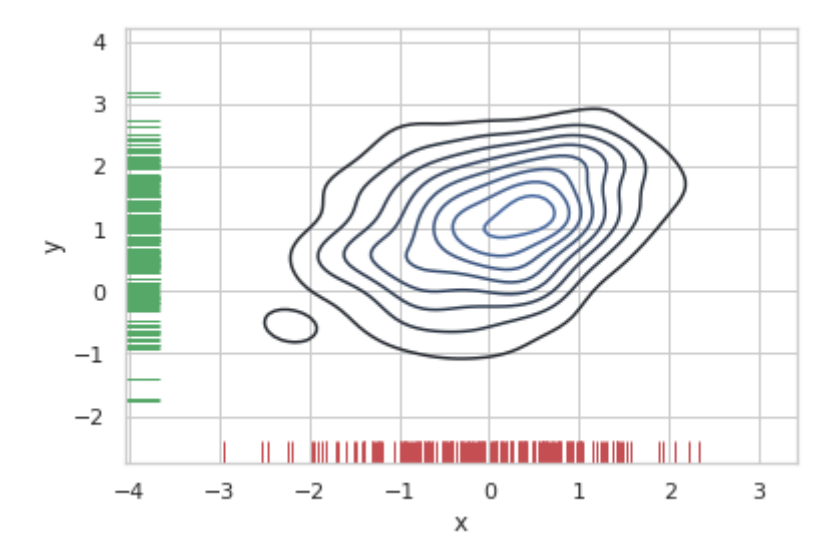

cmap = sns.cubehelix\_palette(as\_cmap=True, dark=0, light=1, reverse=True) sns.kdeplot(df.x, df.y, cmap=cmap, n\_levels=60, shade=True);

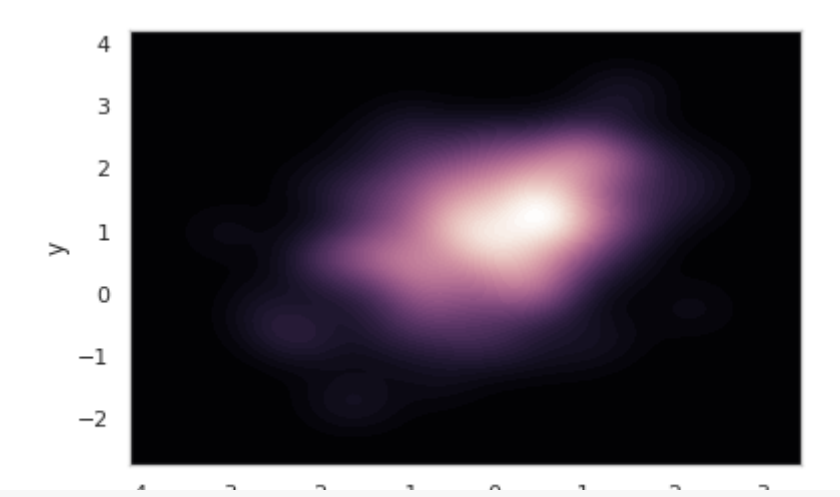

 $g =$ sns.jointplot(x="x", y="y", data=df, kind="kde") g.plot\_joint(plt.scatter, s=20, linewidth=1, marker=".") g.ax\_joint.collections[0].set\_alpha(0)

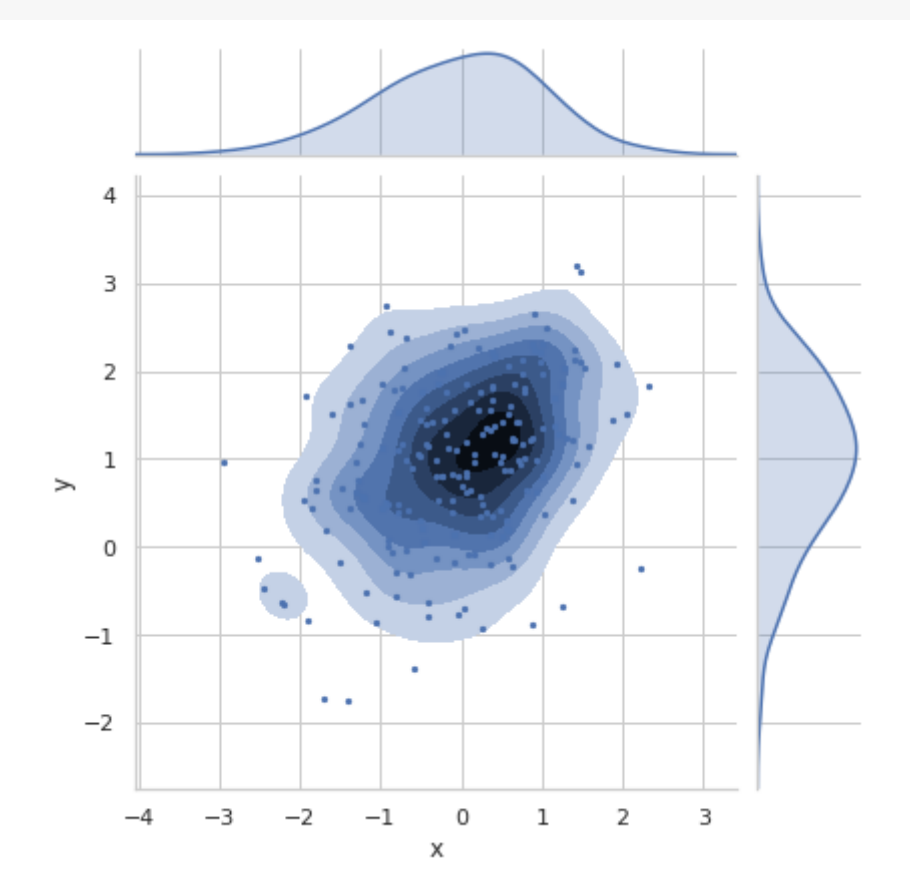

페어와이즈 관계 시각화(Visualizing pairwise relationships)

penguins

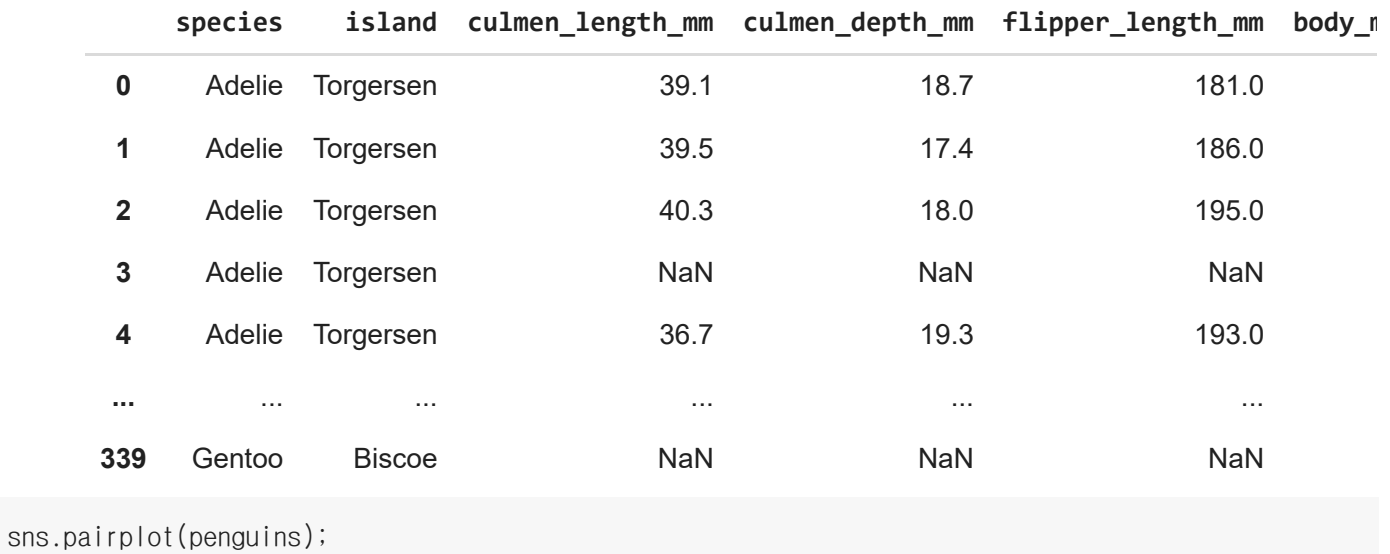

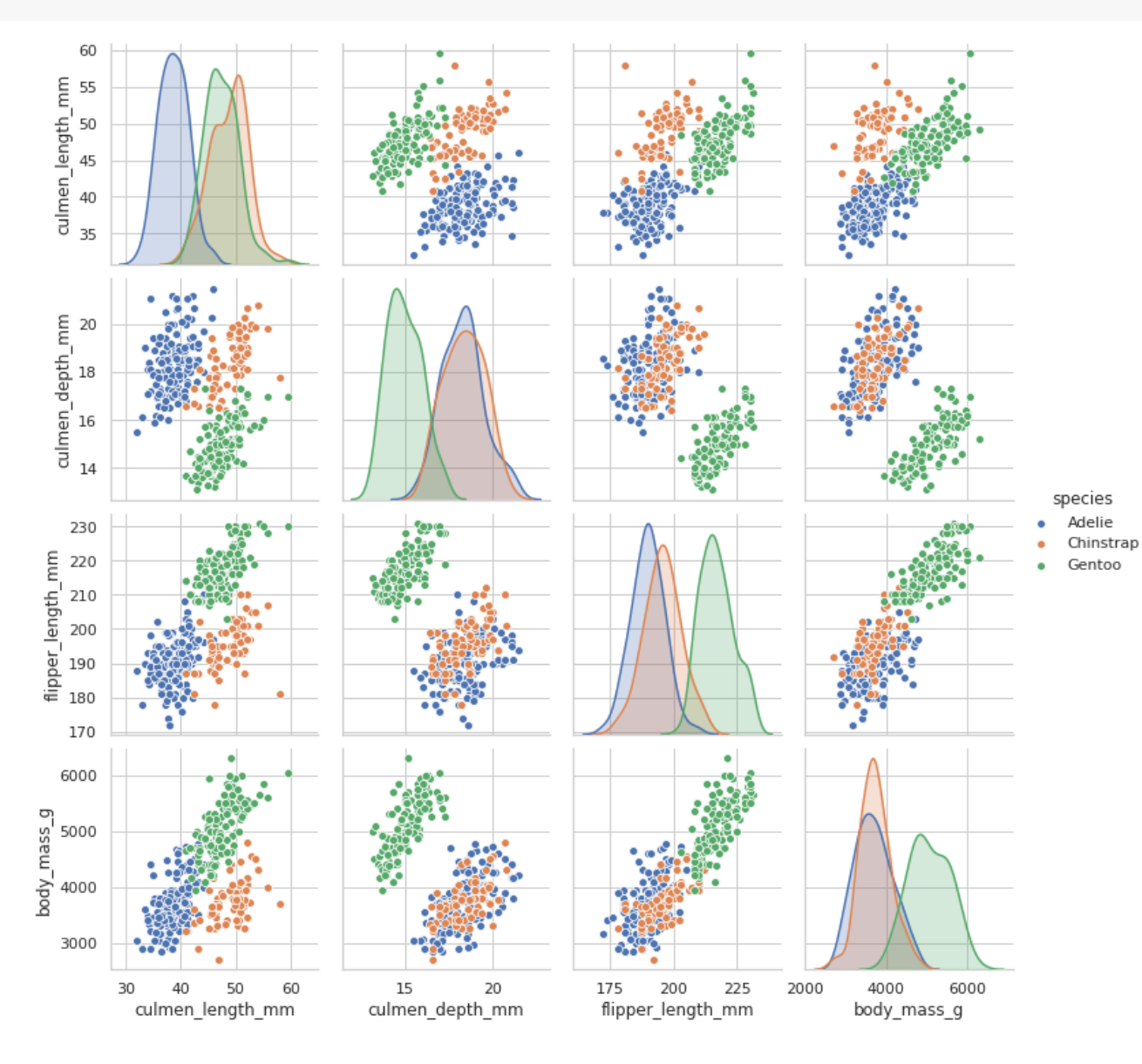

 $g =$ sns.PairGrid(penguins)

- g.map\_diag(sns.kdeplot)
- g.map\_offdiag(sns.kdeplot, n\_levels=6);

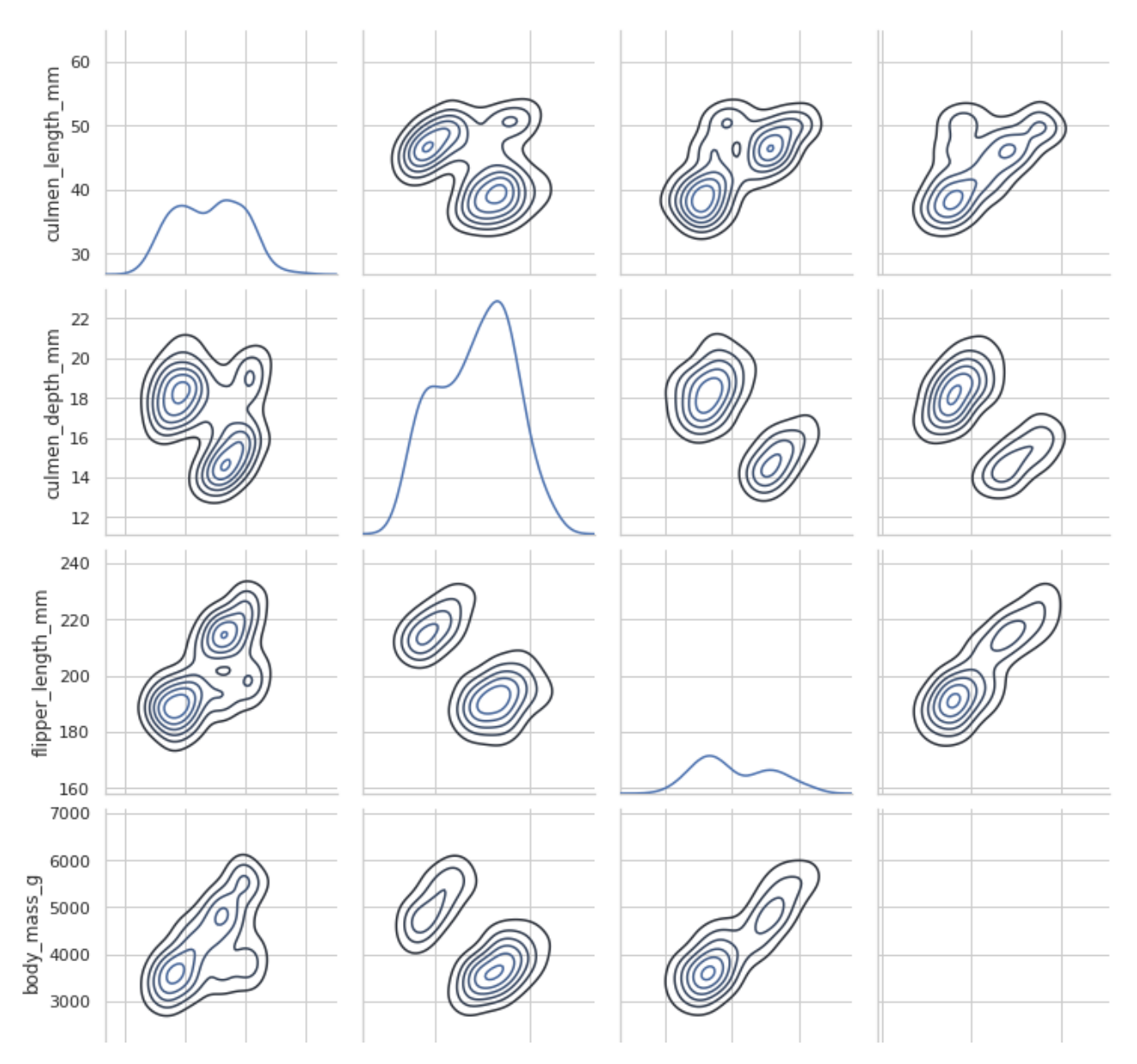

히트맵(Heat Map) & 클러스터맵(Cluster Map)  $\blacktriangledown$ 

udata =  $np.random.random(20, 30)$ sns.heatmap(udata);

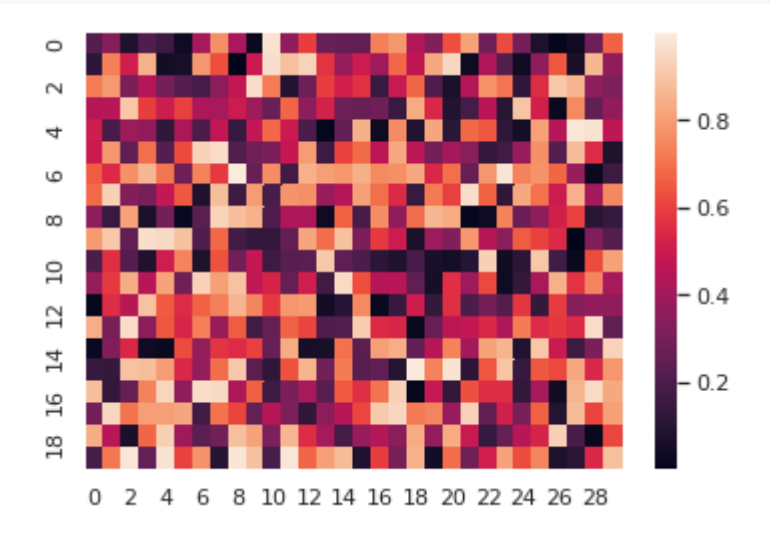

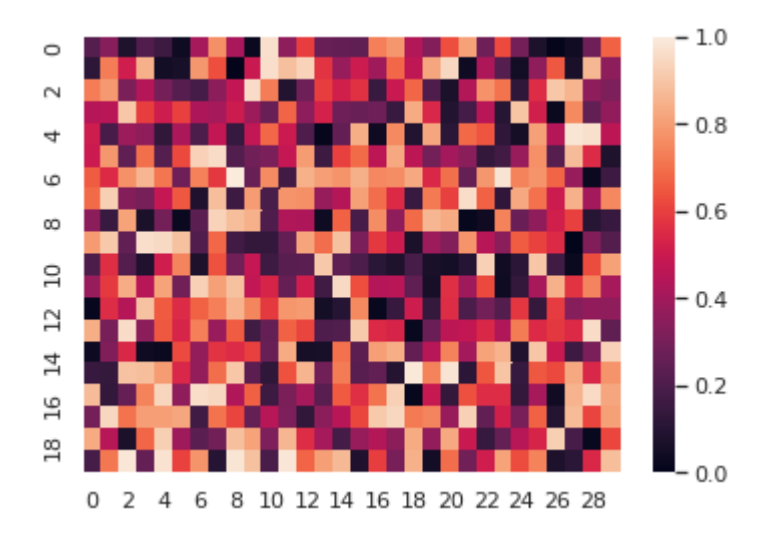

ndata =  $np.random.random(20, 30)$ sns.heatmap(ndata, center=0);

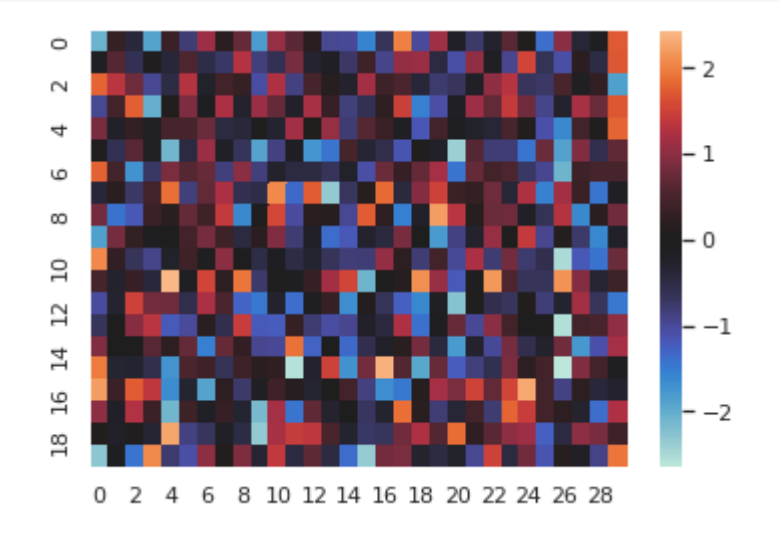

flights = sns.load\_dataset("flights") flights = flights.pivot("month", "year", "passengers") sns.heatmap(flights);

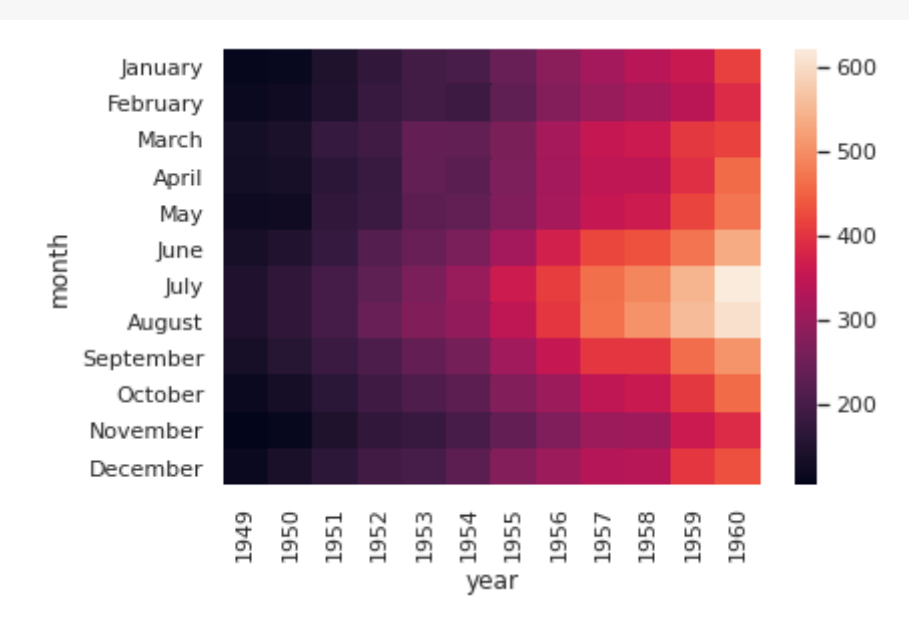

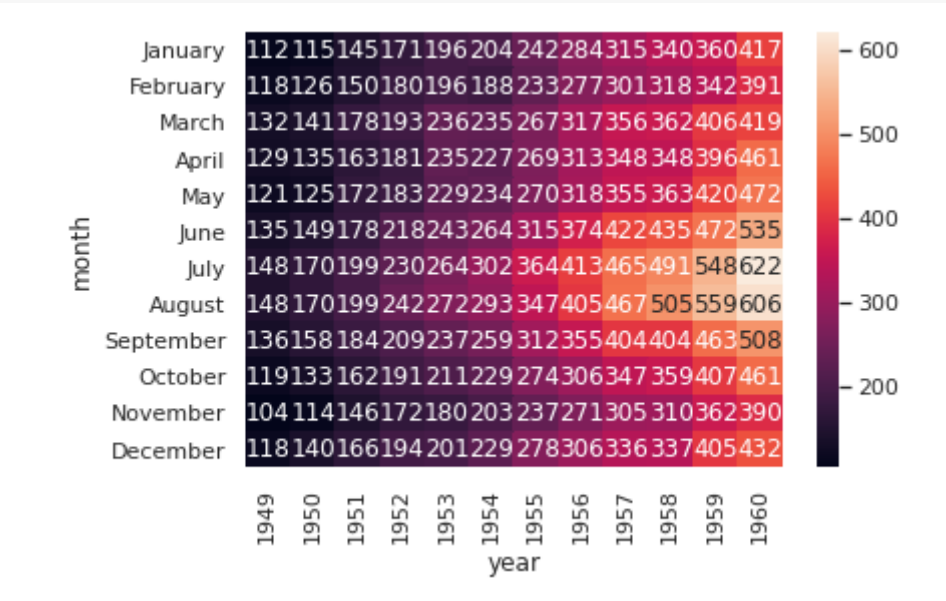

sns.heatmap(flights, linewidths=.2);

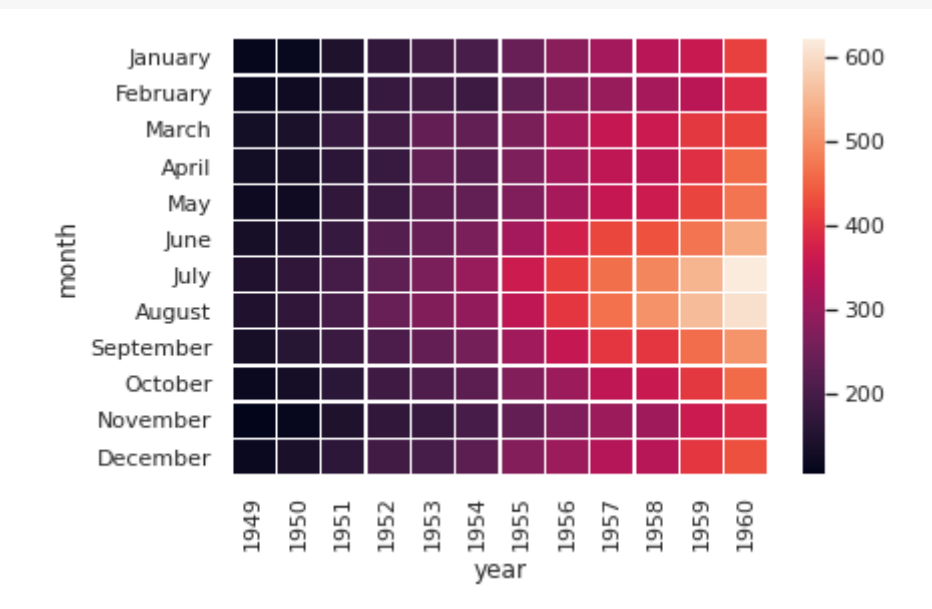

sns.heatmap(flights, cmap="BuPu");

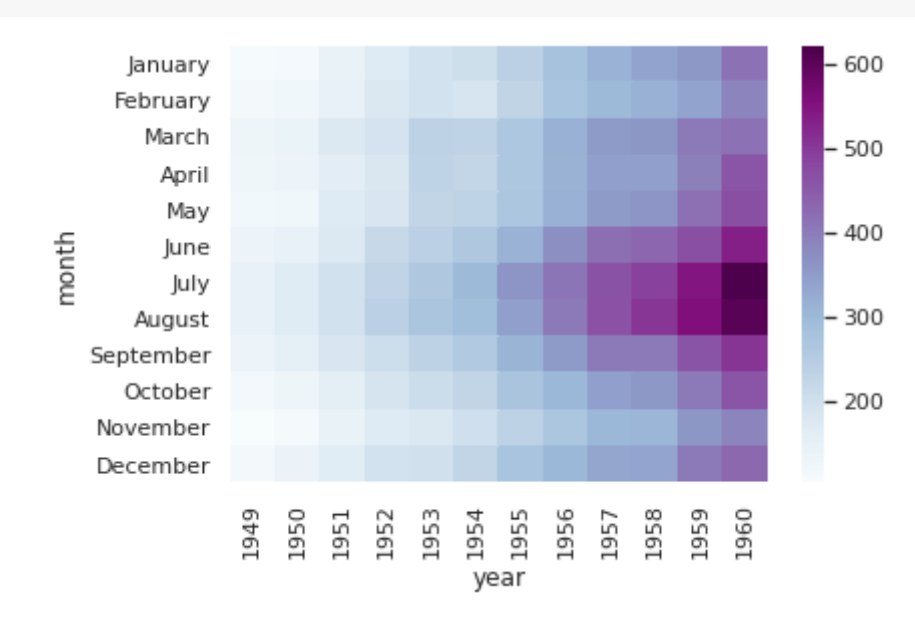

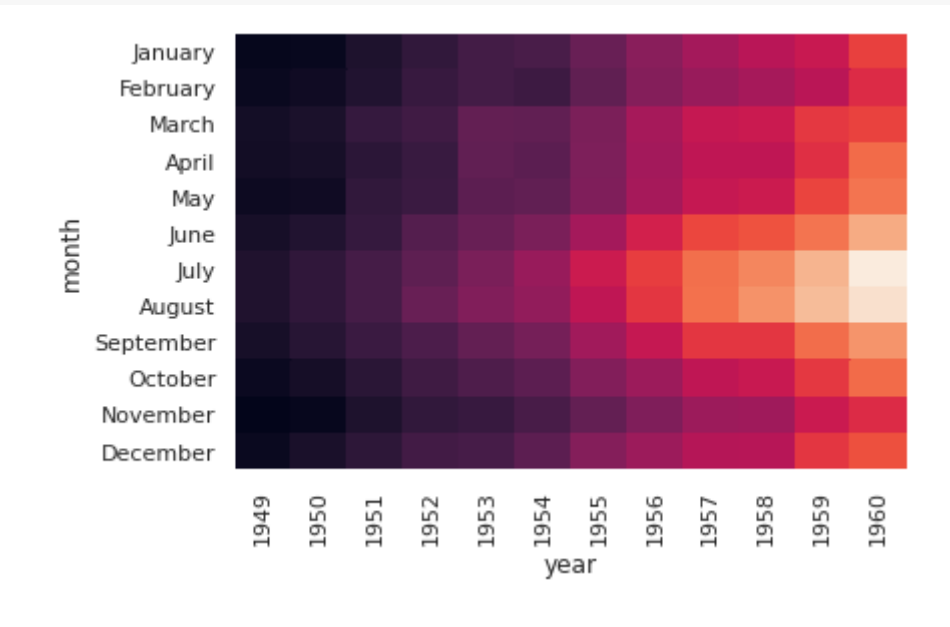

grid\_kws =  ${\text{``height\_rations''}: } (0.9, 0.01)$ , "hspace": .5} f,  $(ax, cbar_ax) = plt.subplots(2, gridspec_kw=grid_kws)$  $ax =$  sns.heatmap(flights,  $ax = ax$ , cbar\_ax=cbar\_ax, cbar\_kws={"orientation":"horizontal"})

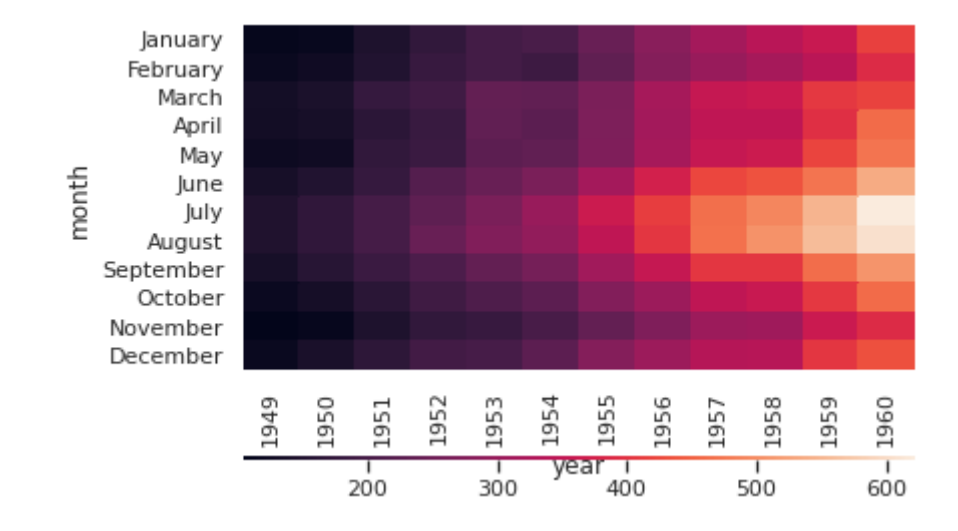

brain\_networks = sns.load\_dataset("brain\_networks", header=[0, 1, 2], index\_col=0) brain\_networks

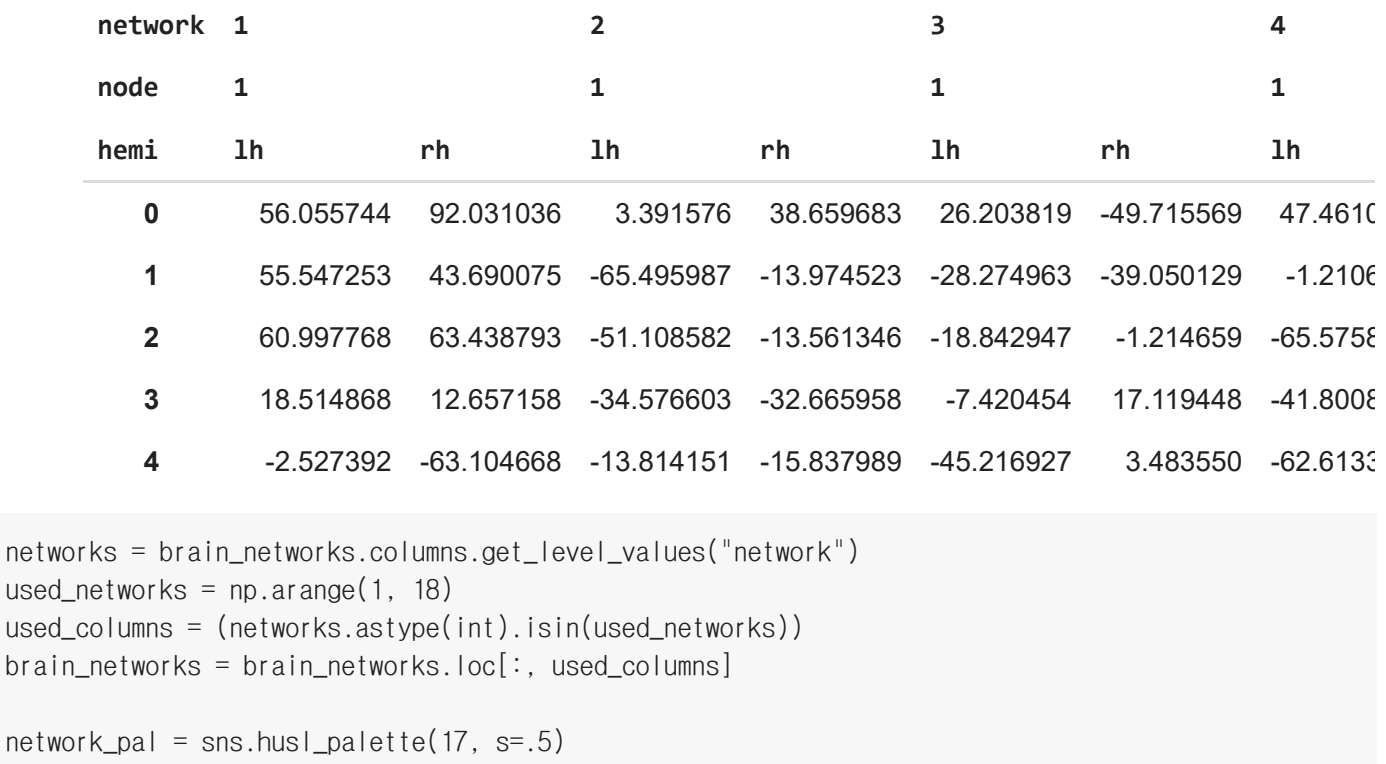

```
network_lut = dict(zip(map(str, used_networks), network_pal))
network_colors = pd.Series(networks, index=brain_networks.columns).map(network_lut)
```
sns.clustermap(brain\_networks.corr(), center=0, cmap="RdBu\_r", row\_colors=network\_colors, col\_colors=network\_colors, linewidth=.5, figsize=(12, 12));

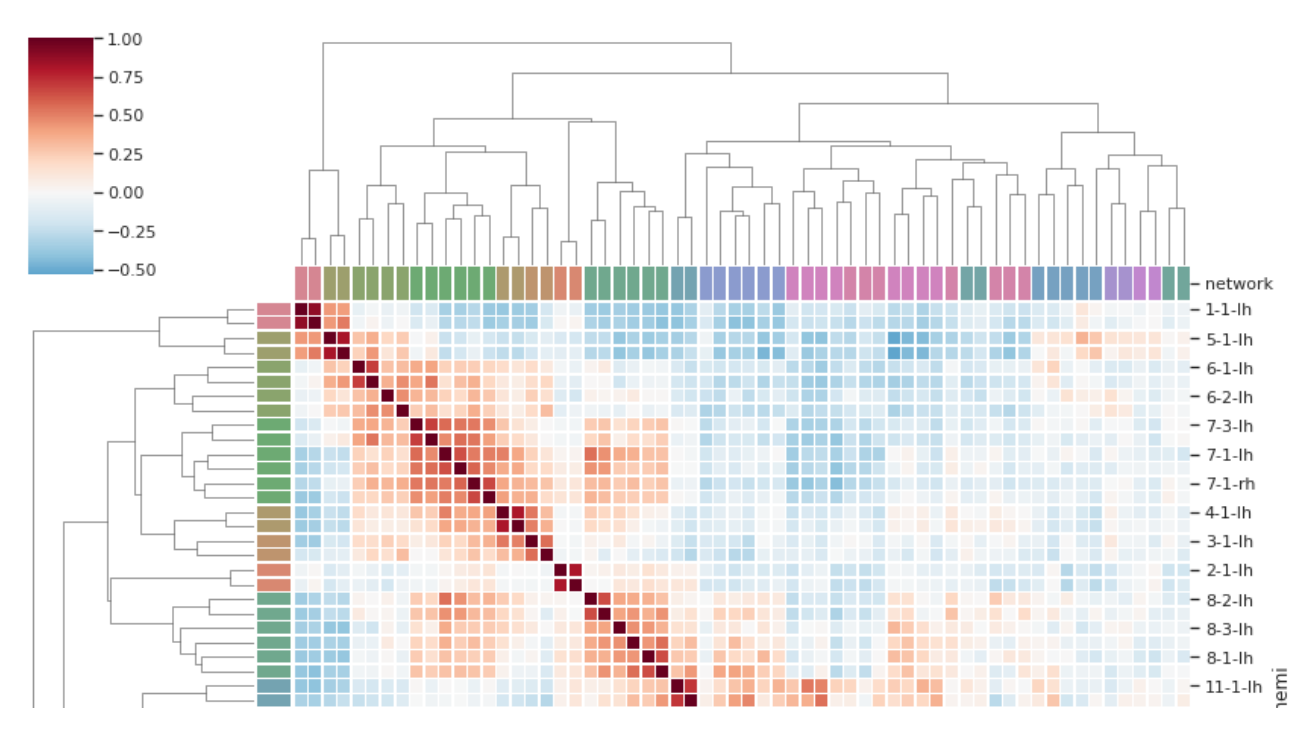

<u> 1999 - Samuel Barnett er en de stad for de format de la format de la format de la format de la format de la f</u>

- 선형 관계 시각화(Visualizing linear relationships)
- 선형 회귀 모델 시각화 함수

penguins

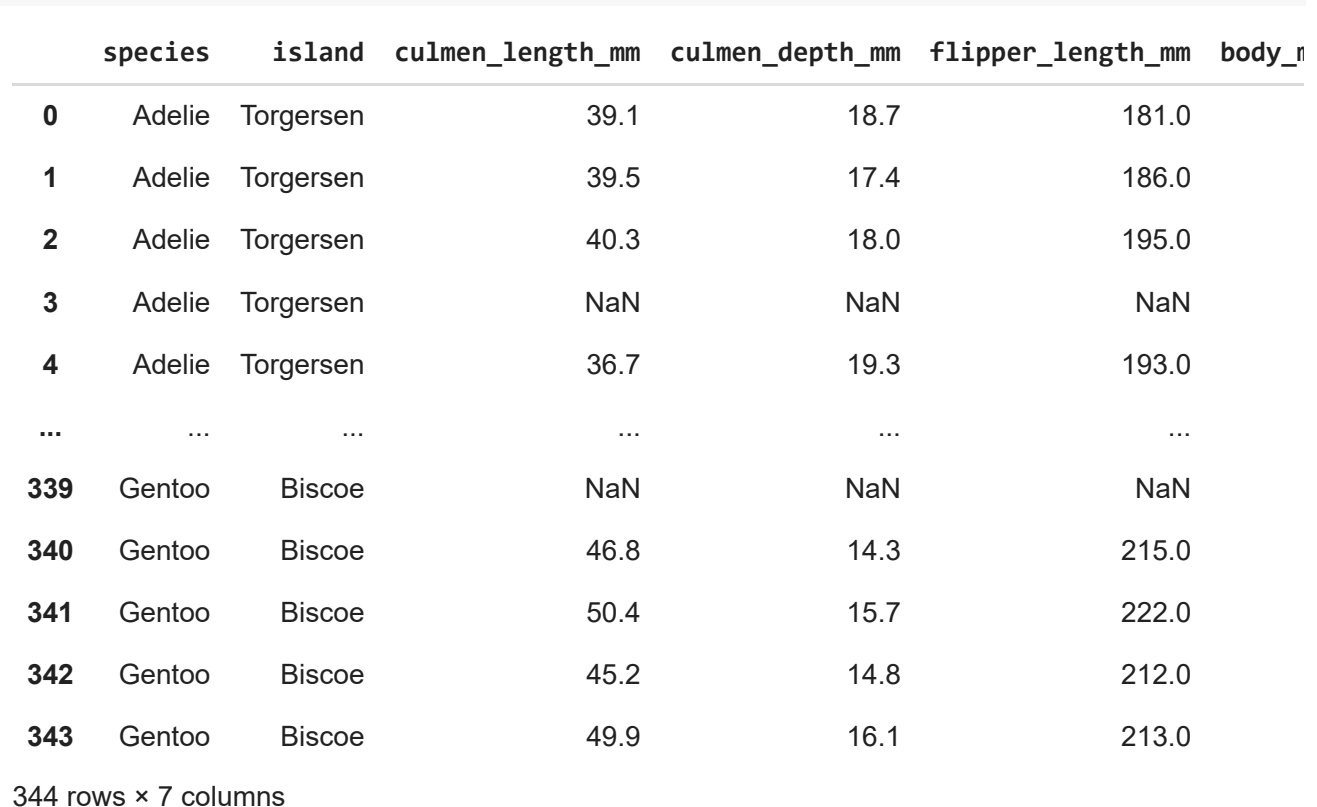

sns.regplot(x="flipper\_length\_mm", y="body\_mass\_g", data=penguins);

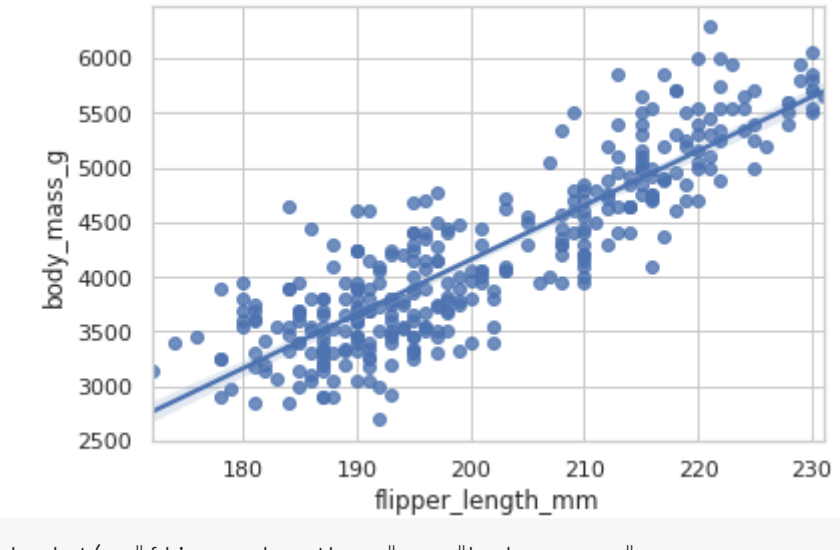

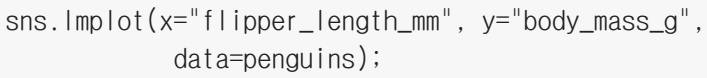

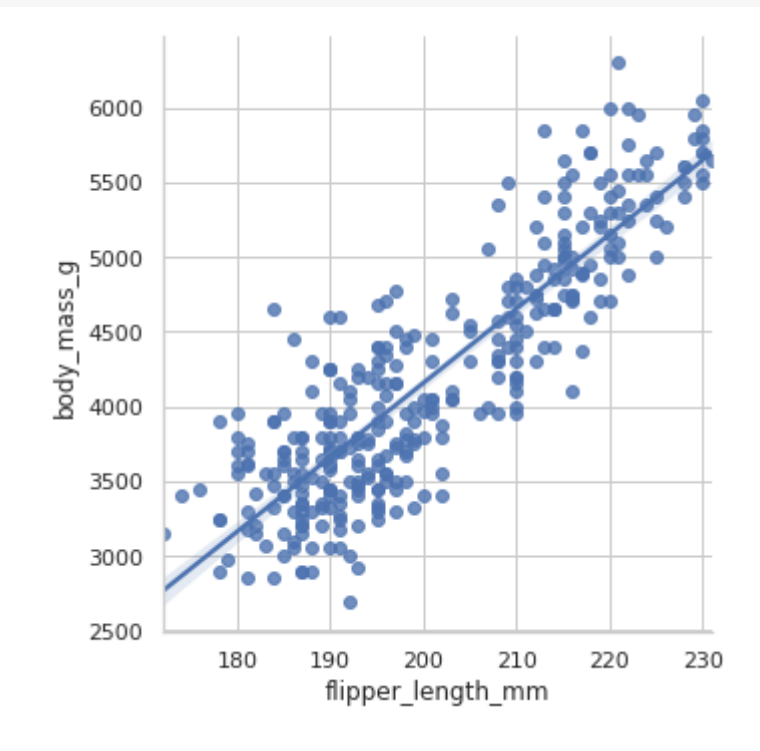

sns.lmplot(x="culmen\_length\_mm", y="body\_mass\_g", hue="island", data=penguins);

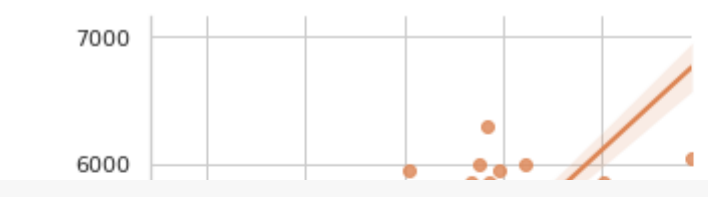

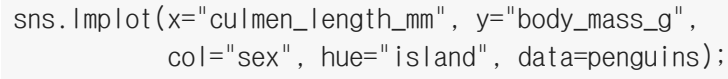

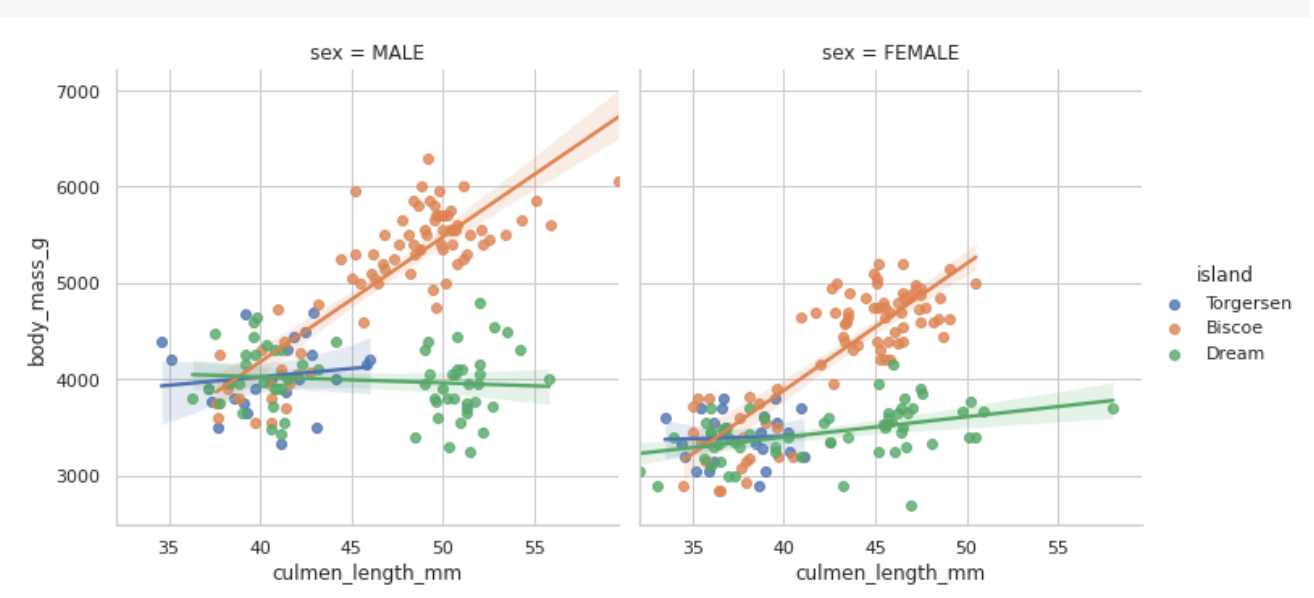

sns.lmplot(x="culmen\_length\_mm", y="flipper\_length\_mm", data=penguins);

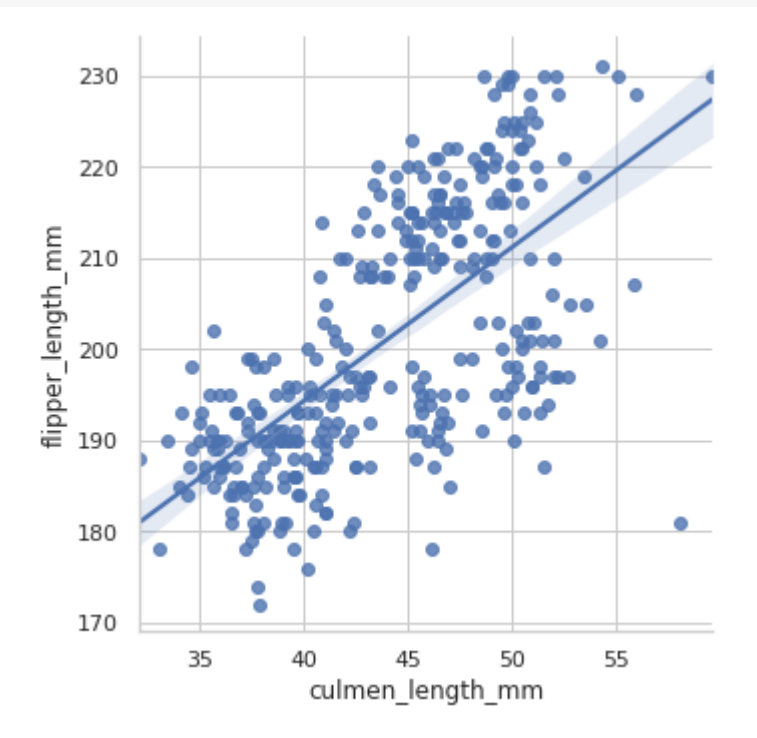

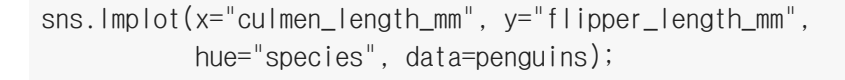

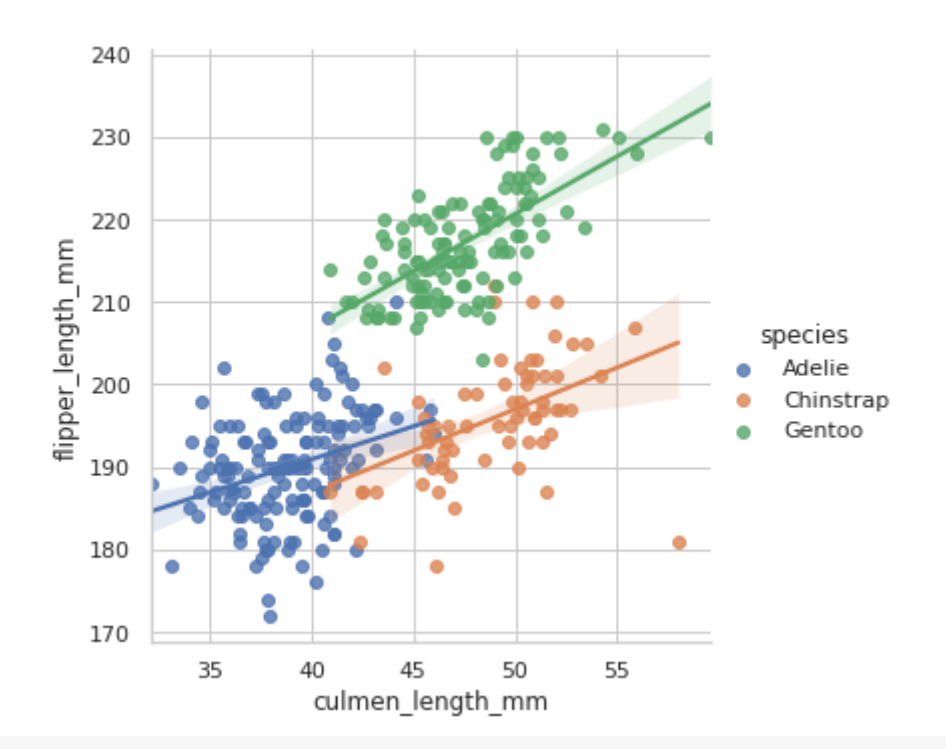

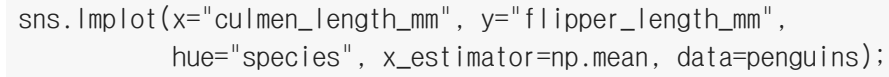

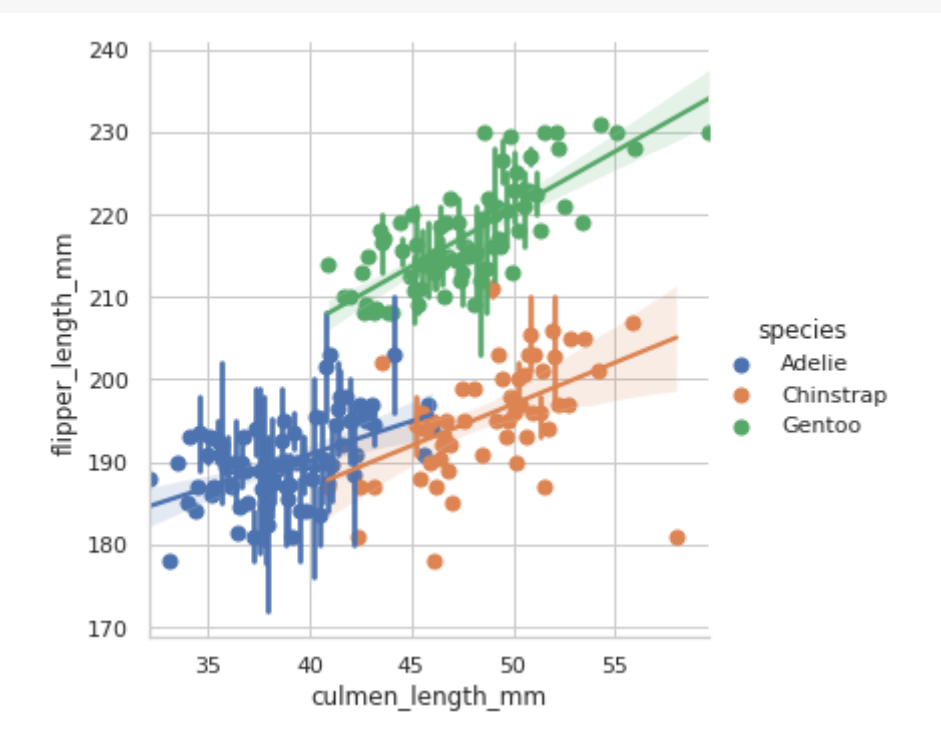

sns.lmplot(x="culmen\_length\_mm", y="flipper\_length\_mm", col="island", row="sex", hue="species", data=penguins);

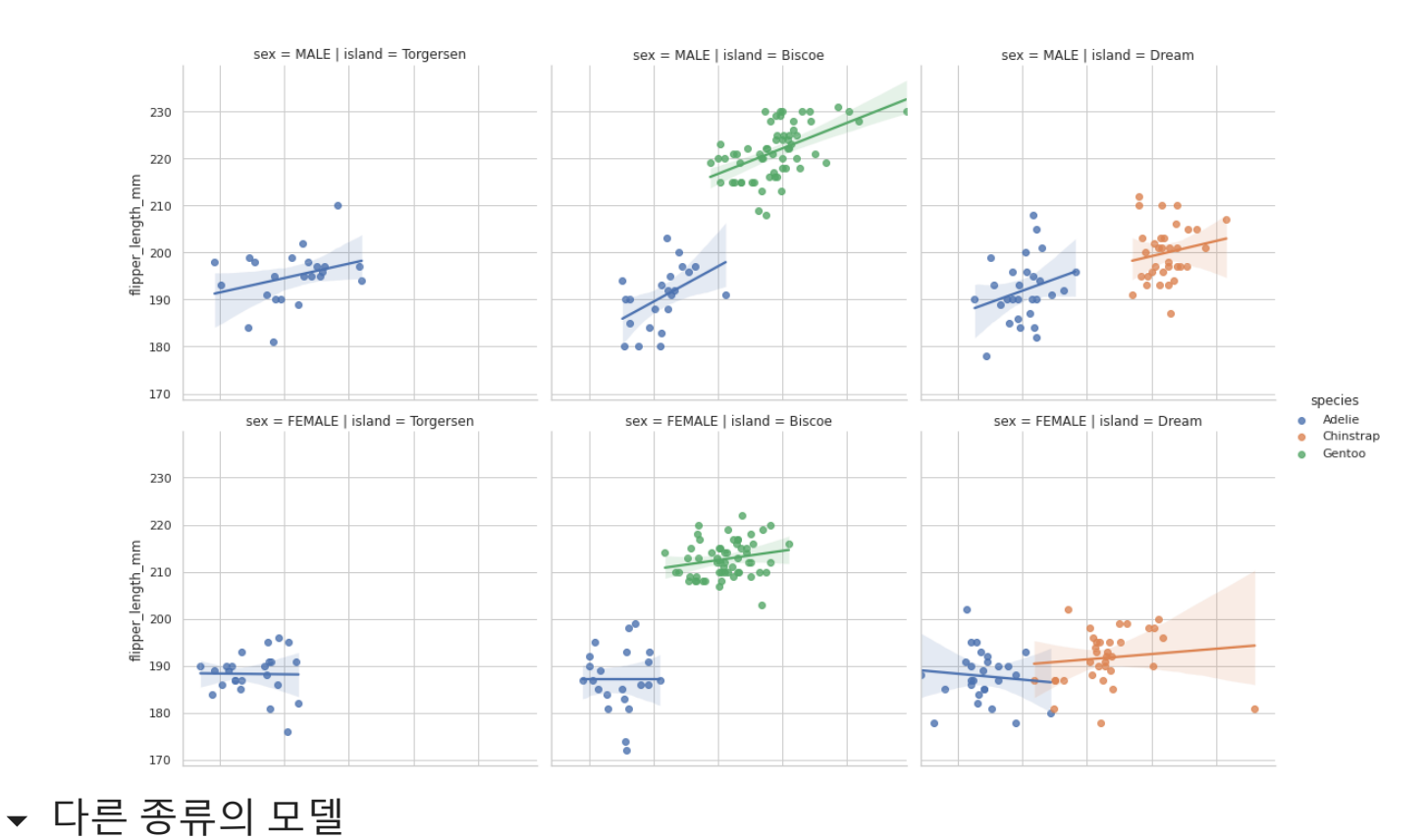

anscombe = sns.load\_dataset("anscombe") anscombe.describe()

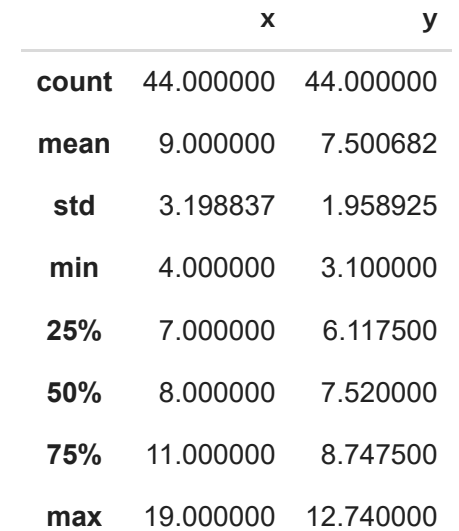

sns.lmplot( $x=''x''$ ,  $y=''y''$ , data=anscombe.query("dataset == ' $I'$ "), ci=None, scatter\_kws={"s": 80});

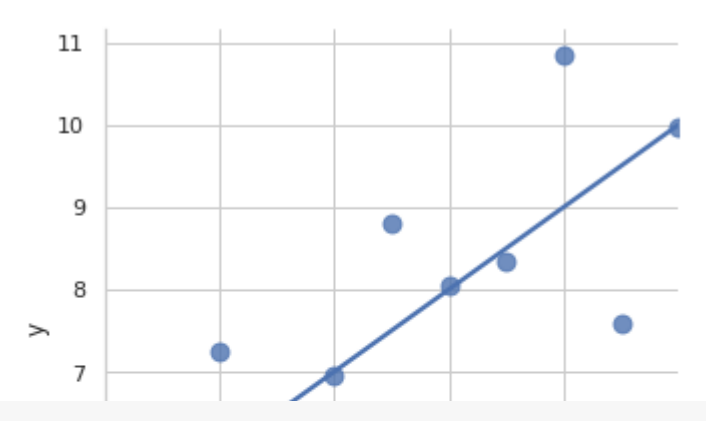

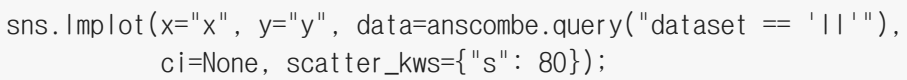

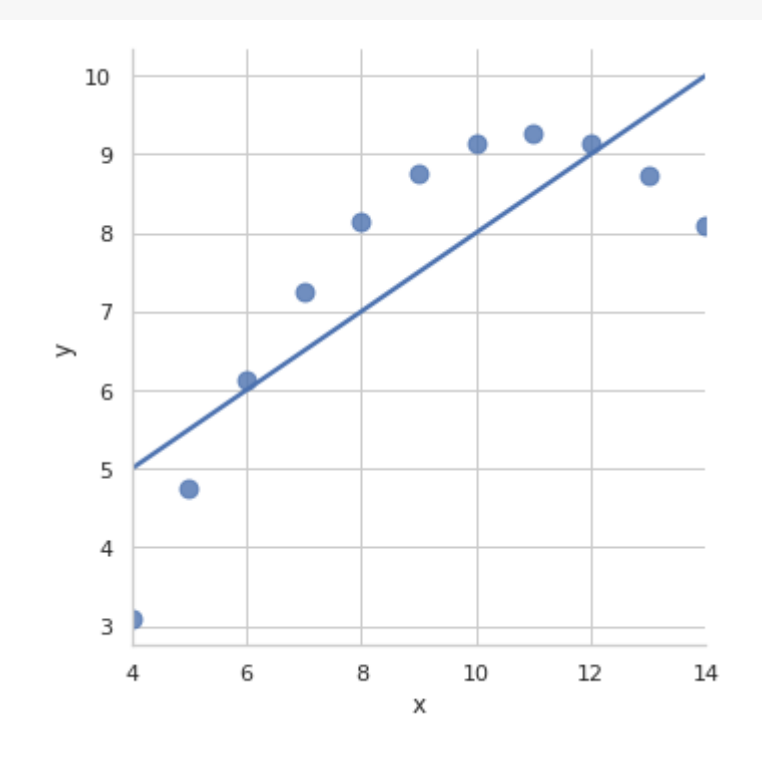

sns.lmplot( $x=''x''$ ,  $y=''y''$ , data=anscombe.query("dataset == ' $11''$ ), order=2, ci=None, scatter\_kws={"s": 80});

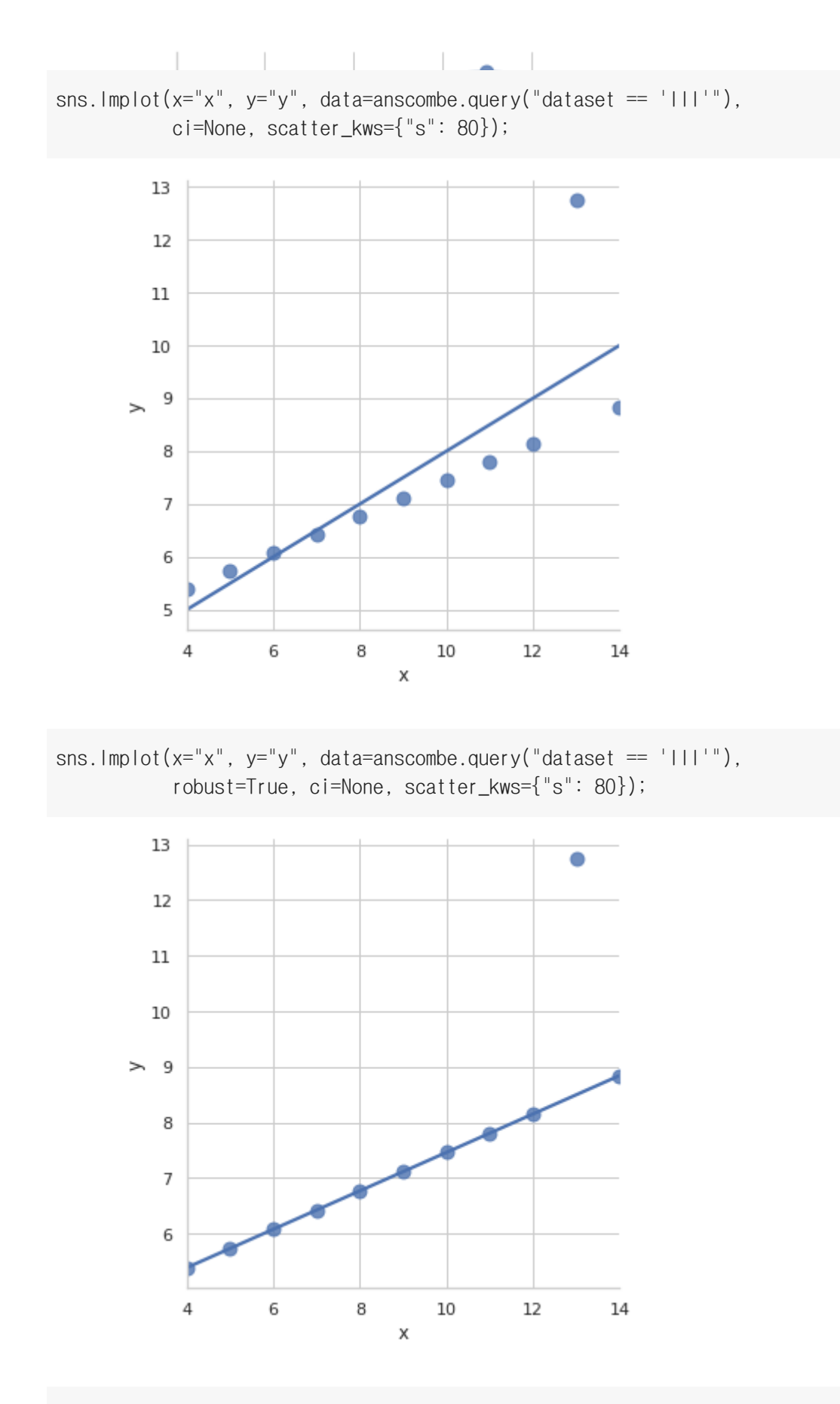

penguins

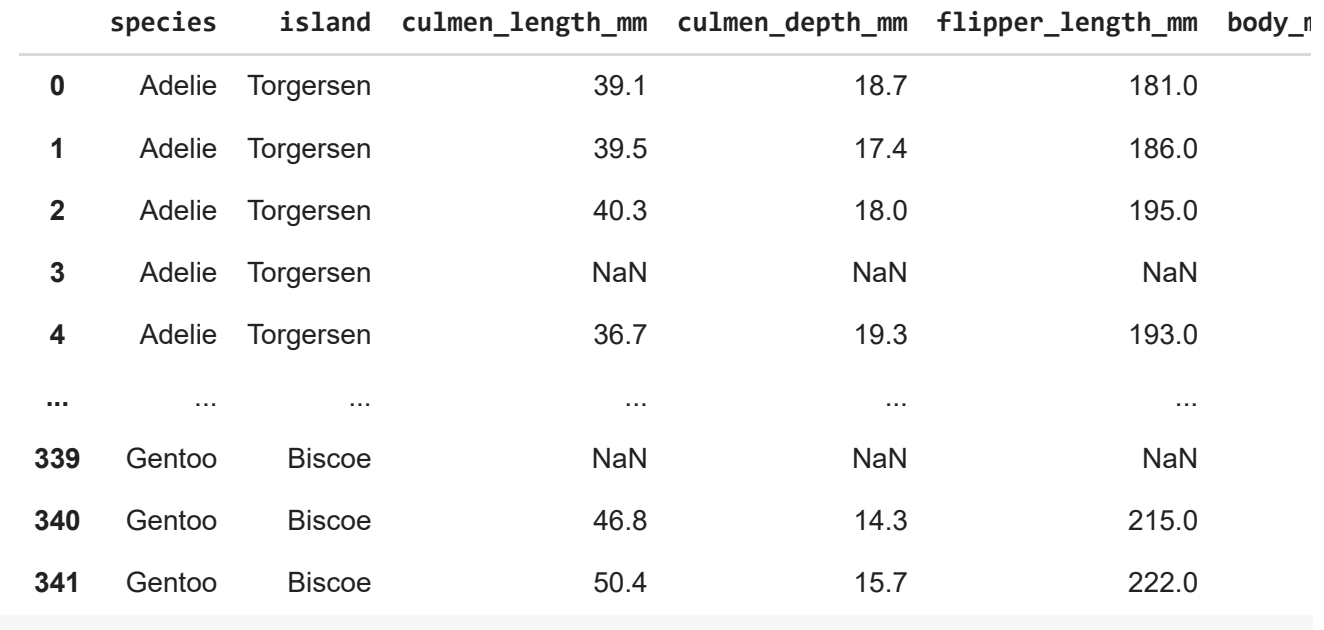

penguins["long\_culmen"] = (penguins.culmen\_length\_mm > penguins['culmen\_length\_mm'].mean())

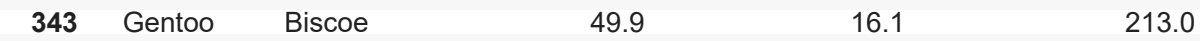

sns.lmplot(x="body\_mass\_g", y="long\_culmen", y\_jitter=.03, data=penguins);

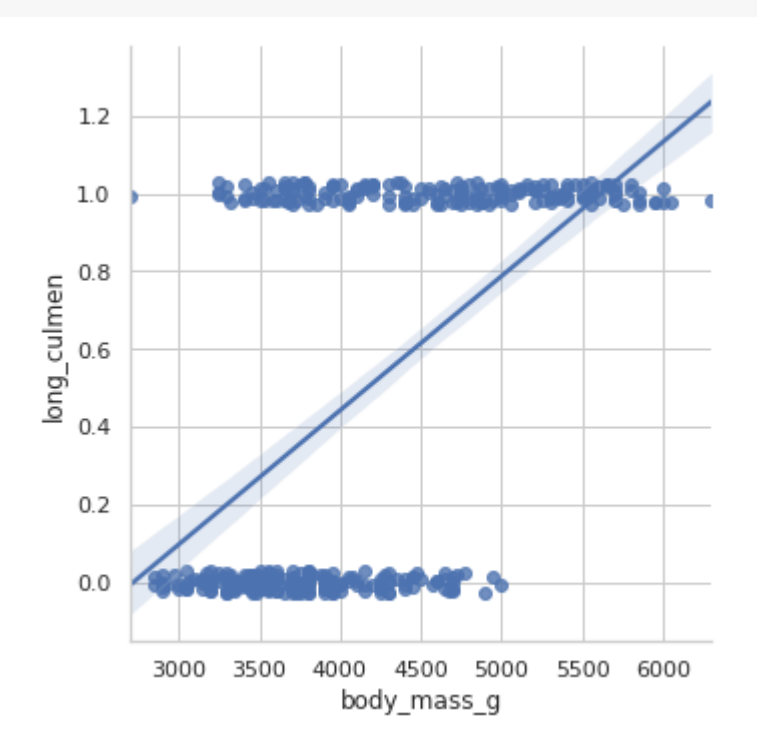

sns.lmplot(x="body\_mass\_g", y="long\_culmen", logistic=True, y\_jitter=.03, data=penguins);

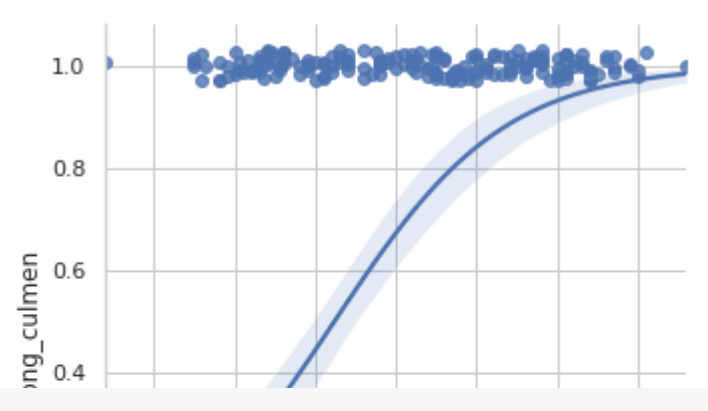

sns.lmplot(x="culmen\_length\_mm", y="flipper\_length\_mm", lowess=True, data=penguins);

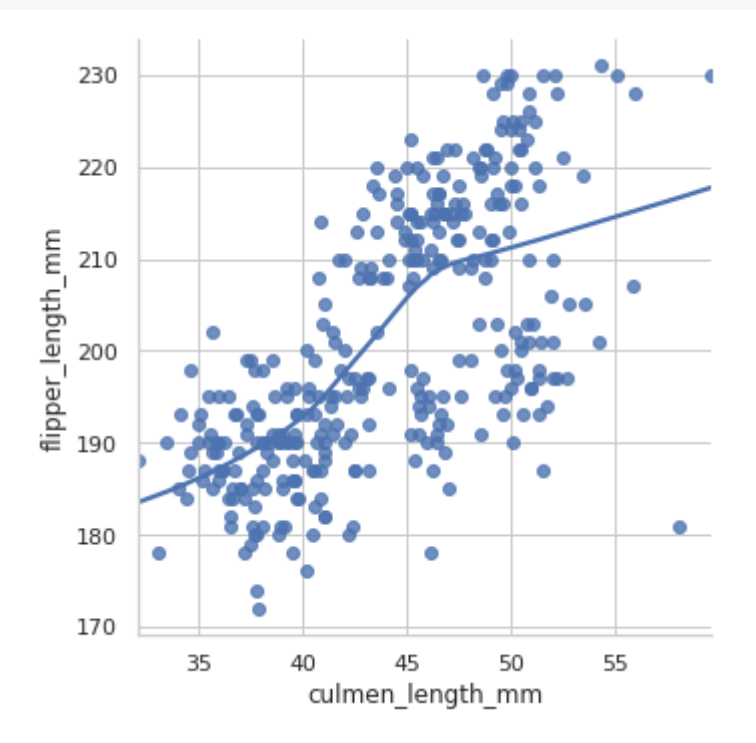

sns.residplot( $x=''x''$ ,  $y=''y''$ , data=anscombe.query("dataset == ' $I'$ "), scatter\_kws={"s": 80});

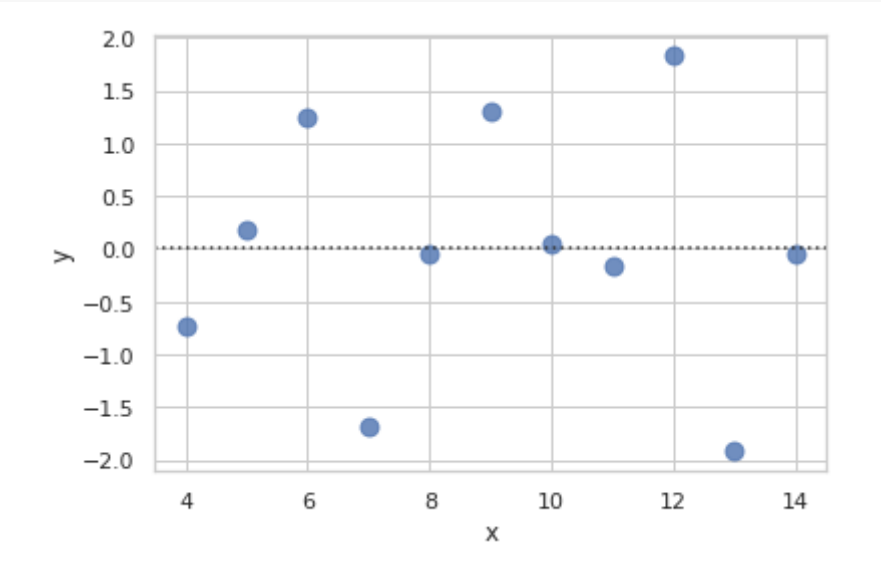

sns.residplot( $x=''x''$ ,  $y=''y''$ , data=anscombe.query("dataset == ' $11''$ ), scatter\_kws={"s": 80});

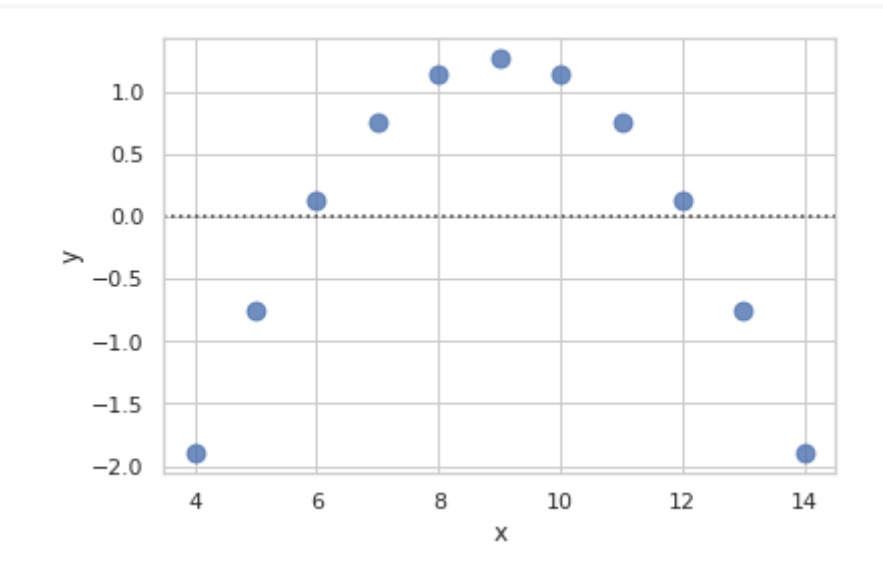

# 다른 상황의 회귀

## penguins

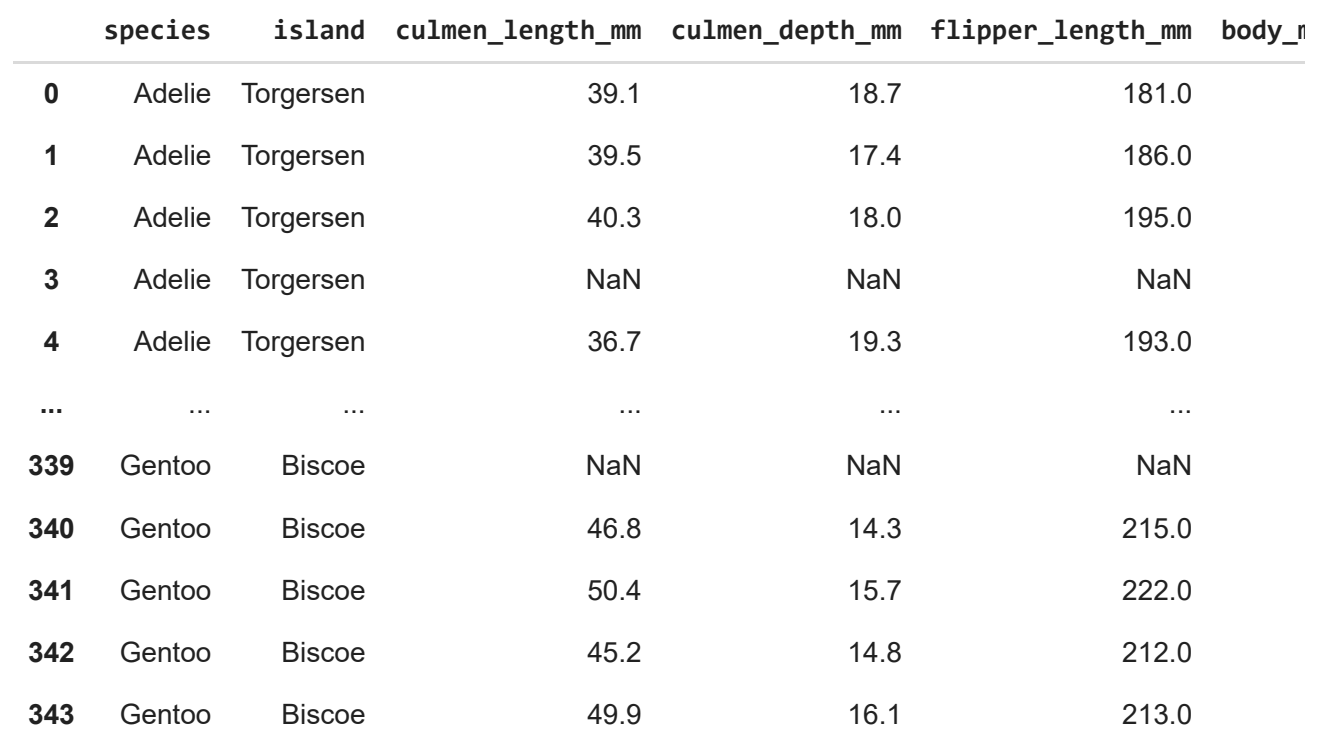

344 rows × 8 columns

sns.jointplot(x="body\_mass\_g", y="flipper\_length\_mm", kind="reg", data=penguins);

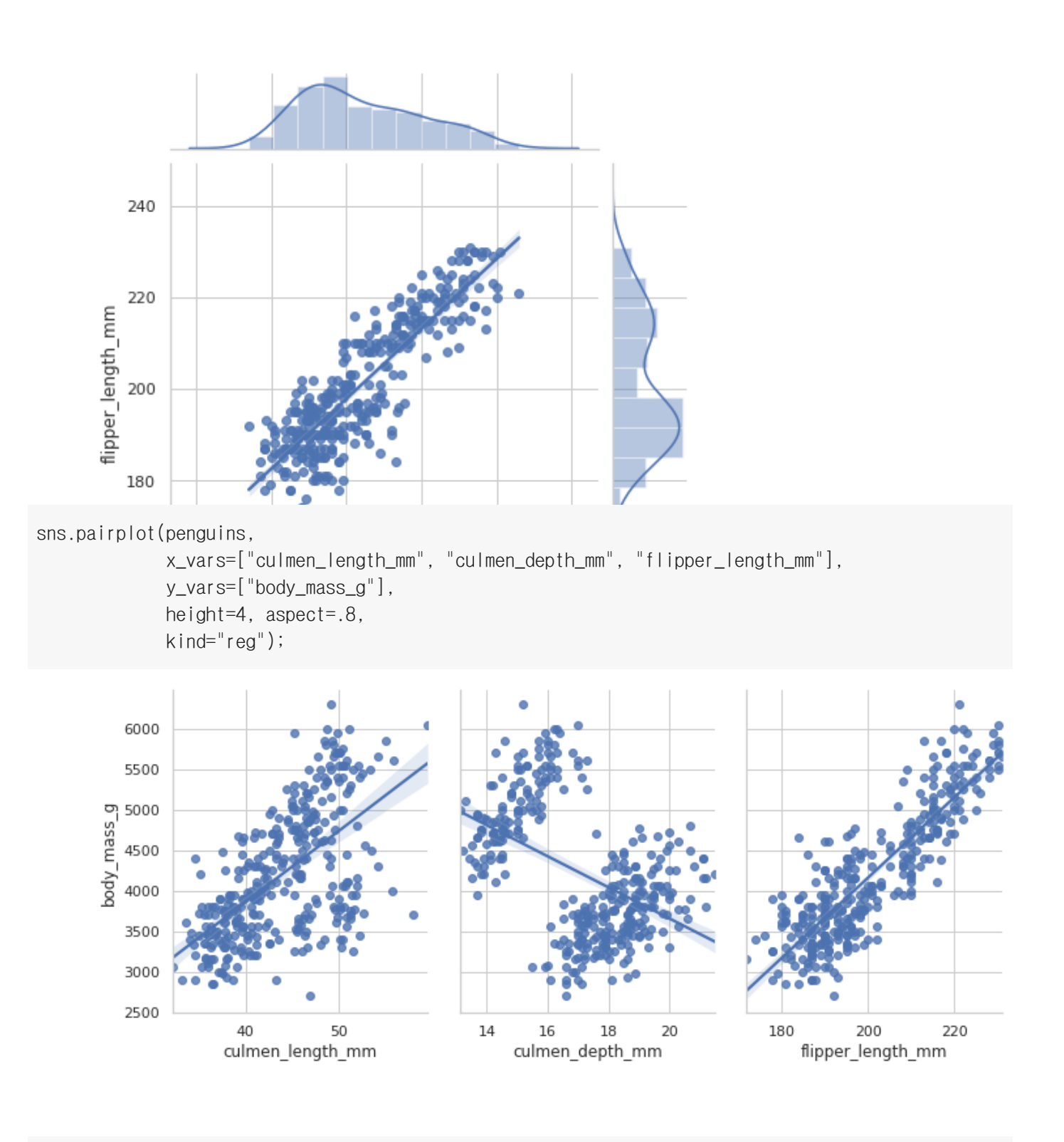

```
sns.pairplot(penguins,
                            x_vars=["culmen_length_mm", "culmen_depth_mm", "flipper_length_mm"],
                            y_vars=["body_mass_g"], hue="species",
```

```
height=4, aspect=.8,
```

```
             kind="reg");
```
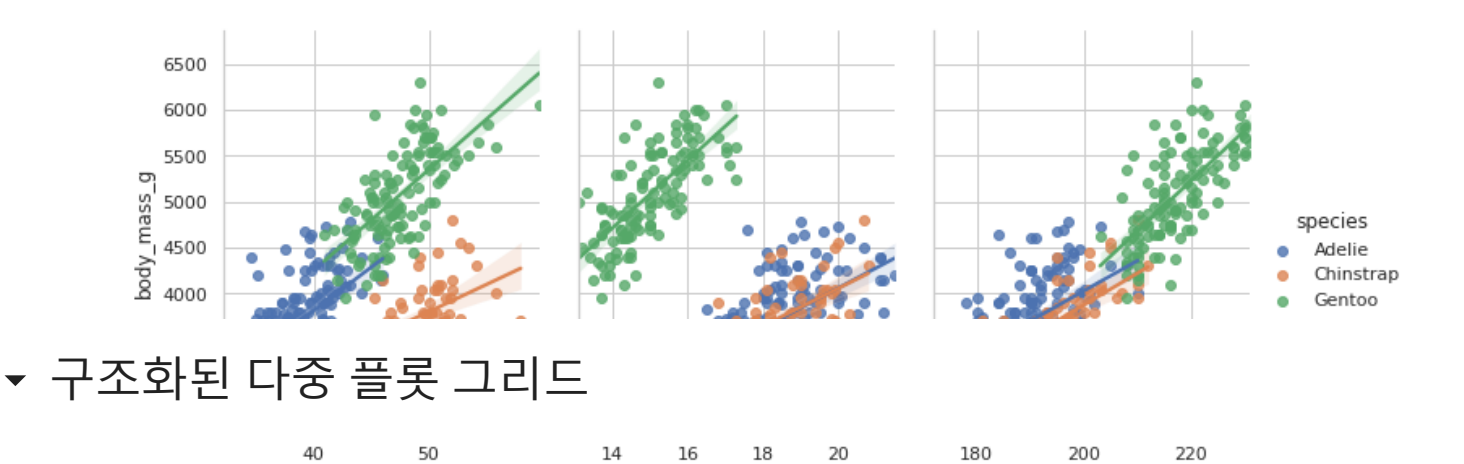

▼ FacetGrid

### penguins

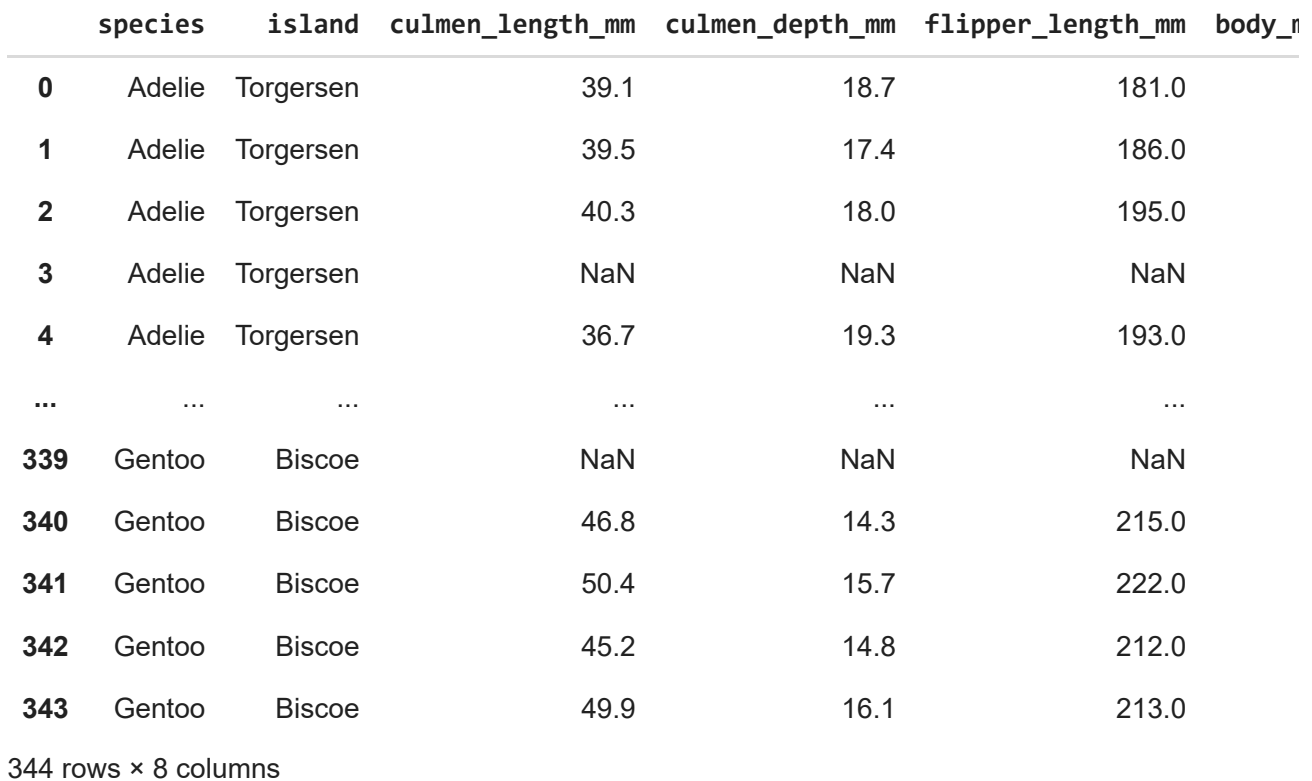

sns.set(style="ticks")

 $g =$ sns.FacetGrid(penguins, col="sex")

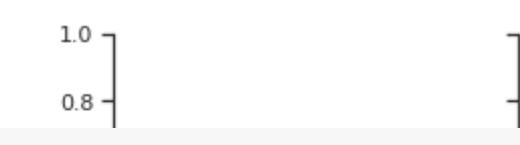

 $g =$ sns.FacetGrid(penguins, col="sex") g.map(plt.hist, "body\_mass\_g");

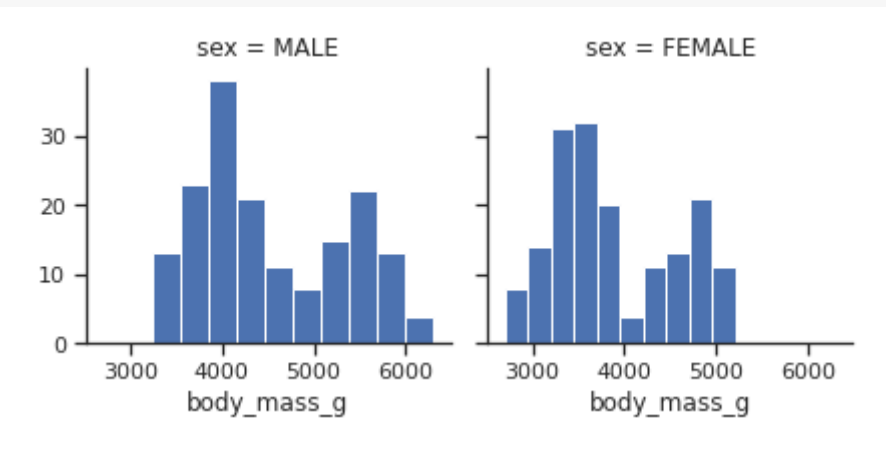

 $g =$ sns.FacetGrid(penguins, col="species") g.map(plt.hist, "body\_mass\_g");

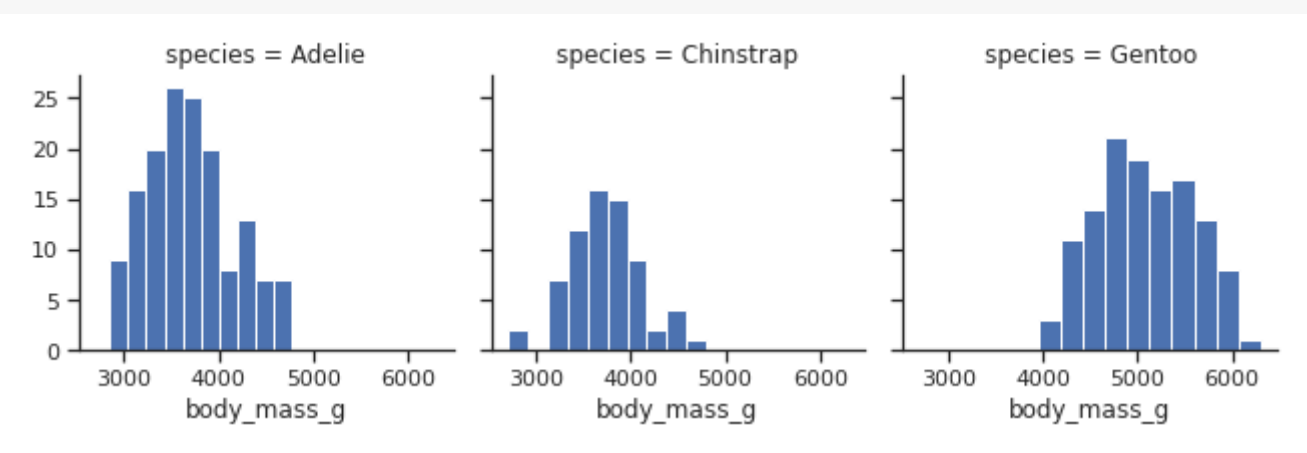

 $g =$ sns.FacetGrid(penguins, col="species", hue="sex") g.map(plt.hist, "body\_mass\_g");

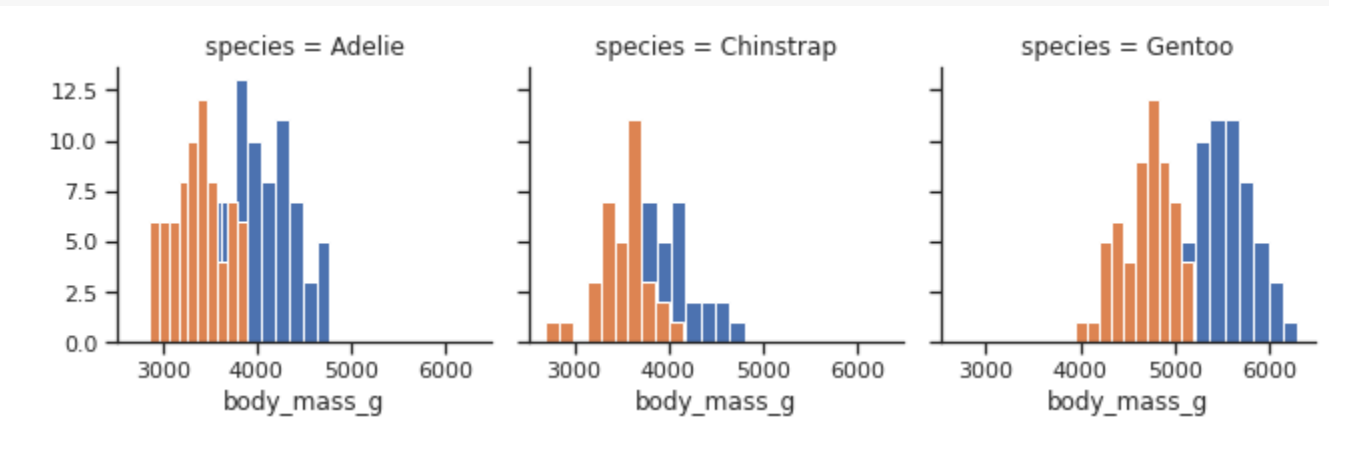

 $g =$ sns.FacetGrid(penguins, col="species", hue="sex") g.map(plt.scatter, "culmen\_length\_mm", "culmen\_depth\_mm", alpha=.7); g.add\_legend();

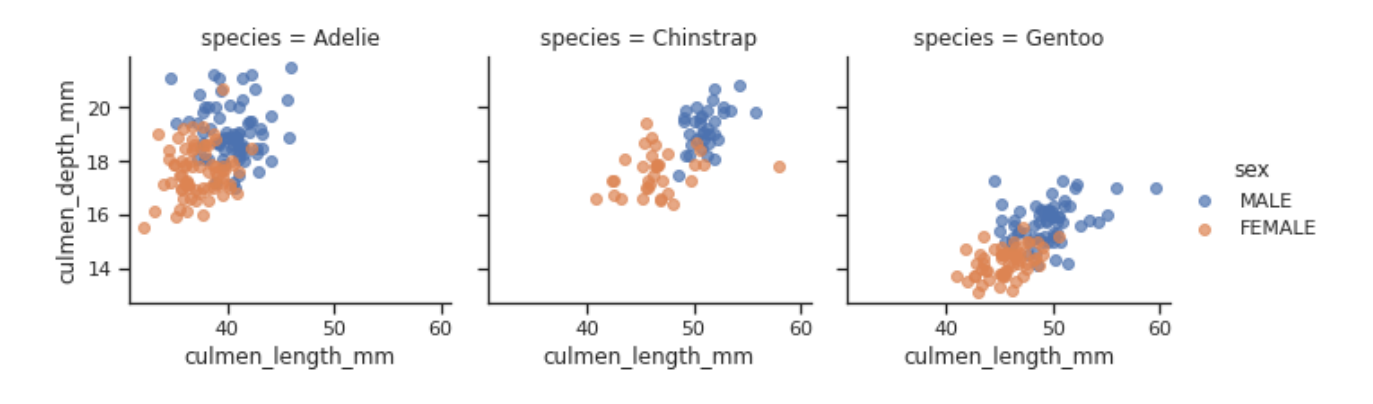

g = sns.FacetGrid(penguins, col="species", hue="sex", margin\_titles=True) g.map(sns.regplot, "culmen\_length\_mm", "culmen\_depth\_mm"); g.add\_legend();

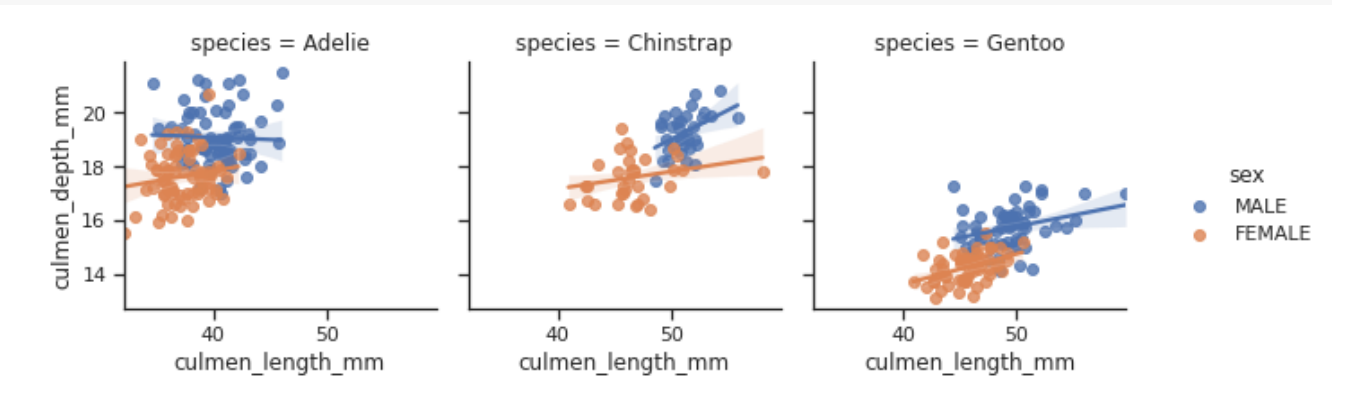

 $g =$ sns.FacetGrid(penguins, col="species", height=4, aspect=.5) g.map(sns.barplot, "sex", "body\_mass\_g", order=["FEMALE", "MALE"]);

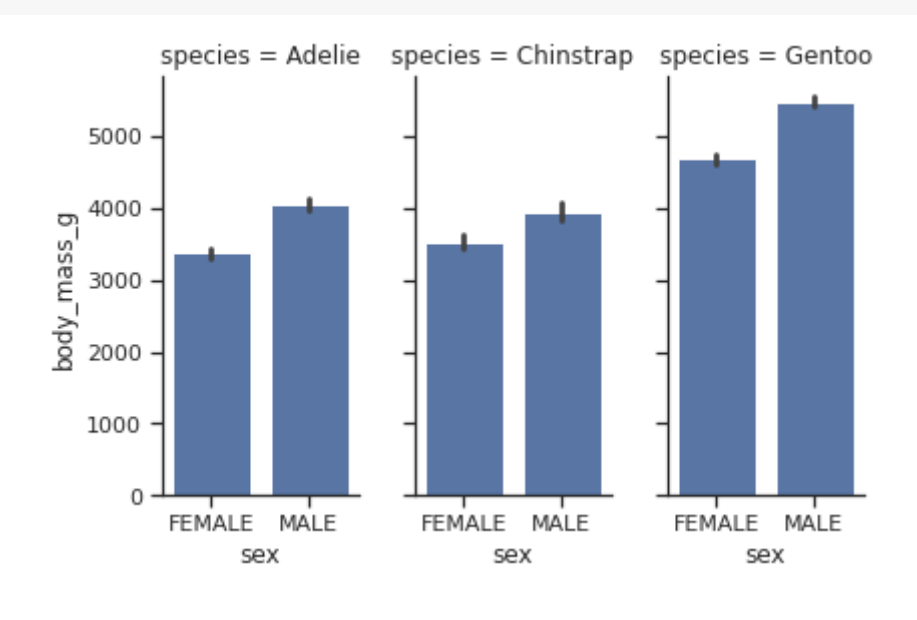

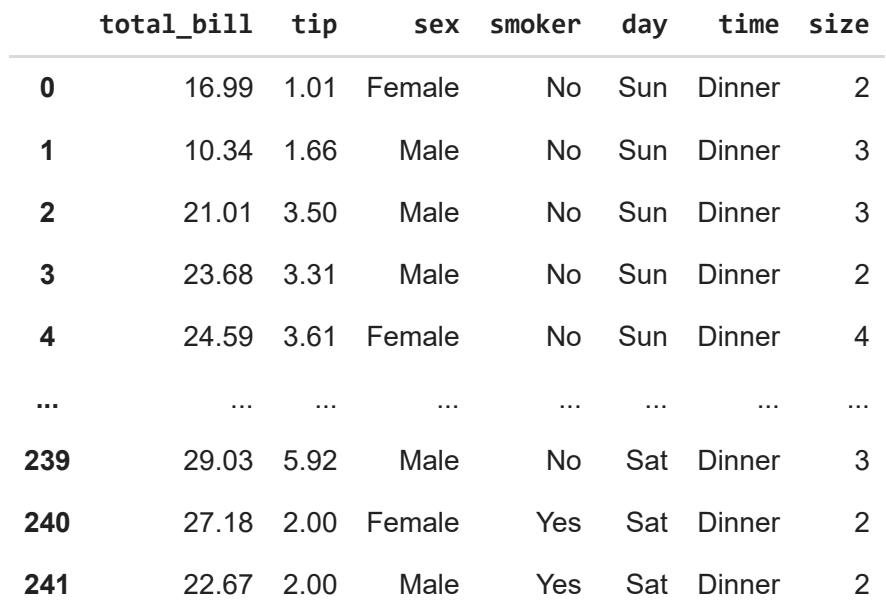

ordered\_times = tips.time.value\_counts().index

g = sns.FacetGrid(tips, row="time", row\_order=ordered\_times,

height=2, aspect=2,)

g.map(sns.distplot, "tip", hist=False, rug=True);

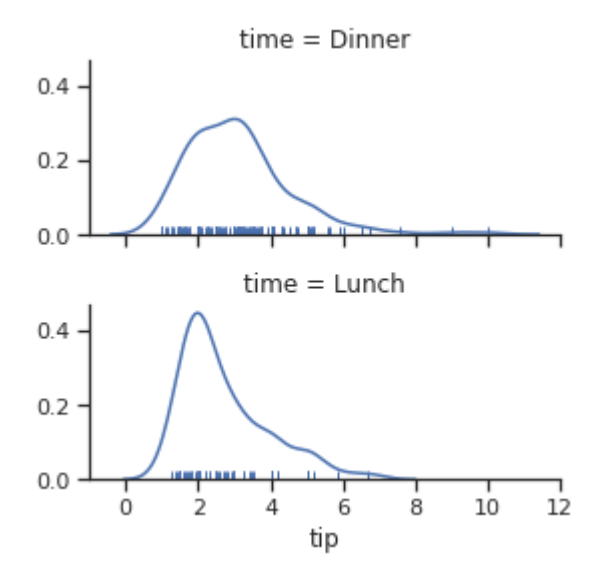

 $g =$ sns.FacetGrid(tips, hue="day", height=5) g.map(plt.scatter, "total\_bill", "tip", s=30, alpha=.7, linewidth=.5) g.add\_legend();

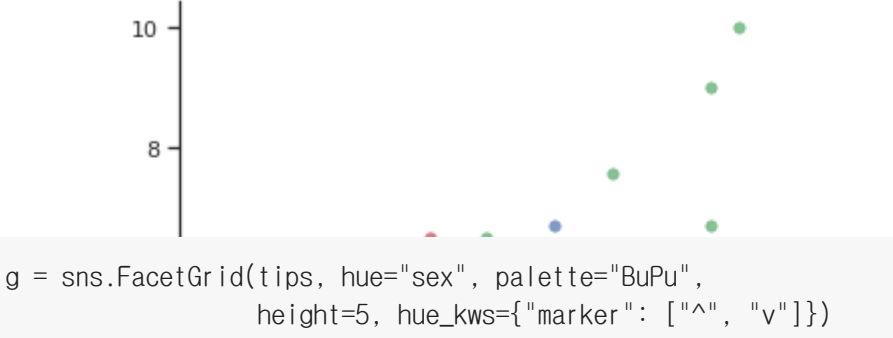

g.map(plt.scatter, "total\_bill", "tip", s=30, alpha=.7, linewidth=.5,) g.add\_legend();

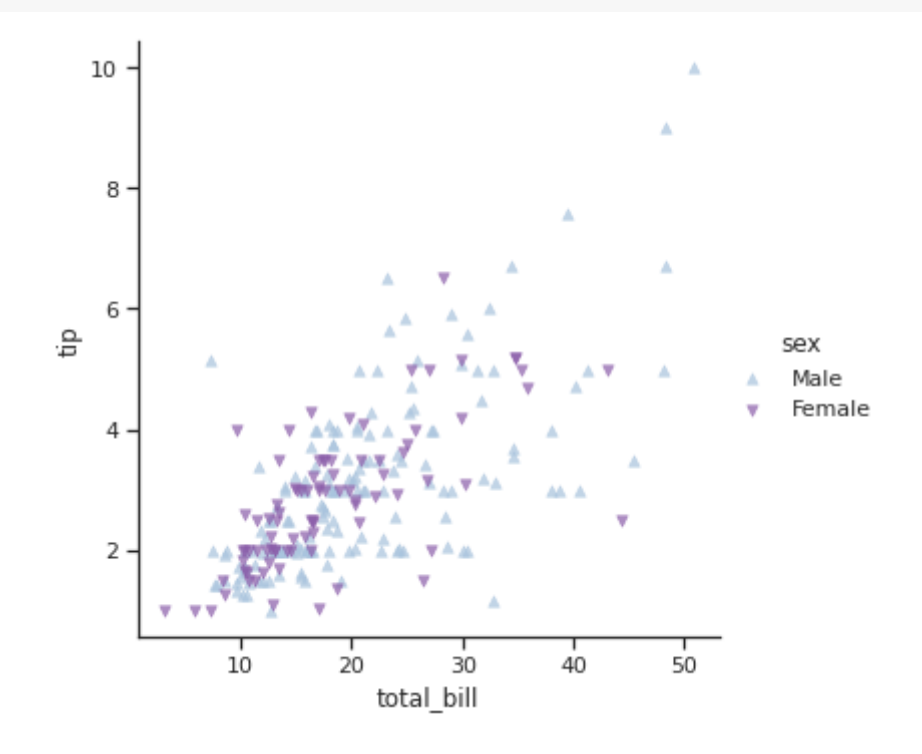

g = sns.FacetGrid(tips, col="day", col\_wrap=2, height=4) g.map(sns.pointplot, "sex", "tip", order=["Female", "Male"]);

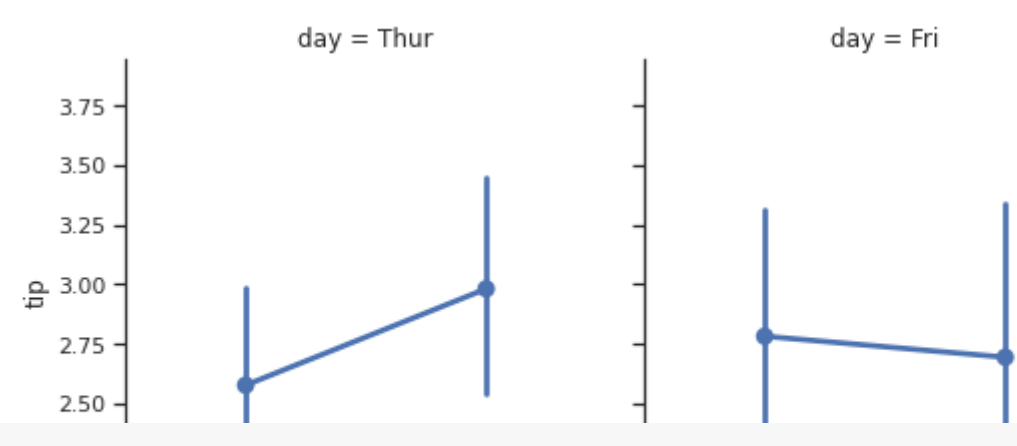

with sns.axes\_style("darkgrid"):

 g = sns.FacetGrid(tips, row="sex", col="day", margin\_titles=True, height=2.5) g.map(plt.scatter, "total\_bill", "tip");

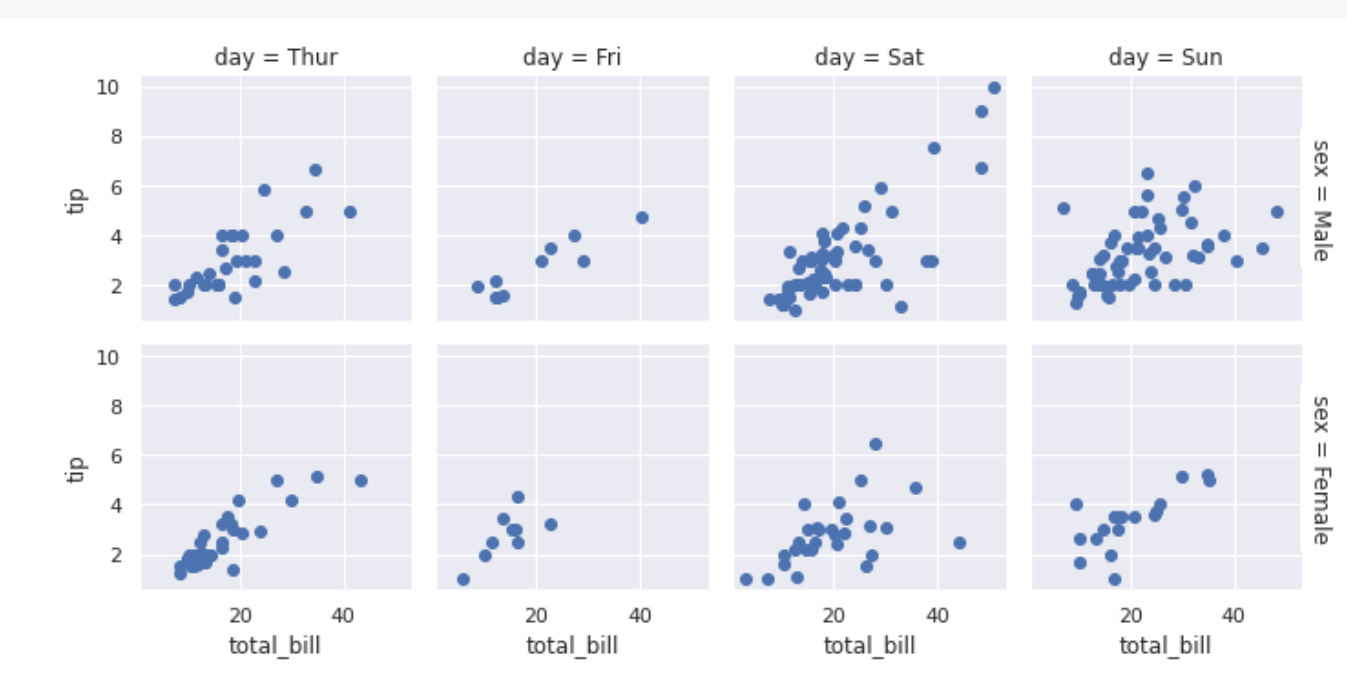

 $g =$ sns.FacetGrid(tips, col="time", margin\_titles=True, height=4) g.map(plt.scatter, "total\_bill", "tip") for ax in g.axes.flat: ax.plot((0, 50), (0,  $.2 * 50$ ),  $c=" 0.2"$ ,  $1s=" 1"$ 

```
time = Lunchtime = Dinnerr = npuinspace(0, 10, num=100)df = pd.DataFrame({'r': r, 'slow': r, 'medium': 2 * r, 'fast': 4 * r})
df = pd.melt(df, id_vars=['r'], var_name='speed', value_name='theta')g =sns.FacetGrid(df, col="speed", hue="speed",
                                     subplot_kws=dict(projection='polar'), height=5,
                                     sharex=False, sharey=False, despine=False)
g.map(sns.scatterplot, "theta", "r");
```
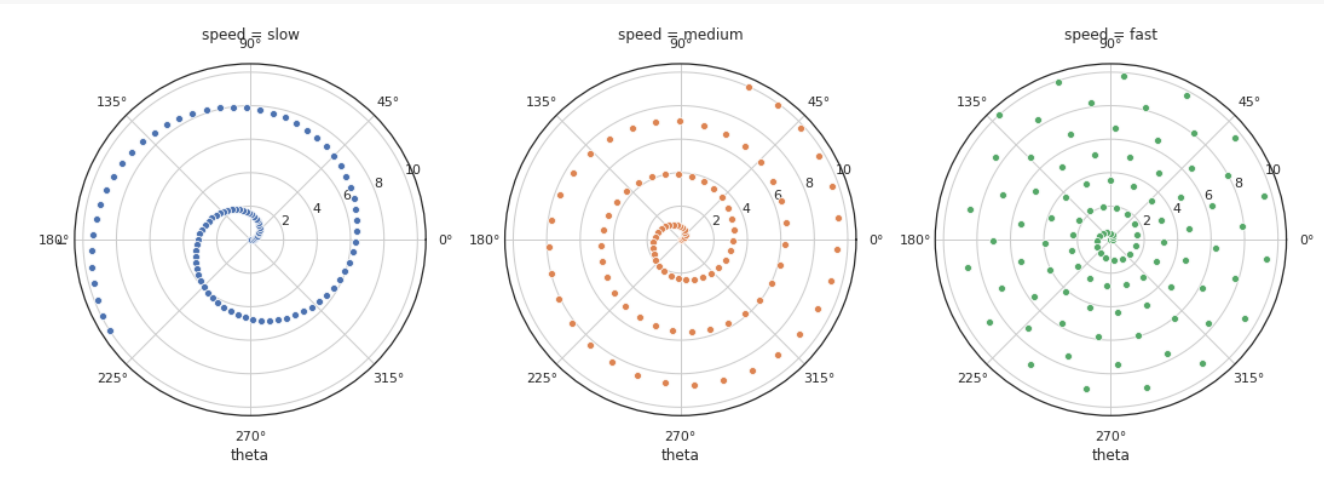

# 커스텀 함수(Custom functions)

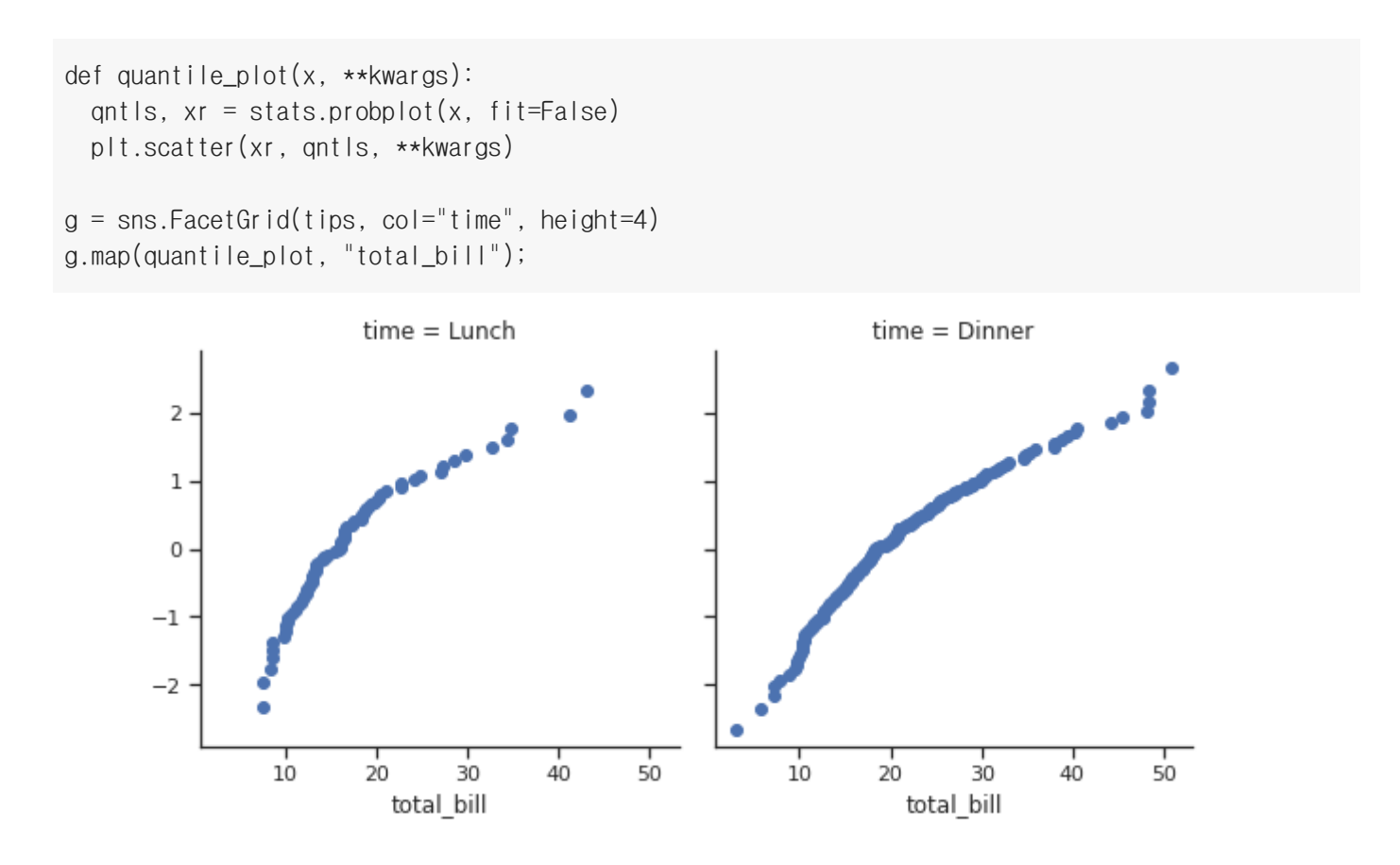

## d f l ( k ) ( k ) ( k ) ( k ) ( k ) ( k ) ( k ) ( k ) ( k ) ( k ) ( k ) ( k ) ( k ) ( k ) ( k ) ( k ) ( k ) ( k<br>A ) ( k ) ( k ) ( k ) ( k ) ( k ) ( k ) ( k ) ( k ) ( k ) ( k ) ( k ) ( k ) ( k ) ( k ) ( k ) ( k ) ( k ) ( k

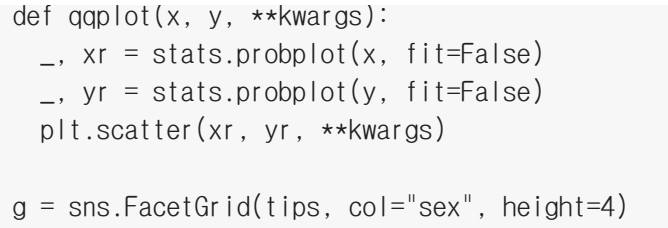

g.map(qqplot, "total\_bill", "tip");

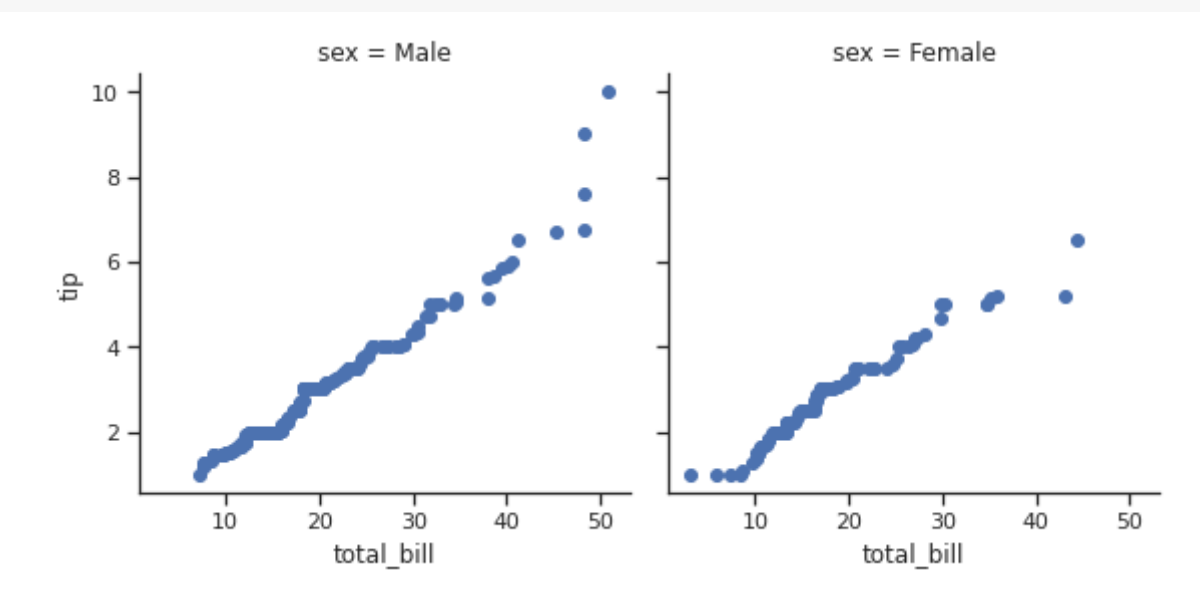

 $g =$ sns.FacetGrid(tips, col="sex", hue="day", height=4) g.map(qqplot, "total\_bill", "tip", s=30, edgecolor="w") g.add\_legend();

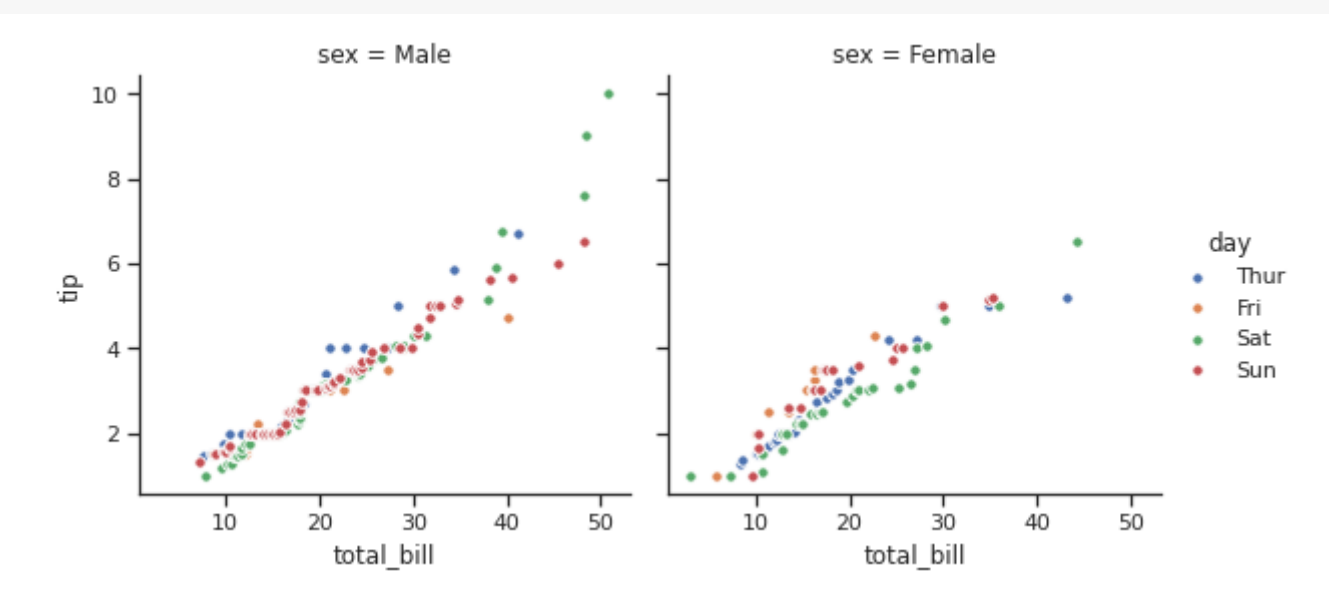

 $g =$ sns.FacetGrid(tips, col="time", hue="sex", height=4, hue\_kws={"marker": ["^", "o"]}) g.map(qqplot, "total\_bill", "tip", s=30, edgecolor="w") g.add\_legend();
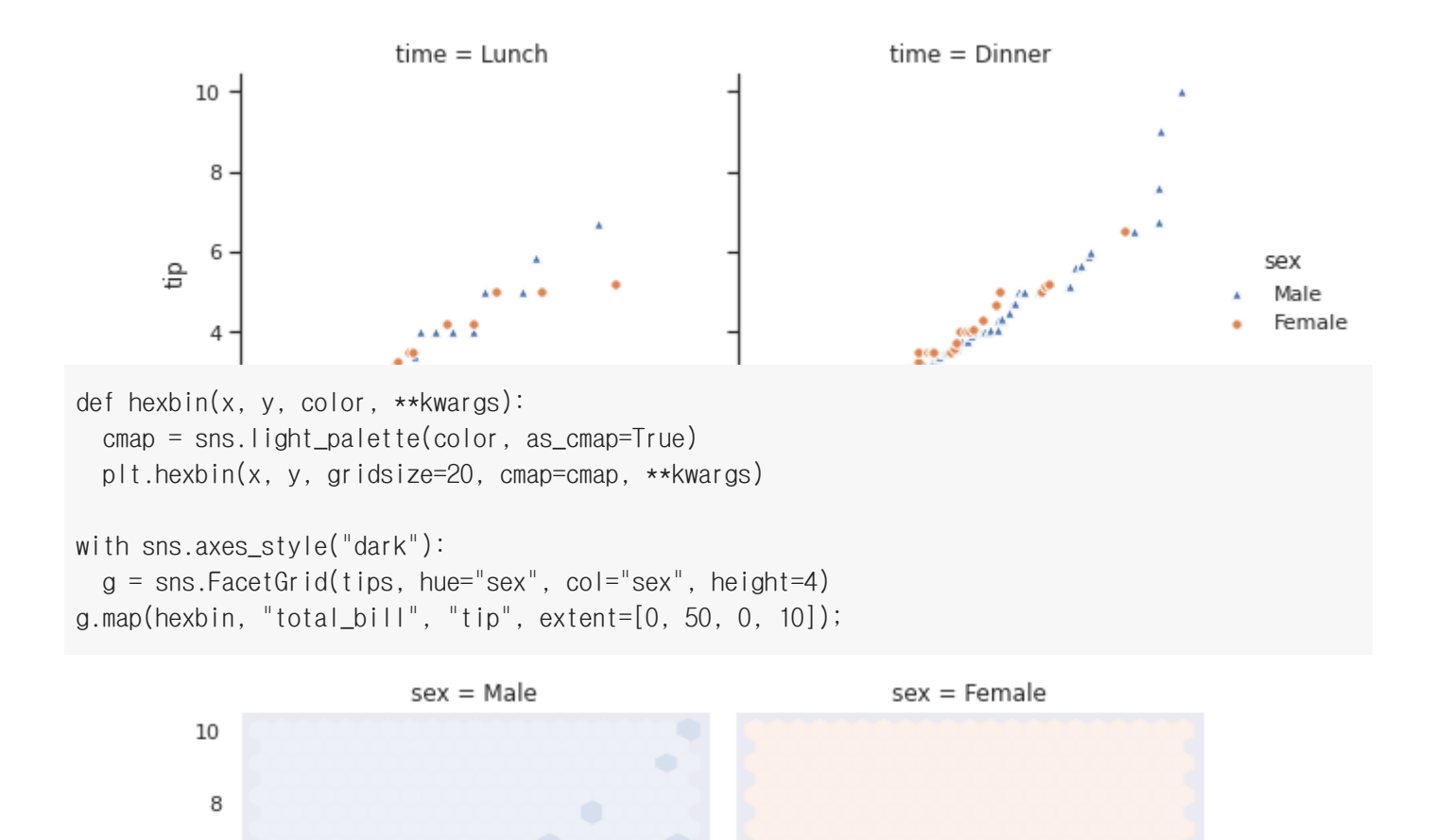

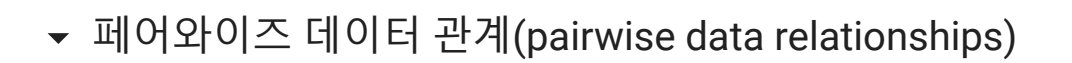

30

20

total bill

40

50

0

 $10\,$ 

20

total\_bill

30

40

50

```
g =sns.PairGrid(tips)
g.map(plt.scatter);
```
6

4

 $\overline{2}$ 

 $\circ$ 

0

10

٠Ê

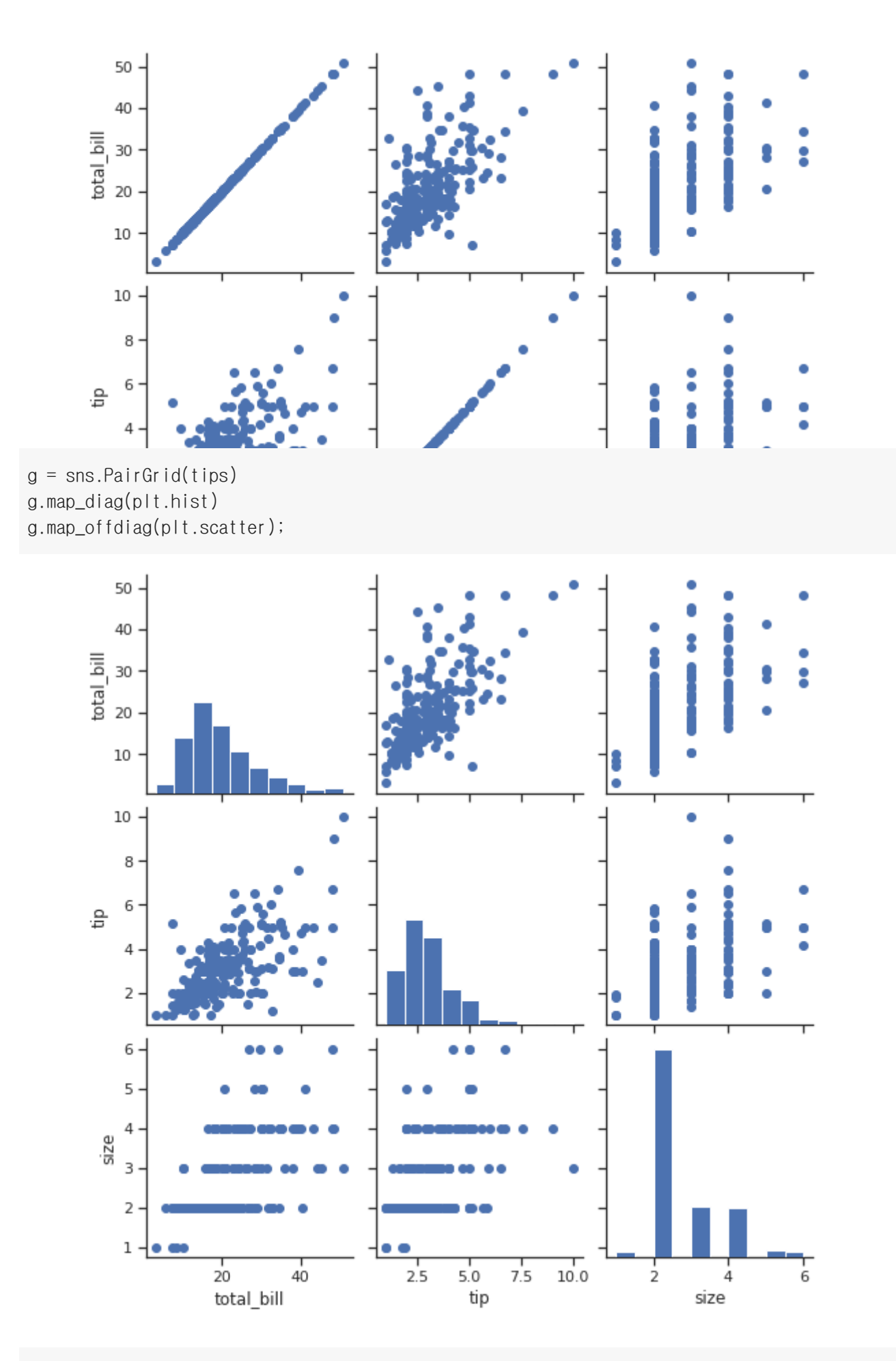

```
g =sns.PairGrid(tips, hue="day")
g.map_diag(plt.hist)
g.map_offdiag(plt.scatter)
g.add_legend();
```
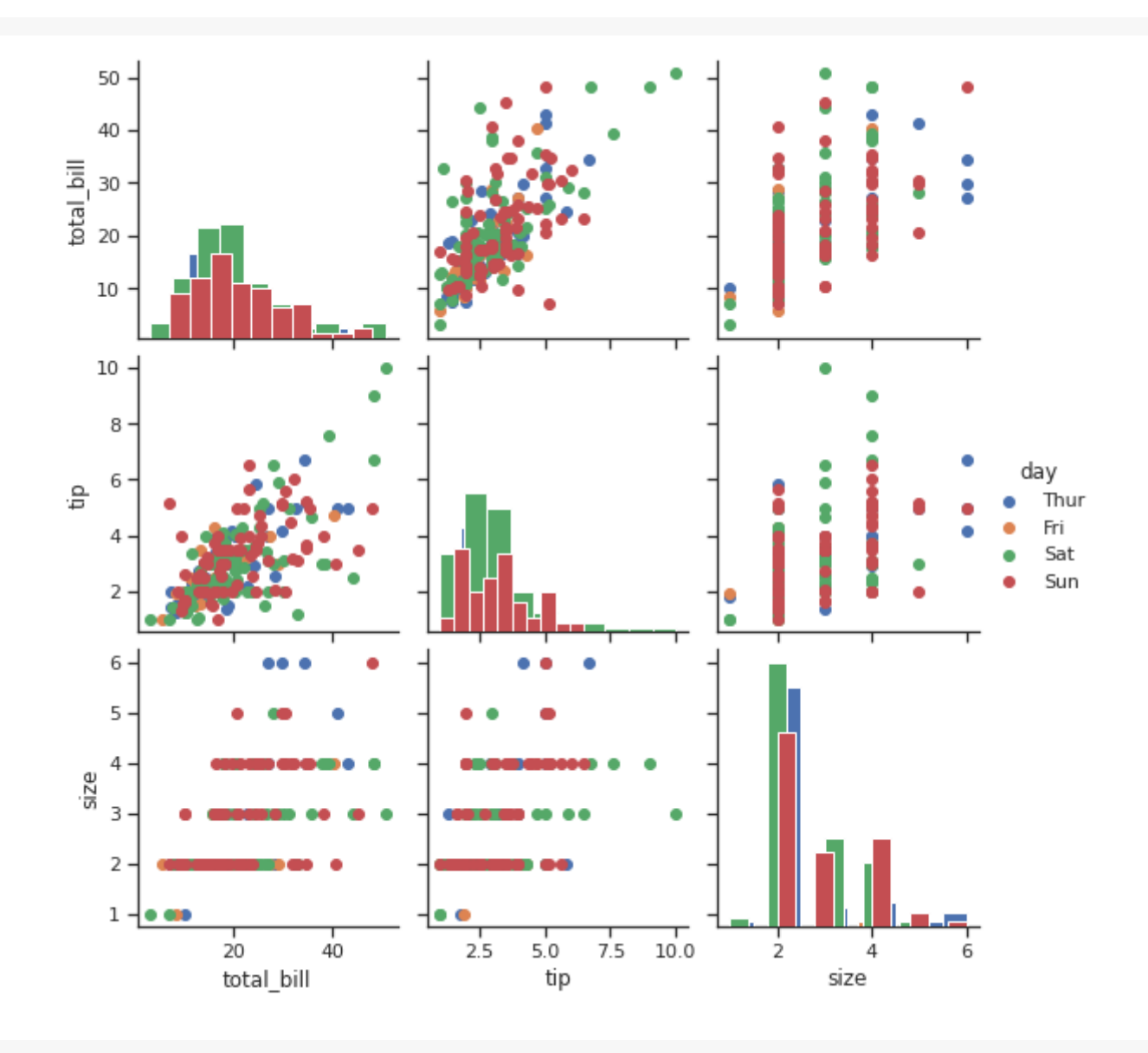

 $g =$ sns.PairGrid(tips, vars=["total\_bill", "tip"], hue="day") g.map(plt.scatter);

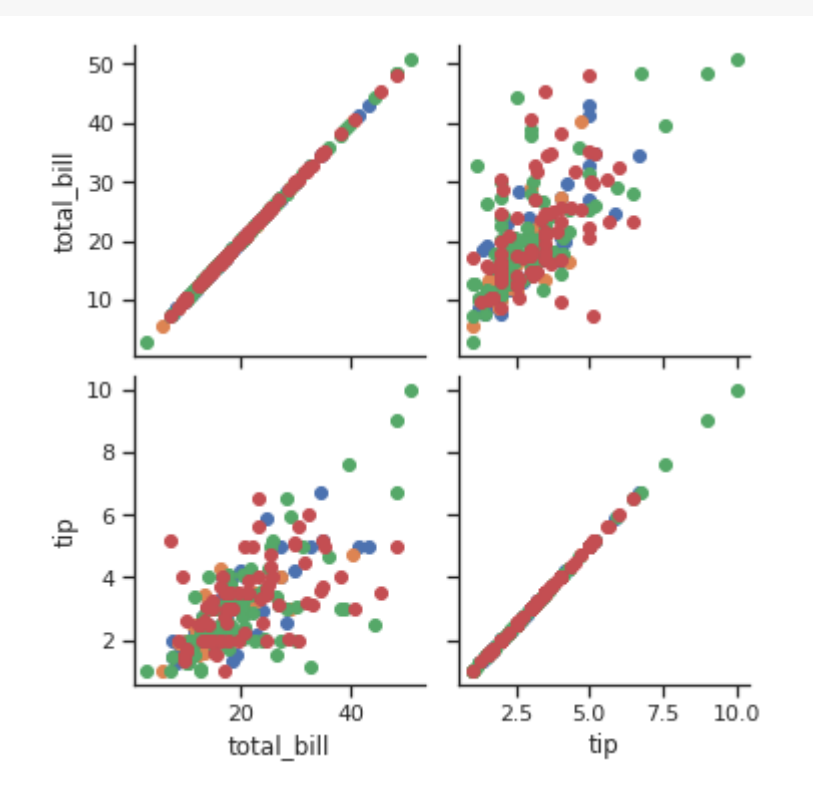

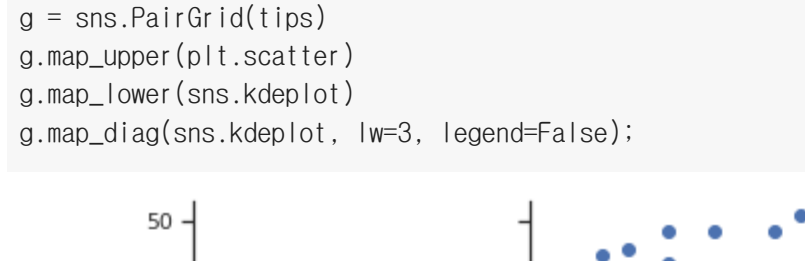

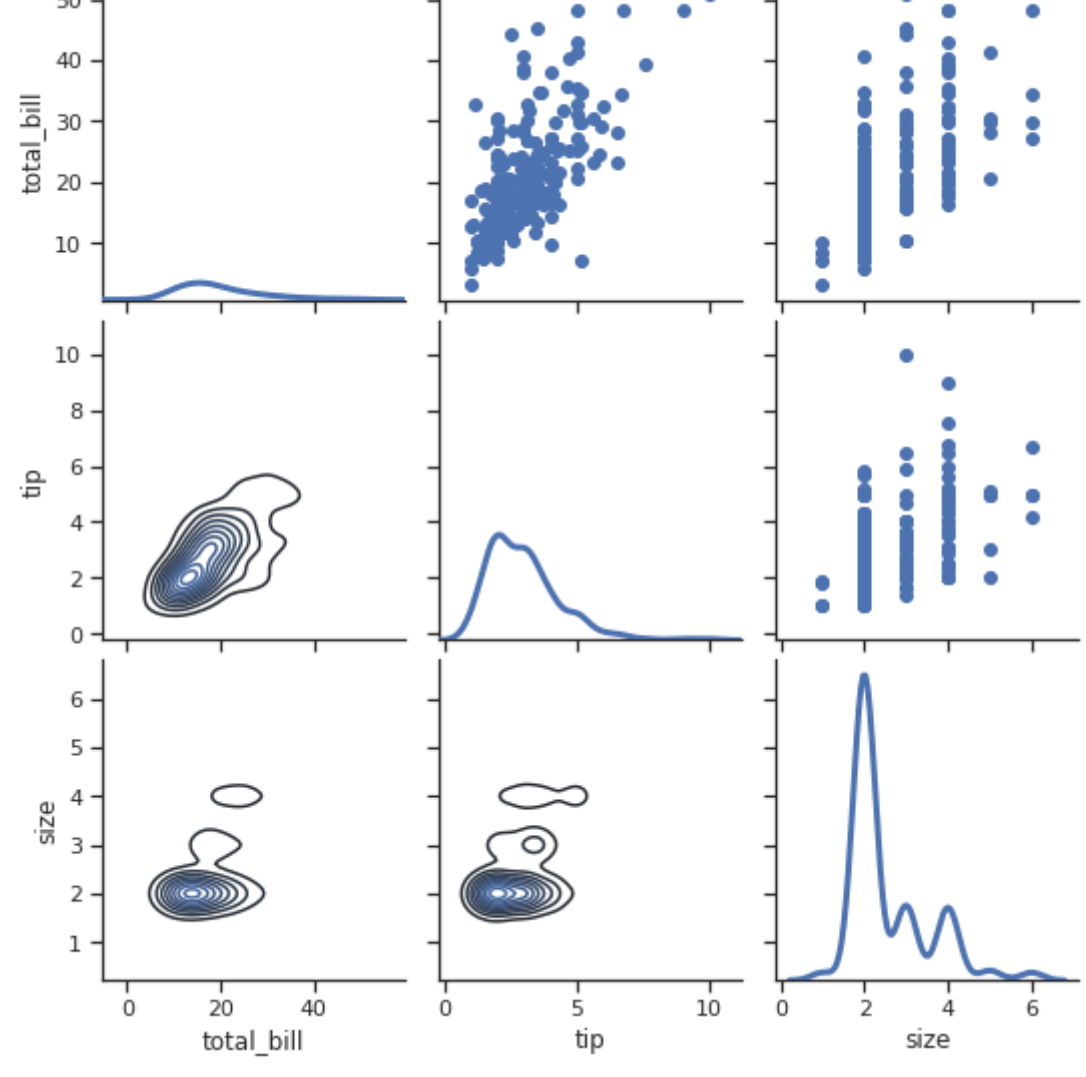

g = sns.PairGrid(tips, y\_vars=["tip"], x\_vars=["size", "total\_bill"], height=4) g.map(sns.regplot);

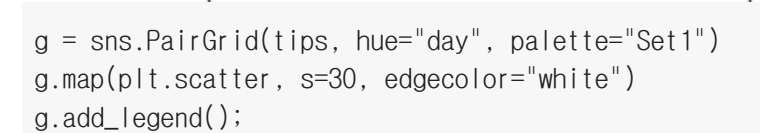

 $10 -$ 

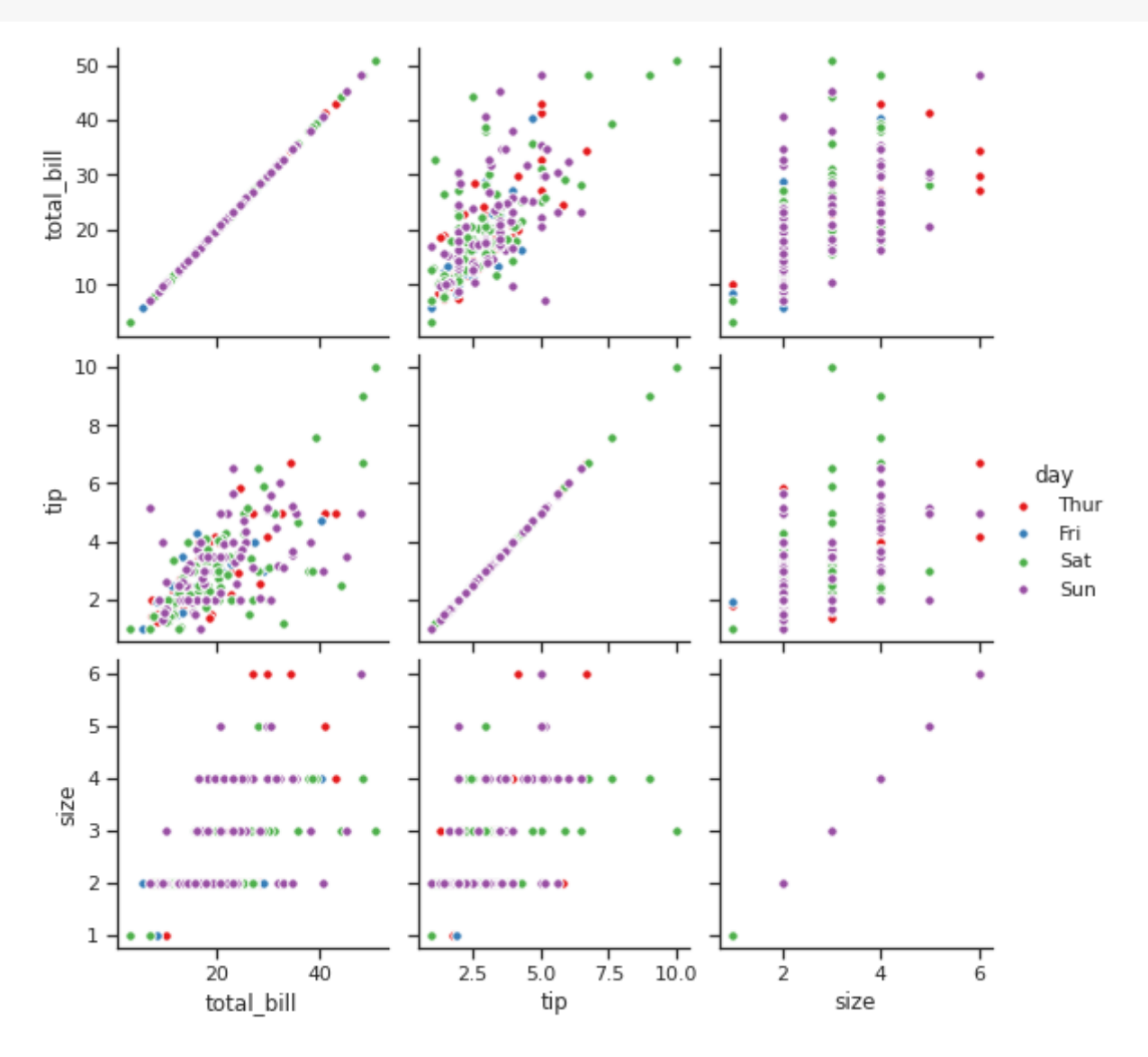

sns.pairplot(tips, hue="day", height=3);

d

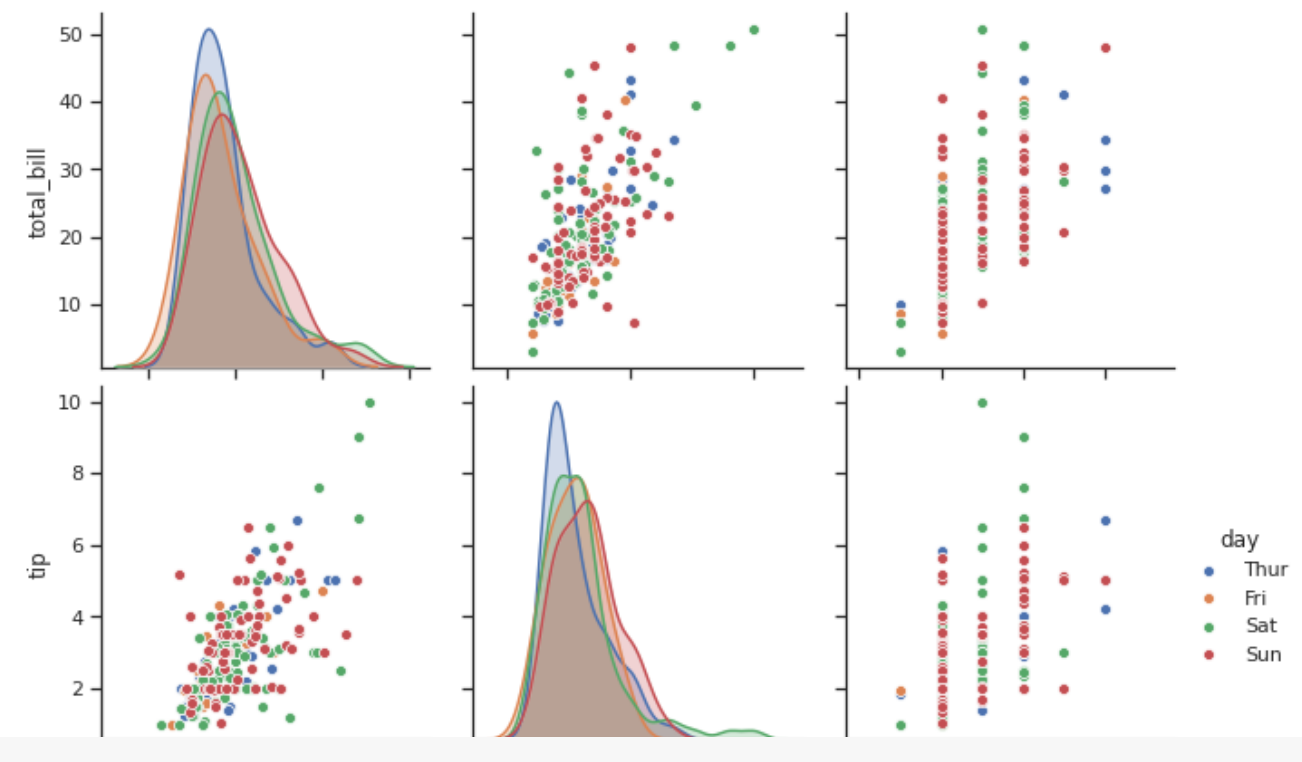

sns.pairplot(tips, hue="day", palette="Set1", diag\_kind="hist", height=3);

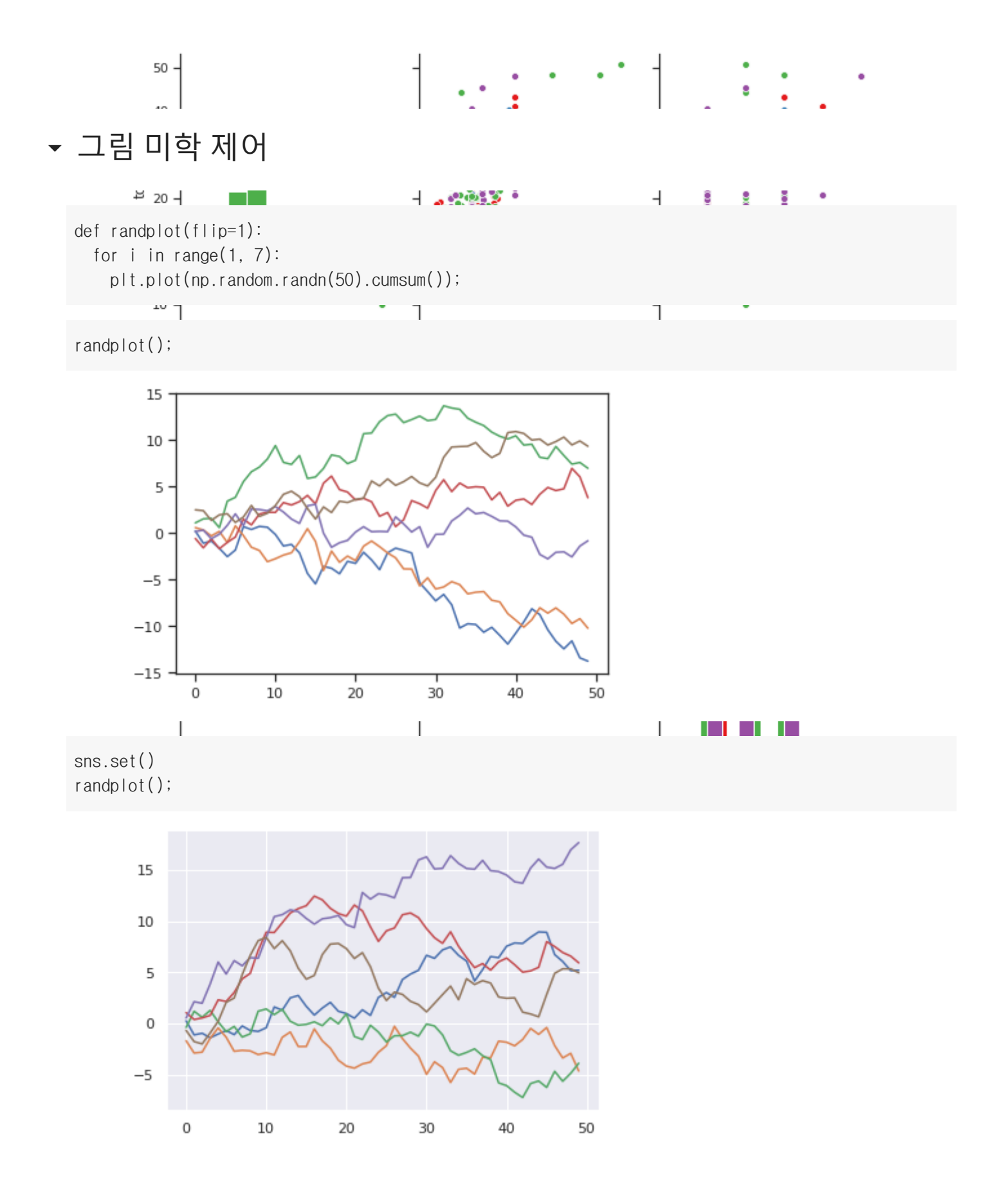

## Seaborn 스타일

sns.set\_style("dark") randplot();

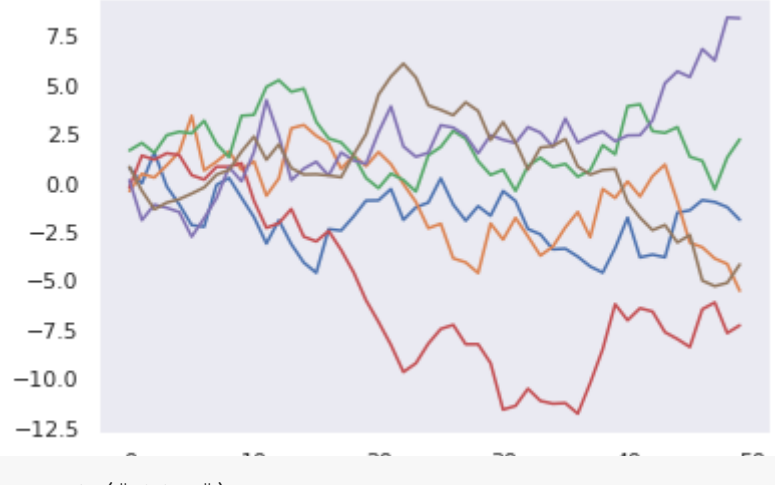

sns.set\_style("white") randplot();

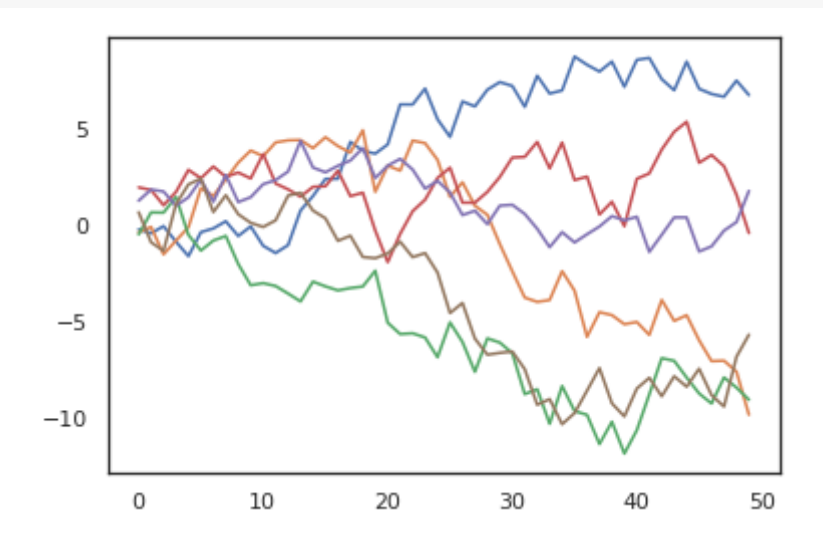

sns.set\_style("ticks") randplot();

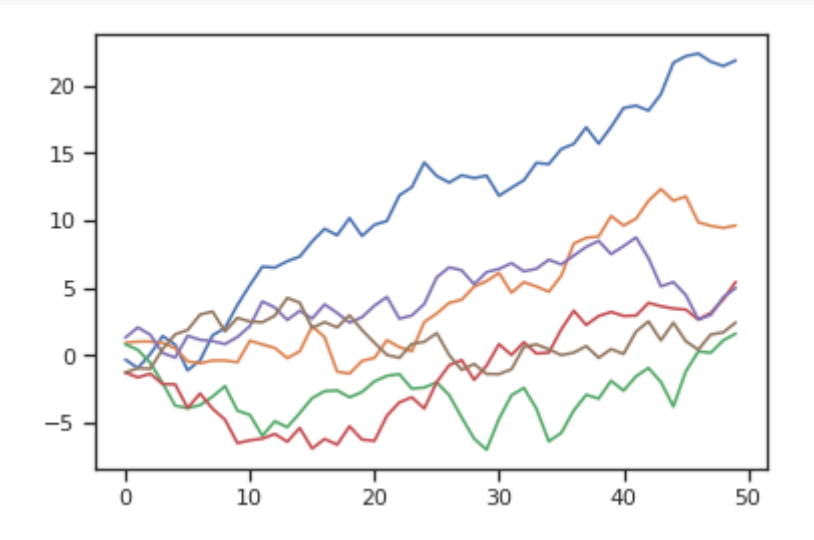

sns.set\_style("whitegrid") randplot();

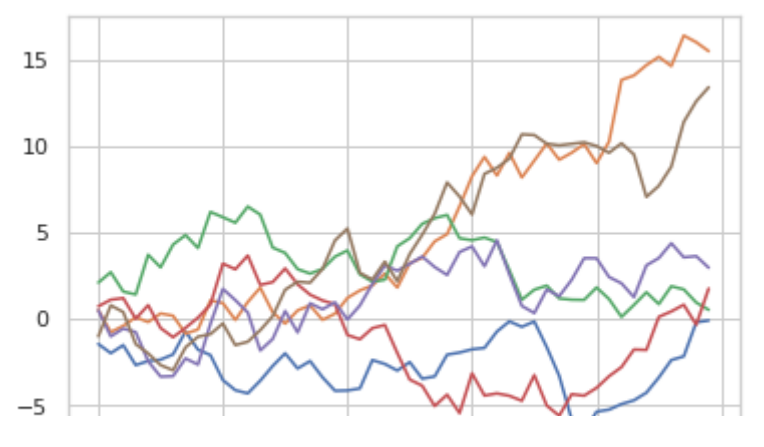

# 축 스핀 제거

 $d = np.random.random(50).reshape(10, 5)$ d

| array([[-0.14345284, 0.14281093, 0.51012472, 1.48795513, -0.81150338], |  |                                                                                             |
|------------------------------------------------------------------------|--|---------------------------------------------------------------------------------------------|
|                                                                        |  | $[1.80688002, -1.11073811, -1.40715657, 0.44564092, -0.14544976],$                          |
|                                                                        |  | $[0.81881835, -0.12550074, -1.32940081, 2.77042053, 0.29349789],$                           |
|                                                                        |  | $[1.66855198, -1.45894745, 2.42163417, -0.44654466, 0.02844722],$                           |
|                                                                        |  | $[2.13349114, 1.67342372, -1.53281237, 2.02813167, 0.42107755],$                            |
|                                                                        |  | $[0.00616135, 0.11844605, 0.96362046, 2.0121311, 0.13101397]$                               |
|                                                                        |  | $[0.66028377, -0.35024241, -1.47337614, -0.58273093, -1.11202186],$                         |
|                                                                        |  | $\begin{bmatrix} 0.42323624, 0.80297211, 0.64742277, -0.43426212, 0.58504976 \end{bmatrix}$ |
|                                                                        |  | $[-0.20493977, -1.75356947, 0.76583953, -0.20189372, 0.54851309],$                          |
|                                                                        |  | $[-0.24068777, 1.20682629, -1.00517743, 1.24909899, -0.08734775]$                           |

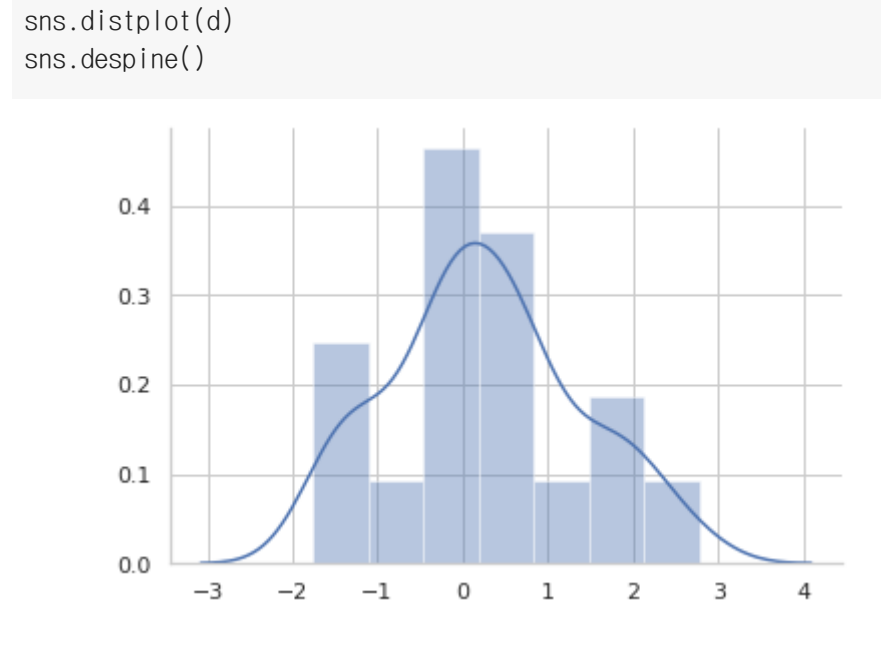

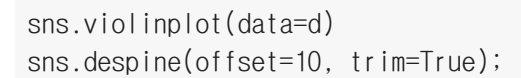

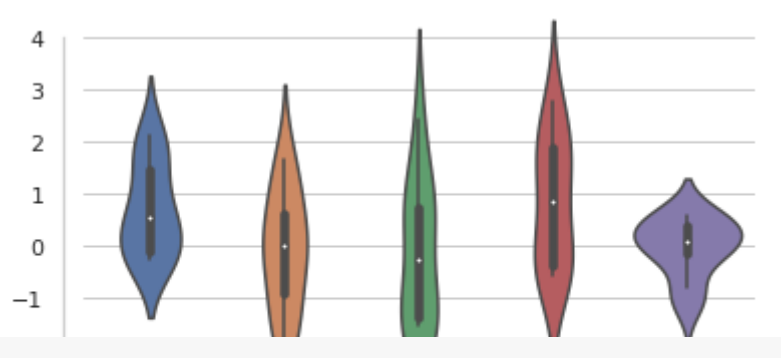

sns.boxplot(data=d, palette="deep") sns.despine(left=True)

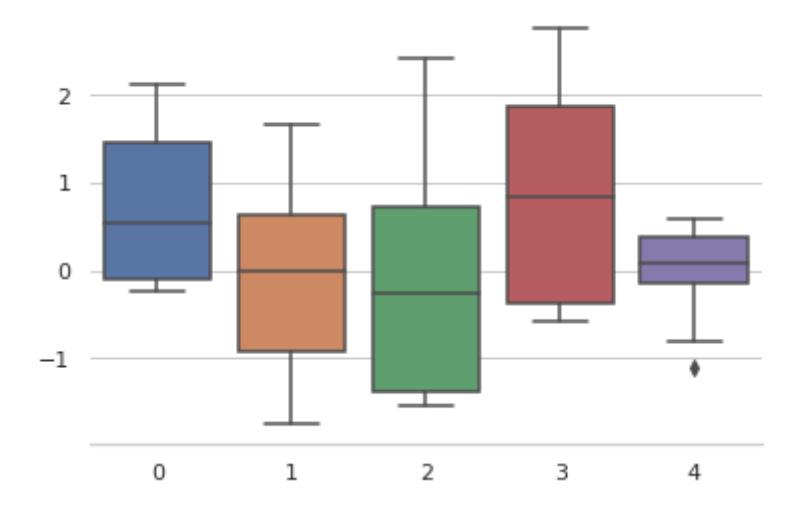

# 스타일 임시 설정

```
f = plt.figure(figsize=(6, 6))gs = f.add.gridspec(2, 2)with sns.axes_style("darkgrid"):
  ax = f.add\_subplot(gs[0, 0])  randplot()
with sns.axes_style("white"):
  ax = f.add\_subplot(gs[0, 1])  randplot()
with sns.axes style("ticks"):
  ax = f.add\_subplot(gs[1, 0])  randplot()
with sns.axes_style("whitegrid"):
  ax = f.add\_subplot(gs[1, 1])  randplot()
f.tight_layout()
```
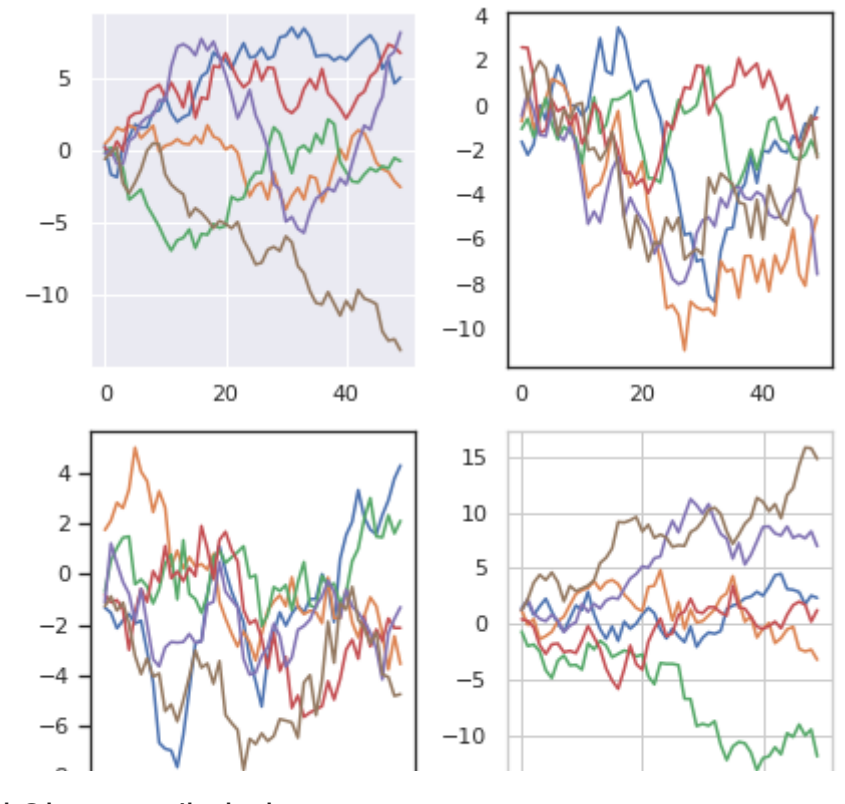

스타일 요소 재정의

sns.axes\_style()

```
{'axes.axisbelow': True,
 'axes.edgecolor': '0,
  'axes.facecolor': 'white',
  'axes.grid': True,
  'axes.labelcolor': '.15',
  'axes.spines.bottom': True,
  'axes.spines.left': True,
  'axes.spines.right': True,
  'axes.spines.top': True,
  'figure.facecolor': 'white',
  'font.family': ['sans-serif'],
  'font.sans-serif': ['Arial',
  'DejaVu Sans',
  'Liberation Sans',
  'Bitstream Vera Sans',
   'sans-serif'],
  'grid.color': '.8',
 'grid.linestyle': '-'
  'image.cmap': 'rocket',
  'lines.solid_capstyle': 'round',
  'patch.edgecolor': 'w',
  'patch.force_edgecolor': True,
 'text.color': '.15',
  'xtick.bottom': False,
  'xtick.color': '.15',
  'xtick.direction': 'out',
  'xtick.top': False,
  'ytick.color': '.15',
  'ytick.direction': 'out',
  'ytick.left': False,
  'ytick.right': False}
```
{'axes.axisbelow': True, 'axes.edgecolor': '.8', 'axes.facecolor': 'white', 'axes.grid': True, 'axes.labelcolor': '.15', 'axes.spines.bottom': True, 'axes.spines.left': True, 'axes.spines.right': True, 'axes.spines.top': True, 'figure.facecolor': 'white', 'font.family': ['sans-serif'], 'font.sans-serif': ['Arial', 'DejaVu Sans', 'Liberation Sans', 'Bitstream Vera Sans', 'sans-serif'],  $'$ grid.color $': '0$ .8', 'grid.linestyle': '-', 'image.cmap': 'rocket', 'lines.solid\_capstyle': 'round', 'patch.edgecolor': 'w', 'patch.force\_edgecolor': True, 'text.color': '.15', 'xtick.bottom': False, {'axes.axisbelow': True, 'axes.edgecolor': '.8', 'axes.facecolor': 'white', 'axes.grid': True, 'axes.labelcolor': '.15', 'axes.spines.bottom': True, 'axes.spines.left': True, 'axes.spines.right': True, 'axes.spines.top': True, 'figure.facecolor': 'white', 'font.family': ['sans-serif'], 'font.sans-serif': ['Arial', 'DejaVu Sans', 'Liberation Sans', 'Bitstream Vera Sans', 'sans-serif'], 'grid.color': '.8', 'grid.linestyle': '-', 'image.cmap': 'rocket', 'lines.solid\_capstyle': 'round', 'patch.edgecolor': 'w', 'patch.force\_edgecolor': True, 'text.color': '.15', 'xtick.bottom': False, 'xtick.color': '.15', 'xtick.direction': 'out', 'xtick.top': False, 'ytick.color': '.15', 'ytick.direction': 'out', 'ytick.left': False, 'ytick.right': False}

```
 'xtick.color': '.15',
 'xtick.direction': 'out',
 'xtick.top': False,
 'ytick.color': '.15',
 'ytick.direction': 'out',
 'ytick.left': False,
 'ytick.right': False}
```
sns.set\_style("darkgrid", {"axes.facecolor":".5", "grid.linestyle": ":"}) randplot();

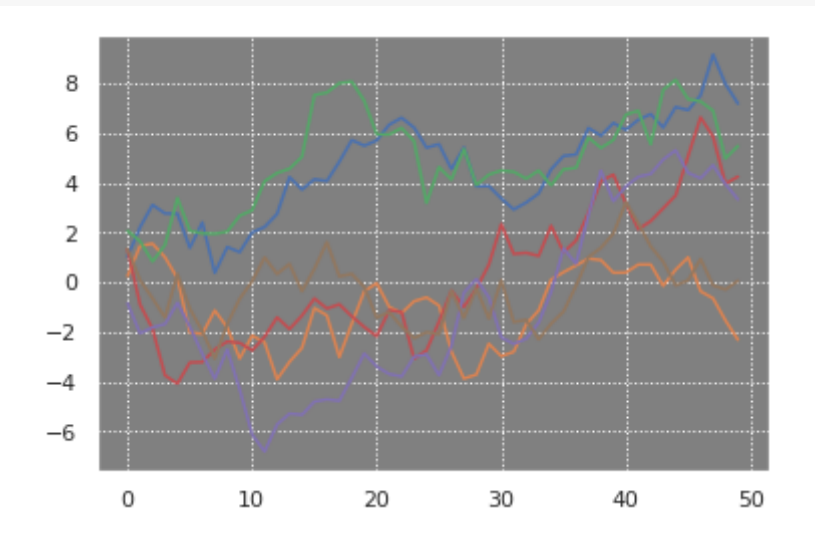

## 스케일링 플롯 요소

sns.set()

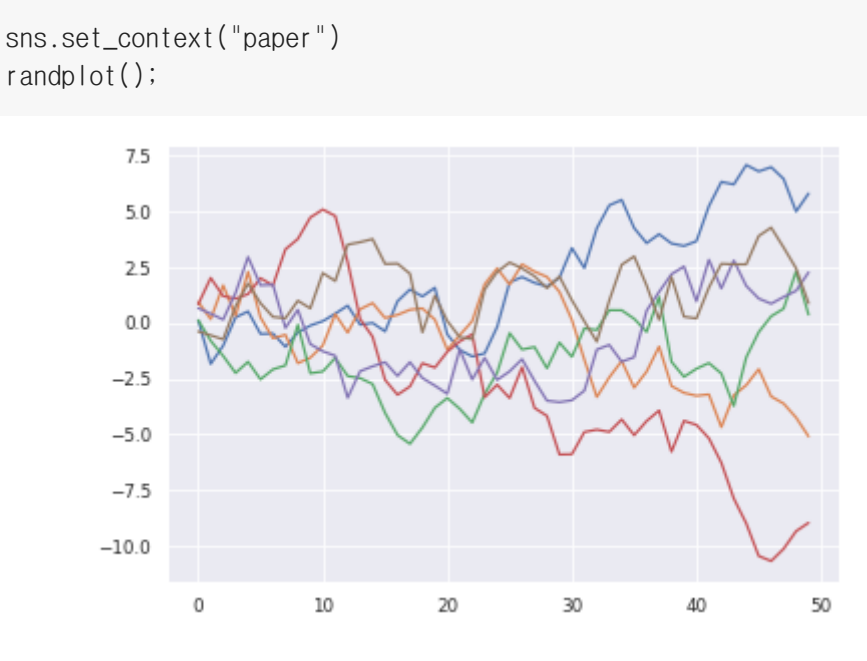

```
sns.set_context("talk")
randplot();
```
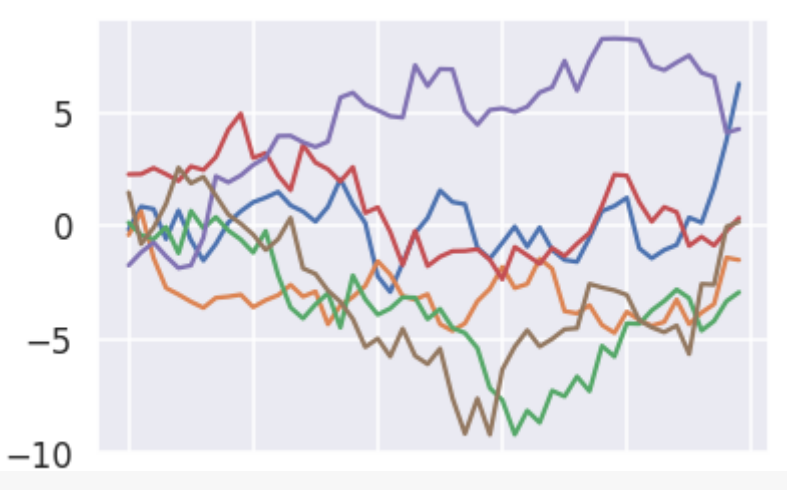

sns.set\_context("poster") randplot();

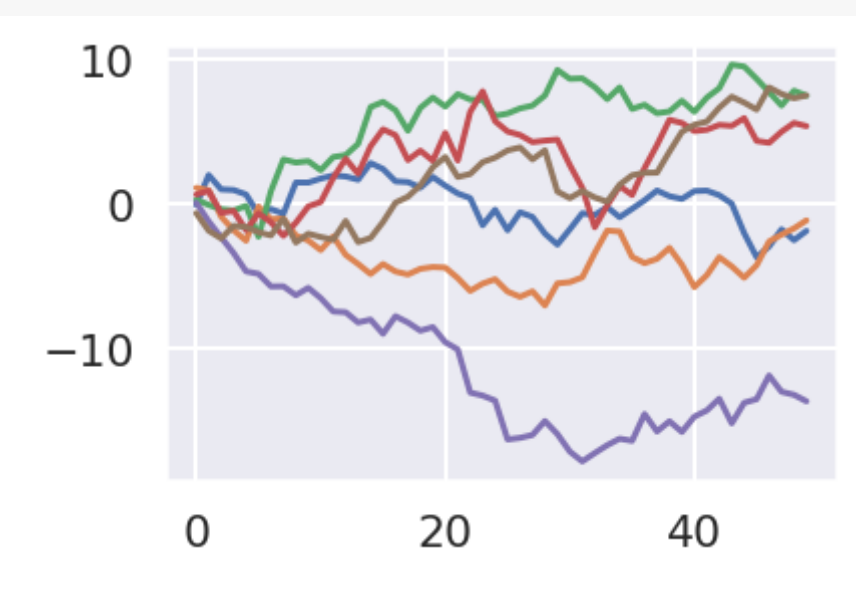

sns.set\_context("notebook", font\_scale=1.5, rc={"lines.linewidth":2.5}) randplot();

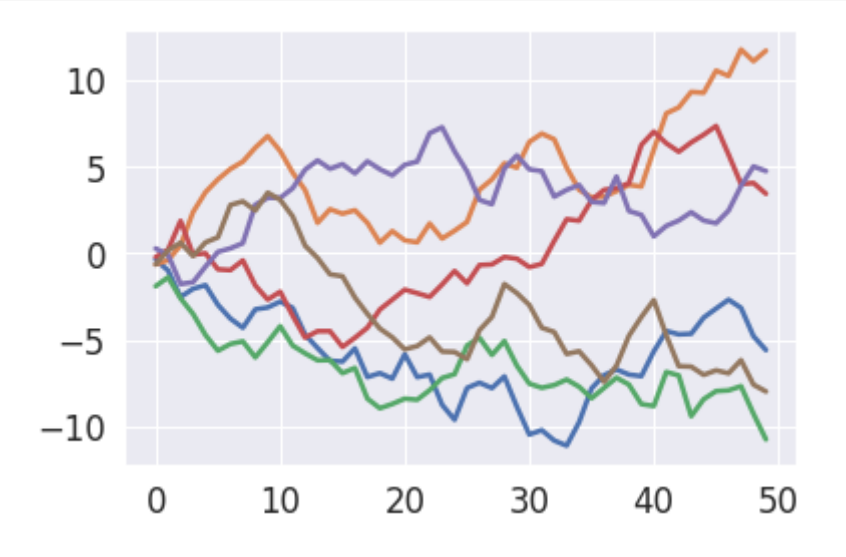

컬러 팔레트 선택

sns.set()

## 질적 색상 팔레트

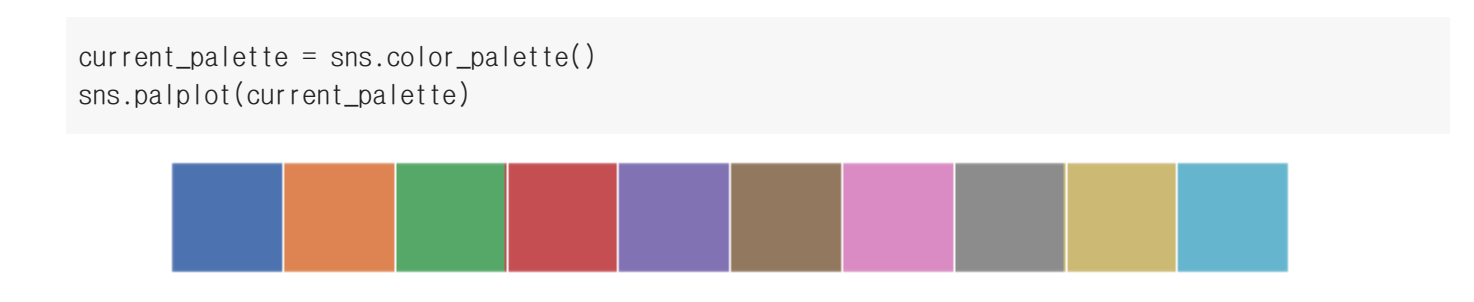

#### 원형 컬러 시스템 사용

sns.palplot(sns.color\_palette("hls", 8)) sns.palplot(sns.hls\_palette(8, l=.3, s=.8)) sns.palplot(sns.color\_palette("husl", 8))

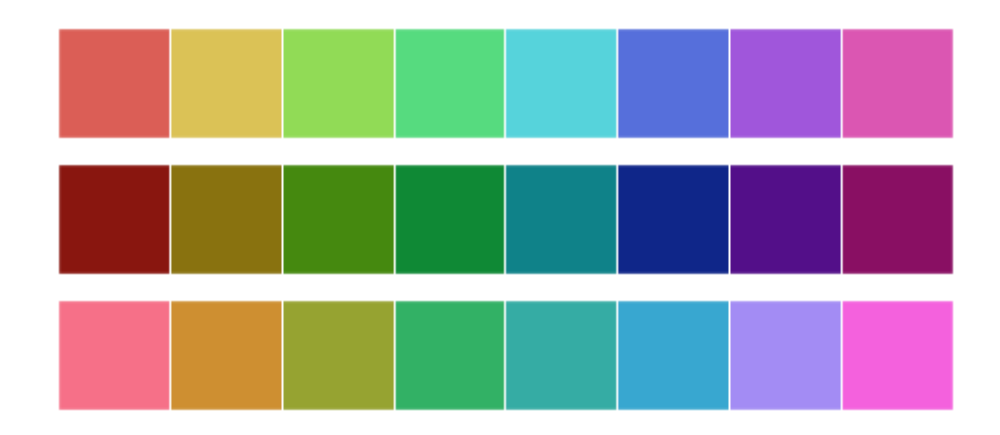

범주형 컬러 브루어 팔레트 사용

```
sns.palplot(sns.color_palette("Paired"))
sns.palplot(sns.color_palette("Set1"))
sns.palplot(sns.color_palette("Set2"))
sns.palplot(sns.color_palette("Set3"))
flatui = ["#99FF00", "#99CC00", "#999900", "#996600", "#993300", "#990000"]
sns.palplot(sns.color_palette(flatui))
```
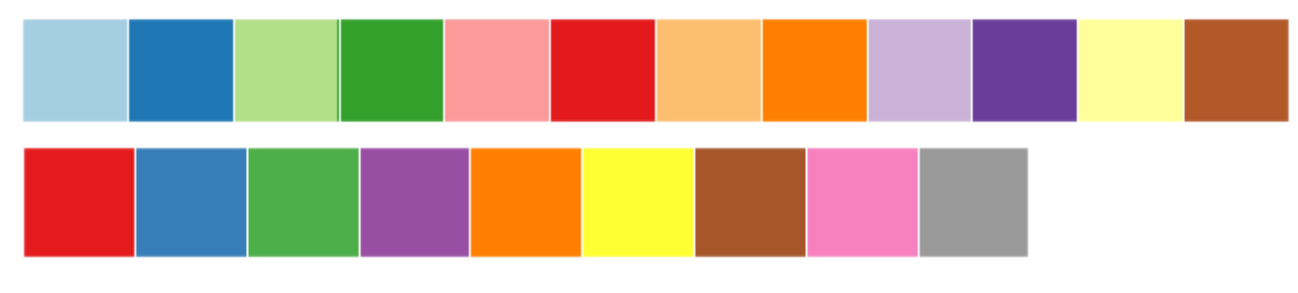

#### xkcd 색상 측량에서 정의된 색상 사용

• xkcd 색상표:<https://xkcd.com/color/rgb/>

plt.plot(np.random.randn(50).cumsum(), sns.xkcd\_rgb["pale red"], lw=3) plt.plot(np.random.randn(50).cumsum(), sns.xkcd\_rgb["medium green"], lw=3) plt.plot(np.random.randn(50).cumsum(), sns.xkcd\_rgb["denim blue"], lw=3);

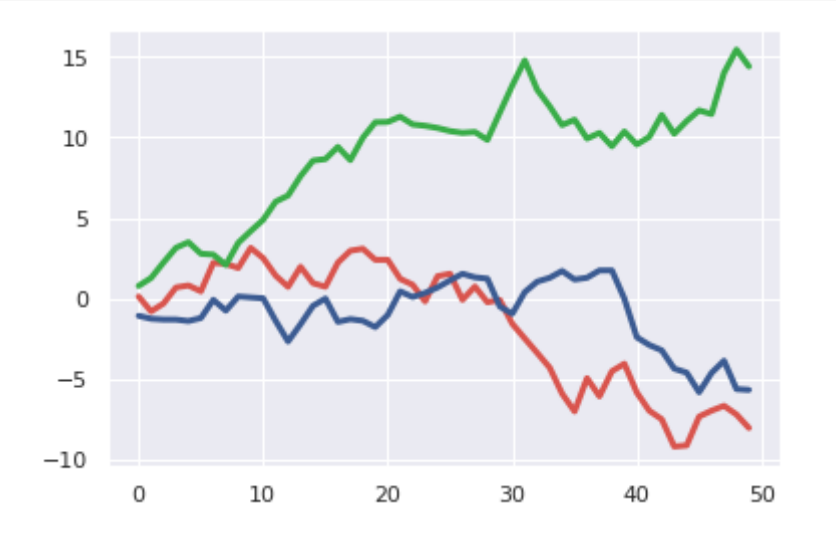

colors = ["windows blue", "amber", "greyish", "faded green", "dusty purple"] sns.palplot(sns.xkcd\_palette(colors))

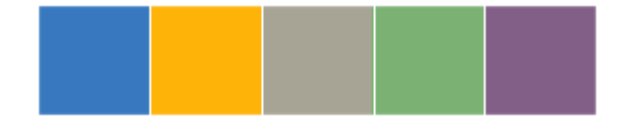

#### 순차 색상 팔레트

sns.palplot(sns.color\_palette("Blues")) sns.palplot(sns.color\_palette("BuGn\_r")) sns.palplot(sns.color\_palette("GnBu\_d"))

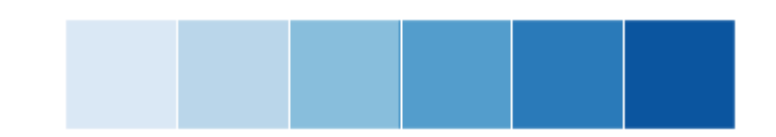

순차적 입방체 팔레트

sns.palplot(sns.color\_palette("cubehelix", 8)) sns.palplot(sns.cubehelix\_palette(8)) sns.palplot(sns.cubehelix\_palette(8, start=.5, rot=-.75)) sns.palplot(sns.cubehelix\_palette(8, start=2, rot=0, dark=0, light=.95, reverse=True))

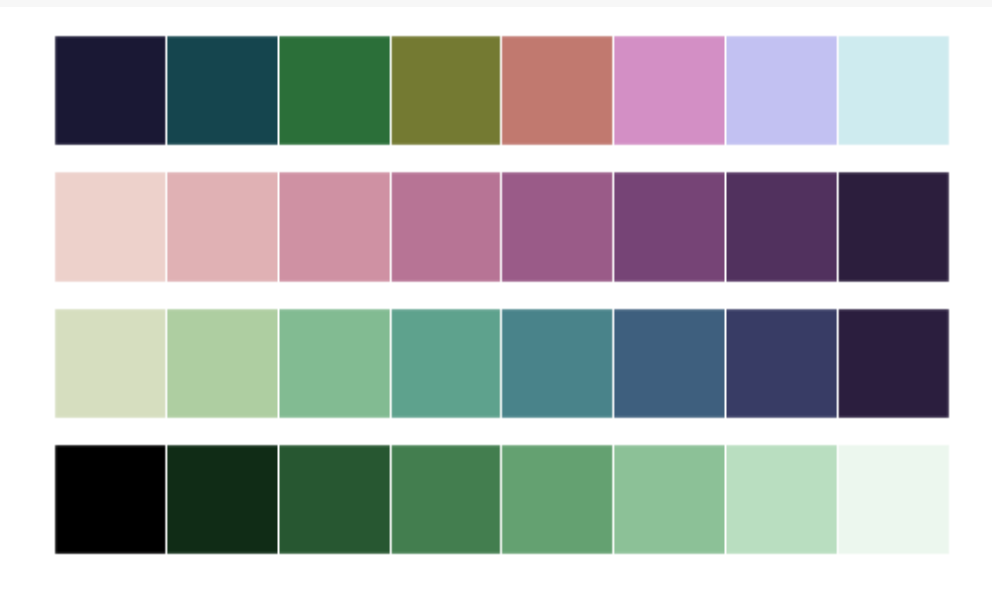

 $x, y = np.random.multivariate_norm[0, 0], [[1, -.5], [-.5, 1]], size=500).T$ cmap = sns.cubehelix\_palette(light=1, as\_cmap=True) sns.kdeplot(x, y, cmap=cmap, shade=True);

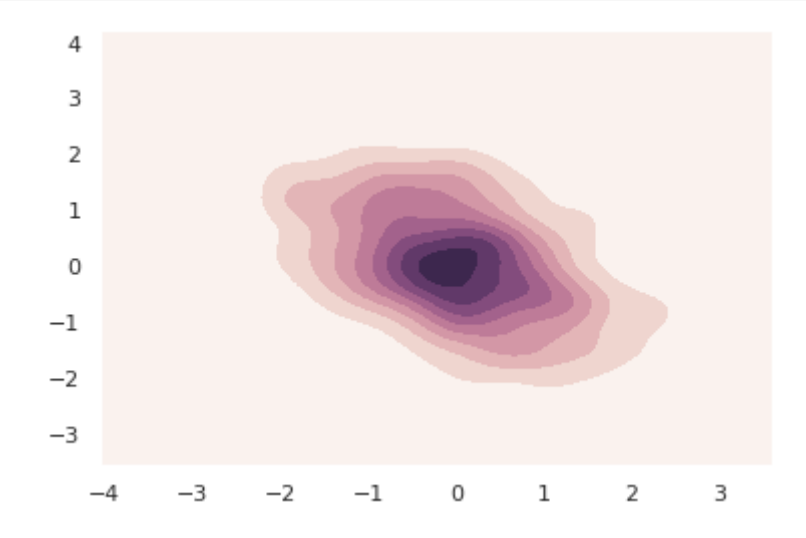

#### 사용자 정의 순차적 팔레트

```
sns.palplot(sns.light_palette("green"))
sns.palplot(sns.dark_palette("purple"))
sns.palplot(sns.light_palette("navy", reverse=True))
sns.palplot(sns.light_palette((210, 90, 60), input="husl"))
```
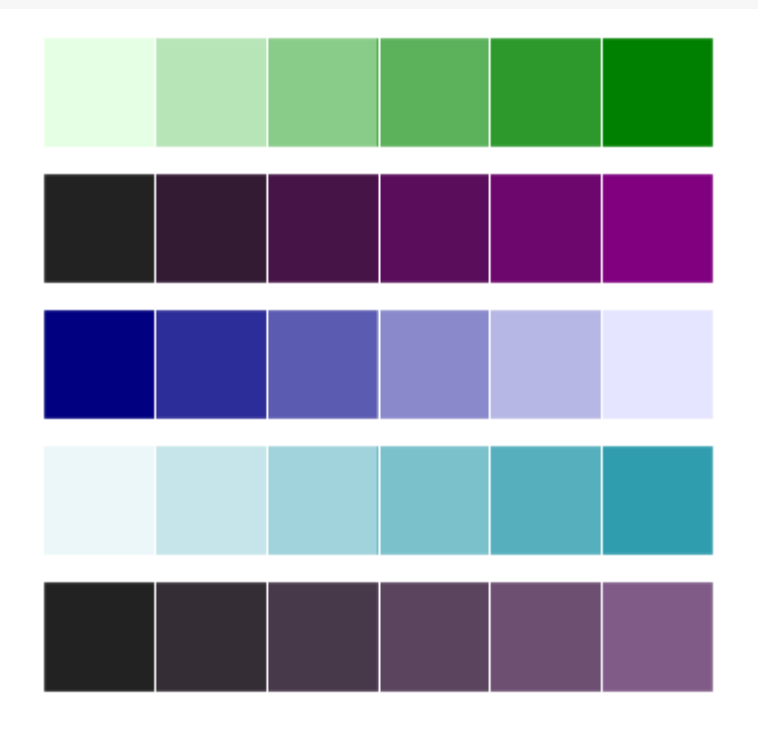

pal = sns.dark\_palette("palegreen", as\_cmap=True) sns.kdeplot(x, y, cmap=pal);

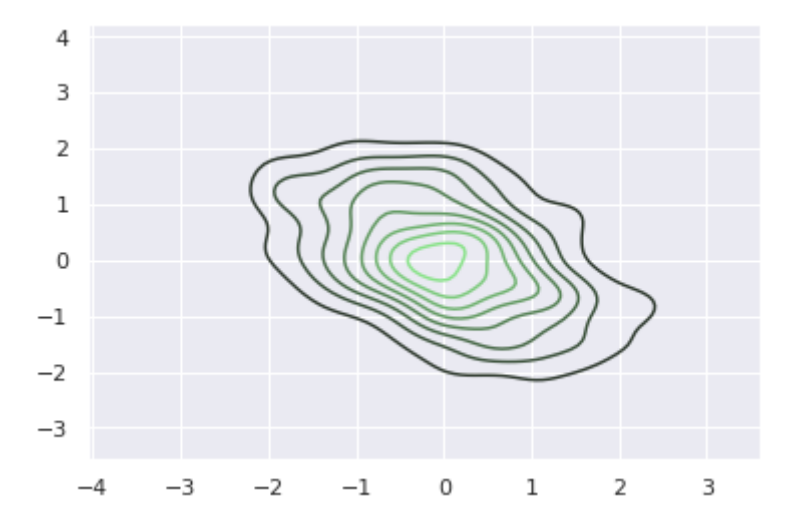

## 색상 팔레트 나누기

sns.palplot(sns.color\_palette("BrBG", 7)) sns.palplot(sns.color\_palette("RdBu\_r", 7)) sns.palplot(sns.color\_palette("coolwarm", 7))

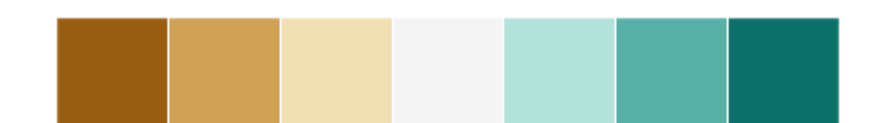

#### 커스텀 분기 팔레트

sns.palplot(sns.diverging\_palette(220, 20, n=7)) sns.palplot(sns.diverging\_palette(145, 280, s=85, l=25, n=7)) sns.palplot(sns.diverging\_palette(10, 220, sep=80, n=7)) sns.palplot(sns.diverging\_palette(255, 133, l=60, n=7, center="dark"))

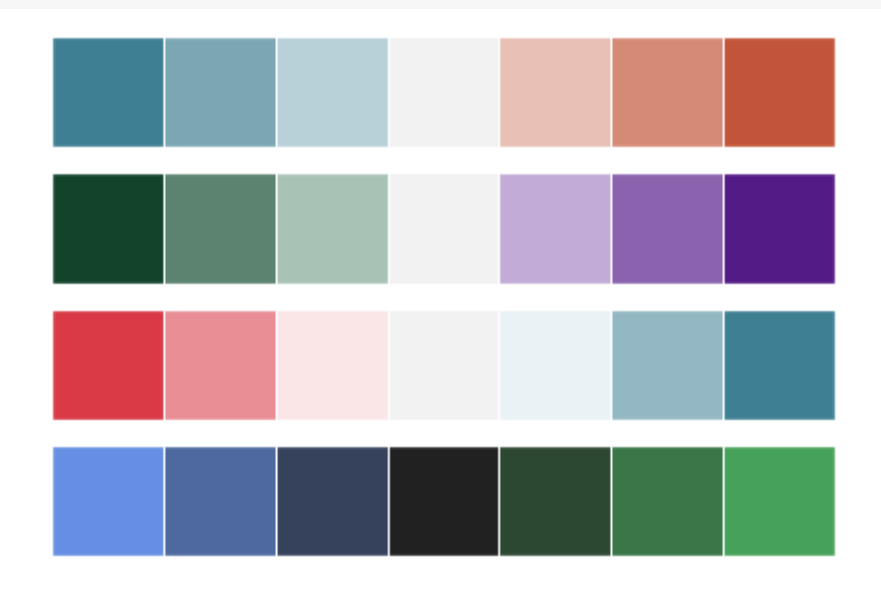

## 기본 색상 표 설정

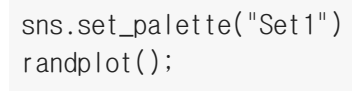

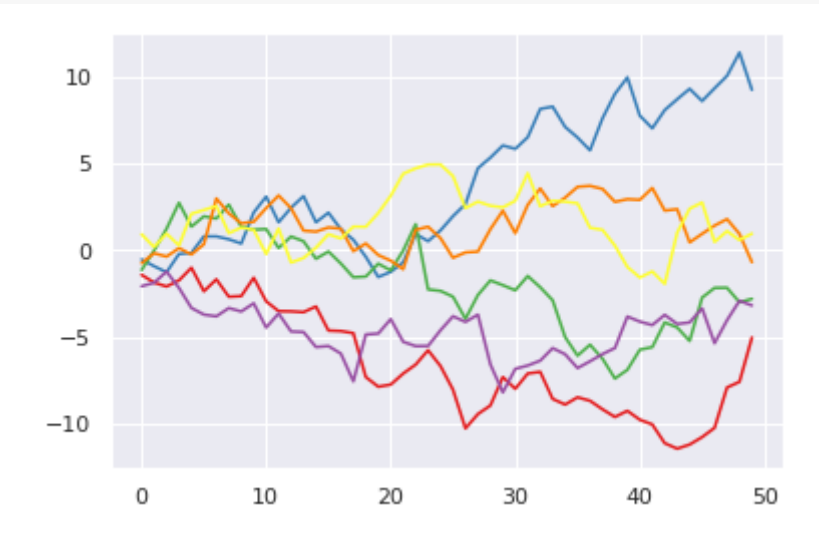

```
sns.set_palette("Set2")
randplot();
```
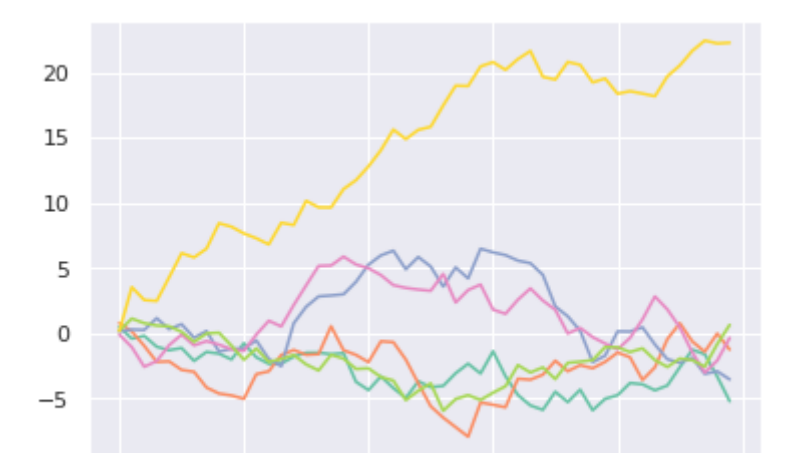

# 참고문헌

- Seaborn,<https://seaborn.pydata.org/>
- Igor Milovanovi, "Python Data Visualization Cookbook", Packt
- Jake VanderPlas, "Python Data Science Handbook", O'Reilly
- Wes Mckinney, "Python for Data Analysis", O'Reilly